TBM

**IBM DB2 Information Integrator**

# データ・ソース構成ガイド**:** 付録 **BioRS** ラッパーおよびライフ・サイエンス ユーザー定義関数

バージョン *8*

TBM

**IBM DB2 Information Integrator**

# データ・ソース構成ガイド**:** 付録 **BioRS** ラッパーおよびライフ・サイエンス ユーザー定義関数

バージョン *8*

本書および本書で紹介する製品をご使用になる前に、 83 [ページの『特記事項』に](#page-88-0)記載されている情報をお読みくださ  $\mathcal{V}^{\, \gamma}$  .

本マニュアルに関するご意見やご感想は、次の URL からお送りください。今後の参考にさせていただきます。 http://www.ibm.com/jp/manuals/main/mail.html

なお、日本 IBM 発行のマニュアルはインターネット経由でもご購入いただけます。詳しくは

http://www.ibm.com/jp/manuals/ の「ご注文について」をご覧ください。

(URL は、変更になる場合があります)

お客様の環境によっては、資料中の円記号がバックスラッシュと表示されたり、バックスラッシュが円記号と表示され たりする場合があります。

 原 典: DB2 Information Integrator Addendum to the Data Source Configuration Guide: BioRS Wrapper and Life Sciences User-Defined Functions Version 8

発 行: 日本アイ・ビー・エム株式会社

担 当: ナショナル・ランゲージ・サポート

第1刷 2003.7

この文書では、平成明朝体™W3、平成明朝体™W9、平成角ゴシック体™W3、平成角ゴシック体™W5、および平成角ゴ シック体™W7を使用しています。この(書体\*)は、(財)日本規格協会と使用契約を締結し使用しているものです。フォ ントとして無断複製することは禁止されています。

注\* 平成明朝体™N3、平成明朝体™W9、平成角ゴシック体™N3、 平成角ゴシック体™N5、平成角ゴシック体™N7

### **© Copyright International Business Machines Corporation 2003. All rights reserved.**

© Copyright IBM Japan 2003

## 目次

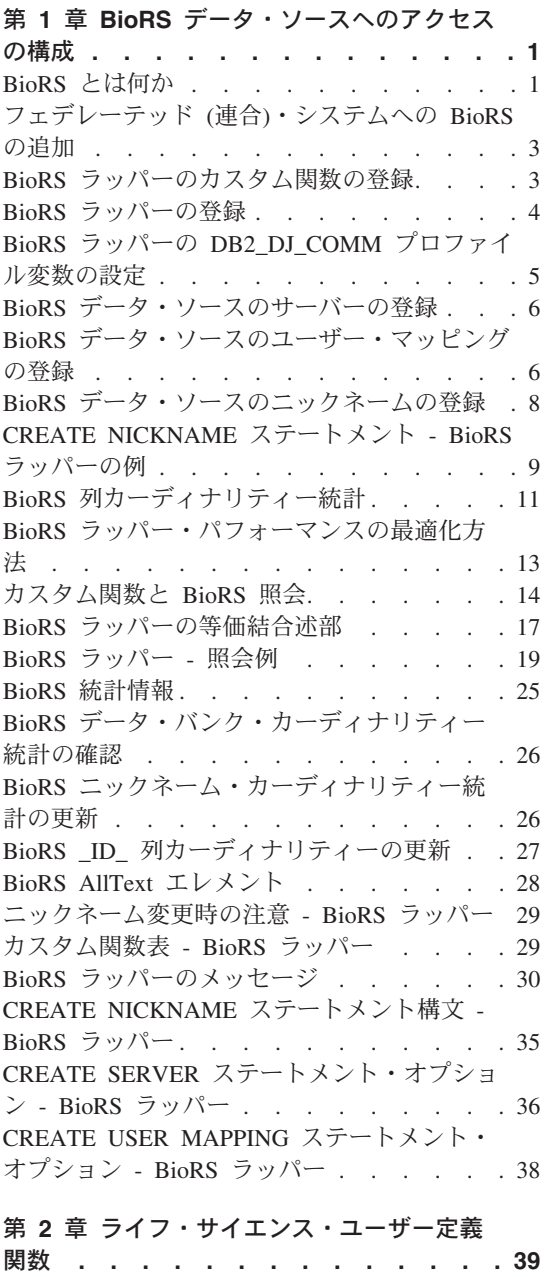

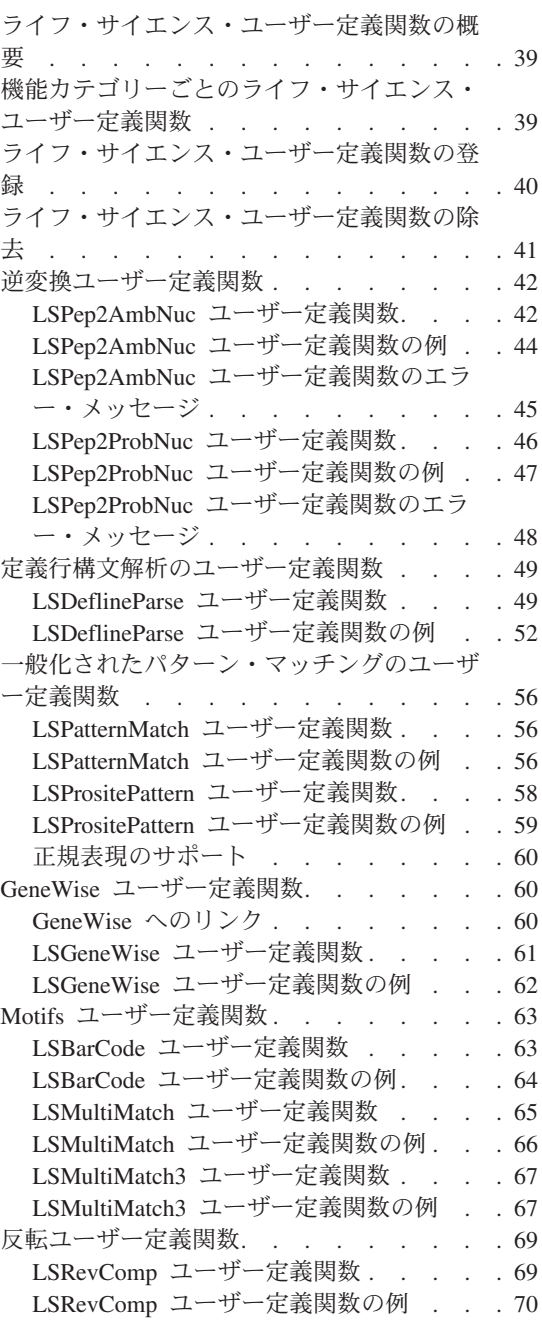

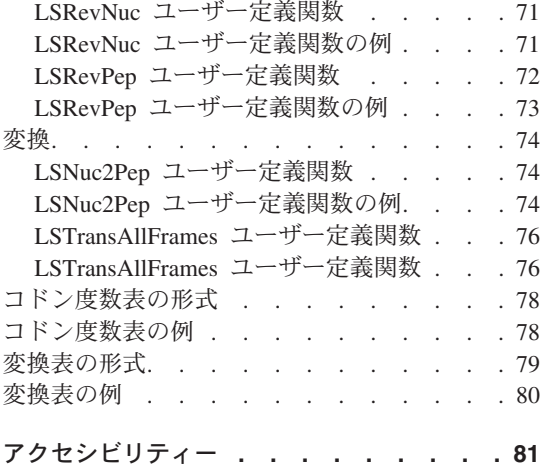

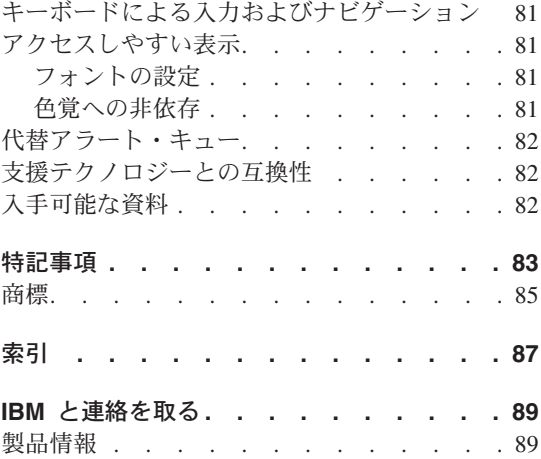

## <span id="page-6-0"></span>第 **1** 章 **BioRS** データ・ソースへのアクセスの構成

この章では、BioRS の概要、および BioRS データ・ソースをご使用のフェデレーテッ ド (連合)・システムに加える方法について解説し、BioRS ラッパーに関連するエラー・ メッセージのリストを示します。

### **BioRS** とは何か

BioRS は、ドイツ Biomax 社が開発した照会および検索システムです。BioRS を使用す ると、フラット・ファイルやリレーショナル・データベースを含む、複数のデータ・ソ ースから情報を検索できます。通常 SwissProt や GenBank のような公用データは、フ ラット・ファイルとして BioRS システムにダウンロードします。BioRS は公用デー タ・ソースと専用データ・ソース (組織独自で保守する専用データベースなど) を共通 環境に統合できます。

BioRS システムに統合されたデータ・ソースは、データ・バンク と呼ばれます。各デ ータ・バンクのエントリーに含まれるエレメントは、まとめてスキーマ と呼ばれます。 BioRS システムで索引付けされたデータ・バンクのエレメントのみを、BioRS 照会で使 用できます。データ・バンクのエントリー同士を関連付け、BioRS システムでデータ・ バンクを結合することも可能です。

BioRS データ・バンクには、親子関係を指定できます (ネスト可能)。親子関係では、子 データ・バンクは PARENT と呼ばれる Reference データ・タイプ・エレメントを持ち ます。PARENT エレメントは親データ・バンクの ID\_ エレメントを参照します。ネス ト化されたデータ・バンクとネスト化されていないデータ・バンクが収容するデータの 違いは、この定義済み PARENT エレメントのみです。

BioRS は BioRS データ・バンクのデータを照会できる Web ベースのインターフェー スを提供します。BioRS ラッパーは、BioRS の Web ベースのインターフェースと同じ アプリケーション・プログラミング・インターフェース (API) を使用して情報を照会し ます。

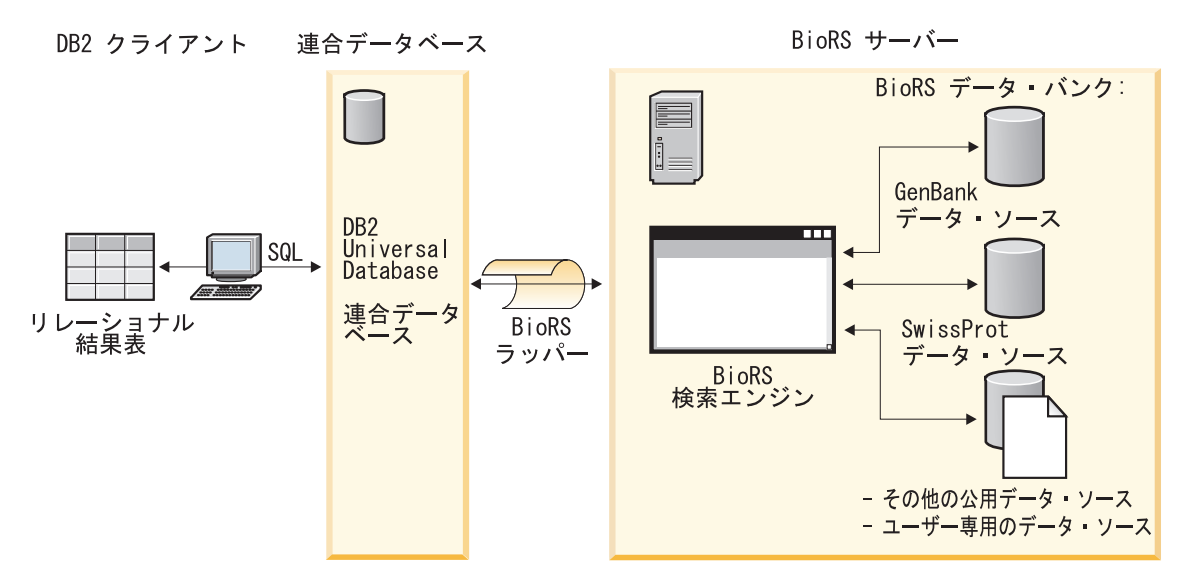

図 *1. BioRS* ラッパーが機能する構造

ユーザーまたはアプリケーションは、クライアントから SQL ステートメントを使用し た照会をサブミットします。照会は BioRS ラッパーがインストールされたフェデレー テッド (連合)・システムに送信されます。照会の構成により、DB2® Universal Database と BioRS サーバーの両方が照会の処理に使用される場合があります。BioRS サーバー は、フェデレーテッド (連合)・システムとは異なるコンピューター上にある場合もあり ます。ただし、各照会ごとに、フェデレーテッド (連合)・システムから BioRS サーバ ーに認証情報を提供する必要があります。認証情報は、ユーザー ID とパスワードの組 み合わせか、非認証標識 (通常はゲスト・アカウント) のいずれかです。

BioRS ラッパーは BioRS バージョン 5.0.14 と連動します。

BioRS 製品の詳細については、Biomax の Web サイト <http://www.biomax.com> を参照し てください。

### 関連タスク**:**

v 3 [ページの『フェデレーテッド](#page-8-0) (連合)・システムへの BioRS の追加』

#### 関連情報**:**

v 19 [ページの『](#page-24-0)BioRS ラッパー - 照会例』

### <span id="page-8-0"></span>フェデレーテッド **(**連合**)**・システムへの **BioRS** の追加

カスタム関数と BioRS ラッパーを登録すると、フェデレーテッド (連合)・サーバーで BioRS データ・ソースを使用できます。さらに、対応する BioRS サーバー、ユーザ ー・マッピング、およびニックネームを登録して、フェデレーテッド (連合)・サーバー で BioRS データを検索および処理できるようにします。

SQL ステートメントは、DB2 コントロール・センターまたは DB2 コマンド行プロセ ッサーから発行できます。BioRS をフェデレーテッド (連合)・システムに追加すると、 BioRS データ・ソースに対して照会を実行できます。

### 手順**:**

BioRS データ・ソースをフェデレーテッド (連合)・サーバーに追加するには、以下のよ うにします。

- 1. CREATE FUNCTION ステートメントを使用してカスタム関数を登録します。
- 2. CREATE WRAPPER ステートメントを使用して BioRS ラッパーを登録します。
- 3. オプション: DB2 DJ COMM 環境変数を設定して照会のパフォーマンスを向上させ ます。
- 4. CREATE SERVER ステートメントを使用して BioRS サーバーを登録します。
- 5. オプション: CREATE USER MAPPING ステートメントを使用して許可ユーザーを 登録します。
- 6. CREATE NICKNAME ステートメントを使用してニックネームを登録します。
- 7. オプション: BioRS 列に対するカーディナリティー統計を更新します。

### 関連タスク**:**

- 3 ページの『BioRS ラッパーのカスタム関数の登録』
- v 4 ページの『BioRS [ラッパーの登録』](#page-9-0)
- v 5 ページの『BioRS ラッパーの DB2\_DJ\_COMM [プロファイル変数の設定』](#page-10-0)
- v 6 ページの『BioRS [データ・ソースのサーバーの登録』](#page-11-0)
- v 6 ページの『BioRS [データ・ソースのユーザー・マッピングの登録』](#page-11-0)
- v 8 ページの『BioRS [データ・ソースのニックネームの登録』](#page-13-0)
- 11 ページの『BioRS [列カーディナリティー統計』](#page-16-0)

### **BioRS** ラッパーのカスタム関数の登録

BioRS ラッパーのカスタム関数の登録は、BioRS をフェデレーテッド (連合)・システム に追加する作業の一部です。カスタム関数の登録後、ラッパーを登録する必要がありま す。

<span id="page-9-0"></span>カスタム関数の登録にサンプル・ファイル create function mappings.ddl を使用できま す。サンプル・ファイルは、sqllib/samples/lifesci/biors ディレクトリーにあります。 create function mappings.ddl ファイルは、各カスタム関数の定義を含みます。この DDL ファイルを実行して、BioRS ラッパーがインストールされている各 DB2 データベース にカスタム関数を登録できます。

### 前提条件**:**

- v BioRS ラッパーのカスタム関数はすべて、BioRS というスキーマ名を使用して登録す る必要があります。
- v BioRS ラッパーがインストールされている各 DB2 データベースに対して、各カスタ ム関数を 1 回ずつ登録する必要があります。

### 手順**:**

カスタム関数を登録するには、キーワード AS TEMPLATE を使用して CREATE FUNCTION ステートメントを発行してください。

各関数の完全修飾名は、BioRS.<function-name> です。

以下の例では、CONTAINS 関数の 1 つのバージョンを登録します。

CREATE FUNCTION biors.contains (varchar(), varchar()) RETURNS INTEGER AS TEMPLATE;

この一連の作業における次のタスクは、適切な BioRS ラッパーの登録です。

### 関連タスク**:**

• 4 ページの『BioRS ラッパーの登録』

### 関連情報**:**

- v 「*SQL* リファレンス 第 *2* 巻」の『CREATE FUNCTION (ソースまたはテンプレー ト) ステートメント』
- v 14 [ページの『カスタム関数と](#page-19-0) BioRS 照会』
- v 19 [ページの『](#page-24-0)BioRS ラッパー 照会例』
- v 29 [ページの『カスタム関数表](#page-34-0) BioRS ラッパー』

### **BioRS** ラッパーの登録

BioRS ラッパーの登録は、BioRS をフェデレーテッド (連合)・システムに追加する作業 の一部です。データ・ソースにアクセスするには、ラッパーを登録する必要がありま す。ラッパーは、フェデレーテッド (連合)・サーバーがデータ・ソースとの通信やデー タ・ソースからのデータ検索に使用するメカニズムです。ラッパーは、ライブラリー・ ファイルとしてシステムにインストールされています。 5 [ページの表](#page-10-0) 1 に、デフォルト の BioRS ライブラリー・ファイルと各ファイルをサポートするオペレーティング・シ ステムをリストします。

<span id="page-10-0"></span>表 *1. BioRS* ライブラリー・ファイルと対応オペレーティング・システム

| BioRS ライブラリー・ファイル | オペレーティング・システム                |
|-------------------|------------------------------|
| libdb2lsbiors.a   | IBM AIX バージョン 4.3.3 以上       |
| db2lsbiors.dll    | Microsoft Windows NT バージョン 4 |
|                   | Microsoft Windows 2000       |
|                   | Microsoft Windows XP         |

### 手順**:**

BioRS ラッパーを登録するには、CREATE WRAPPER ステートメントを発行します。

例えば、AIX 上でデフォルト・ライブラリー・ファイル libdb2lsbiors.a から wrap\_biors という BioRS ラッパーを登録するには、次のステートメントを発行しま す。

CREATE WRAPPER wrap biors LIBRARY 'libdb2lsbiors.a';

### 関連タスク**:**

- v 「*DB2 Information Integrator* インストール・ガイド」の『非リレーショナル・ラッパ ーおよびライフ・サイエンス・ユーザー定義関数ライブラリーの検査』
- v 5 ページの『BioRS ラッパーの DB2\_DJ\_COMM プロファイル変数の設定』

関連情報**:**

v 「*SQL* リファレンス 第 *2* 巻」の『CREATE WRAPPER ステートメント』

### **BioRS** ラッパーの **DB2\_DJ\_COMM** プロファイル変数の設定

BioRS ラッパーの DB2\_DJ\_COMM DB2 プロファイル変数の設定は、BioRS をフェデ レーテッド (連合)・システムに追加する作業の一部です。オプションで、 DB2 DJ COMM DB2 プロファイル変数を設定し、BioRS データ・ソースにアクセスす る際のパフォーマンスを向上できます。この変数は、初期設定時にフェデレーテッド (連合)・サーバーがラッパーをロードするかどうかを指定します。

データベースの始動時にフェデレーテッド (連合)・サーバーがラッパー・ライブラリー をロードすると、プロセッサーの使用量が増加します。過度の使用を避けるには、アク セスする必要のあるライブラリーのみを指定してください。

### 手順**:**

DB2 DJ COMM DB2 プロファイル変数を設定するには、関連する CREATE WRAPPER ステートメントに指定したラッパーに対応するラッパー・ライブラリーを使 用して **db2set** コマンドを発行します。

<span id="page-11-0"></span>例えば、以下のようになります。

db2set DB2\_DJ\_COMM='libdb2lsbiors.a'

等号 (=) の両側にスペースを入れないようにしてください。

この一連の作業における次のタスクは、BioRS サーバーの登録です。

#### 関連概念**:**

v 「管理ガイド*:* インプリメンテーション」の『環境変数およびプロファイル・レジス トリー』

関連タスク**:**

v 6 ページの『BioRS データ・ソースのサーバーの登録』

### 関連情報**:**

v 「コマンド・リファレンス」の『db2set - DB2 プロファイル・レジストリー・コマン ド』

### **BioRS** データ・ソースのサーバーの登録

BioRS データ・ソースのサーバーの登録は、BioRS をフェデレーテッド (連合)・システ ムに追加する作業の一部です。ラッパーの登録後、対応するサーバーを登録する必要が あります。

### 手順**:**

BioRS サーバーをフェデレーテッド (連合)・システムに登録するには、CREATE SERVER ステートメントを発行します。

例えば、以下のようになります。

CREATE SERVER brs server WRAPPER wrap biors OPTIONS(NODE 'biors server2.com');

### 関連タスク**:**

• 8 ページの『BioRS [データ・ソースのニックネームの登録』](#page-13-0)

#### 関連情報**:**

v 36 ページの『CREATE SERVER [ステートメント・オプション](#page-41-0) - BioRS ラッパー』

### **BioRS** データ・ソースのユーザー・マッピングの登録

ユーザー・マッピングの登録は、BioRS をフェデレーテッド (連合)・システムに追加す る作業の一部です。アカウントへのアクセス方式または BioRS システムで使用してい る方式により、ユーザー・マッピングを作成する必要がない場合があります。

- v BioRS サーバーですべてのユーザー・アカウントにゲスト・アクセスを設定している 場合、DB2 Information Integrator にユーザー・マッピングを作成する必要はありませ ん。
- v BioRS サーバーでユーザー・アカウントの認証に ID とパスワードを使用している場 合、BioRS ラッパーを使用するアカウントのユーザー・マッピングをフェデレーテッ ド (連合)・データベースに作成する必要があります。
- v BioRS サーバーでゲストおよび認証ユーザー・アカウントの両方を使用している場 合、BioRS ラッパーを使用するアカウントに対して、認証ユーザー・アカウントのユ ーザー・マッピングをフェデレーテッド (連合)・データベースに作成する必要があり ます。

ユーザー・マッピングは、BioRS ラッパーを使用して BioRS データ・ソースを照会す るユーザーまたはアプリケーションのアクセスを認証します。ユーザーまたはアプリケ ーションが SQL 照会を登録済み BioRS ニックネームにサブミットし、そのユーザー またはアプリケーションに対するユーザー・マッピングが未定義の場合、BioRS ラッパ ーはデフォルトのユーザー ID とパスワードを使用して、リモート BioRS サーバーか らデータを取り出そうとします。照会対象のデータ・バンクで認証が必要な場合、エラ ー・メッセージが戻される可能性があります。

正しいユーザー ID とパスワードを確実に BioRS サーバーに渡すには、BioRS デー タ・ソースの検索を許可されたユーザーのユーザー・マッピングをフェデレーテッド (連合)・システムに作成します。ユーザー・マッピングを作成する際、パスワードは暗 号化された形式でフェデレーテッド (連合)・データベースのシステム・カタログ表に格 納されます。

### 手順**:**

BioRS ユーザー・マッピングを登録するには、CREATE USER MAPPING ステートメ ントを使用します。

例えば、以下に示す CREATE USER MAPPING ステートメントは、ユーザー Charlie を Biors\_Server1 サーバーのユーザー Charlene にマップします。

CREATE USER MAPPING FOR Charlie SERVER Biors\_Server1 OPTIONS(REMOTE\_AUTHID 'Charlene', REMOTE\_PASSWORD 'Charlene\_pw');

独自のユーザー・マッピングを定義することもできます。以下の例の USER は、USER というユーザー名ではなく、現行のユーザーを示すキーワードです。

CREATE USER MAPPING FOR USER SERVER Biors\_Server1 OPTIONS(REMOTE AUTHID 'Yudong', REMOTE PASSWORD 'Yudong pw')

この一連の作業における次のタスクは、BioRS ラッパーのニックネームの登録です。

#### 関連タスク**:**

v 8 ページの『BioRS [データ・ソースのニックネームの登録』](#page-13-0)

#### <span id="page-13-0"></span>関連情報**:**

- v 「*SQL* リファレンス 第 *2* 巻」の『CREATE USER MAPPING ステートメント』
- v 38 ページの『CREATE USER MAPPING [ステートメント・オプション](#page-43-0) BioRS ラッ [パー』](#page-43-0)

### **BioRS** データ・ソースのニックネームの登録

BioRS データ・ソースのニックネームの登録は、BioRS をフェデレーテッド (連合)・シ ステムに追加する作業の一部です。サーバーの登録後、アクセスする各データ・ソース に対応するニックネームを登録する必要があります。ニックネームは、照会で BioRS データ・ソースを参照する場合に使用します。

重要**:** BioRS システムに統合されたデータ・ソースは、BioRS 内でデータ・バンク と して参照されます。BioRS データ・バンクはフェデレーテッド (連合)・システム上のニ ックネームと同じです。

### 前提条件**:**

- v BioRS データ・バンク名が DB2 フェデレーテッド (連合) 構文の規格に適合しない 場合は、ニックネームの登録に REMOTE\_OBJECT ニックネーム・オプションを使用 する必要があります。
- BioRS エレメント名が DB2 フェデレーテッド (連合) 構文の規格に適合しない場合 は、ニックネームの登録に ELEMENT NAME 列オプションを使用する必要がありま す。

### 制約事項**:**

BioRS AllText エレメントをニックネームの 1 列目に使用しないでください。その他の 列 (2 列目や 3 列目) では使用できます。

### 手順**:**

BioRS ニックネームを登録するには、CREATE NICKNAME ステートメントを使用しま す。

フェデレーテッド (連合)・ニックネームは BioRS データ・バンクと直接的に同等と見 なされます。フェデレーテッド (連合)・ニックネームを作成する場合、ニックネーム列 のリストを定義してください。指定したニックネーム列は、特定の BioRS データ・バ ンク形式のエレメントに対応する必要があります。BioRS では、エレメントに対して、 使用可能な 5 つのデータ・タイプ (Text、Number、Date、Author、および Reference) を 定義しています。これらのデータ・タイプは CLOB、CHAR、または VARCHAR フェ デレーテッド (連合)・システム・データ・タイプにのみマップできます。

BioRS データ・バンクのニックネームを登録する最も簡単な方法は、BioRS データ・バ ンクと同じ名前のニックネームを付けることです。例えば、以下のようになります。

<span id="page-14-0"></span>CREATE NICKNAME SwissProt (ID VARCHAR(32) OPTIONS (ELEMENT\_NAME '\_ID\_'), ALLTEXT VARCHAR(128), ENTRYDATE VARCHAR (64)) FOR SERVER brs server;

基本 BioRS データ・バンクである SwissProt がニックネームの名前です。

この単純な CREATE NICKNAME 構文を使用した場合、1 つの DB2 スキーマにつき 1 つのニックネーム・ファミリーのみを使用できます。REMOTE\_OBJECT を指定する と、他の名前を使用できます。このニックネーム・オプションはニックネームに関連す る BioRS オブジェクト・タイプの名前を指定します。ニックネームに対応するスキー マと BioRS データ・バンクは REMOTE OBJECT オプションに指定された名前で決ま ります。REMOTE OBJECT オプションはニックネーム間の関係も指定します。

以下の例は、前の例と同じニックネーム特性の設定を使用していますが、ニックネーム を変え、REMOTE OBJECT オプションを使用してニックネームを定義する BioRS デー タ・バンクを指定しています。

CREATE NICKNAME NewSP (ID VARCHAR(32) OPTIONS (ELEMENT\_NAME '\_ID\_'), ALLTEXT VARCHAR(128), ENTRYDATE VARCHAR (64)) FOR SERVER brs server OPTIONS (REMOTE\_OBJECT 'SwissProt');

基本 BioRS データ・バンクは SwissProt、ニックネーム名は NewSP です。

#### 関連概念**:**

• 25 [ページの『](#page-30-0)BioRS 統計情報』

#### 関連タスク**:**

• 26 ページの『BioRS [ニックネーム・カーディナリティー統計の更新』](#page-31-0)

#### 関連情報**:**

- v 28 ページの『[BioRS AllText](#page-33-0) エレメント』
- v 9 ページの『CREATE NICKNAME ステートメント BioRS ラッパーの例』
- v 35 ページの『[CREATE NICKNAME](#page-40-0) ステートメント構文 BioRS ラッパー』
- v 29 [ページの『ニックネーム変更時の注意](#page-34-0) BioRS ラッパー』

### **CREATE NICKNAME** ステートメント **- BioRS** ラッパーの例

このトピックでは、CREATE NICKNAME ステートメントを使用して BioRS ラッパー のニックネームを登録する方法を例示します。

例 **1**

以下の例は、DB2 Information Integrator 構文の規格に適合しないリモート BioRS デー タ・バンクのニックネームを作成する方法を示します。

CREATE NICKNAME SwissFT (ID VARCHAR(32) OPTIONS (ELEMENT\_NAME '\_ID\_'), ALLTEXT VARCHAR (128), ENTRYDATE VARCHAR (64), FtLength VARCHAR (16), FOR SERVER biors1 OPTIONS (REMOTE\_OBJECT 'SwissProt.Features');

ニックネームの名前は SwissFT です。表の列は ID、ALLTEXT、ENTRYDATE、および FtLength です。ELEMENT\_NAME 列オプションは ID 列に対して指定します。BioRS エレメントが、列名に対する有効な DB2 フェデレーテッド (連合) 構文の規格に適合し ない場合、ELEMENT\_NAME オプションを指定する必要があります。この例では、 BioRS エレメント \_ID\_ は DB2 フェデレーテッド (連合) 構文に準拠しますが、\_ID\_ は DB2 Information Integrator ユーザーが混乱する可能性のある名前です。ID は簡潔で わかりやすい名前です。通常、以下のような場合に ELEMENT\_NAME オプションを使 用します。

- v BioRS エレメント名が有効な DB2 フェデレーテッド (連合) 構文の規格に適合しな い場合
- v BioRS エレメント名の大文字小文字の区別が、設定した DB2 フェデレーテッド (連 合)・システムの規格に適合しない場合
- v BioRS エレメント名が DB2 Information Integrator ユーザーにとって不明白な場合

さらに、REMOTE\_OBJECT オプションは、ニックネームが同じ BioRS データ・バンク の名前の指定にも利用します。BioRS データ・バンク名が、有効な DB2 フェデレーテ ッド (連合) 構文の規格に適合しない場合、REMOTE\_OBJECT オプションを指定する必 要があります。この例では、データ・バンク名「SwissProt.Features」は有効な DB2 フェ デレーテッド (連合) 構文の規格に合いません。通常、以下のような場合に REMOTE OBJECT オプションを使用します。

- v BioRS データ・バンク名の大文字小文字の区別が、設定した DB2 フェデレーテッド (連合)・システムの規格に適合しない場合
- v BioRS データ・バンク名が有効な DB2 フェデレーテッド (連合) 構文の規格に適合 しない場合
- v BioRS データ・バンク名が DB2 Information Integrator ユーザーにとって不明白な場 合

### 例 **2**

以下の例は、他の BioRS データ・バンクにリンクする BioRS データ・バンクを使用す る表のニックネームを作成する方法を示します。

```
CREATE NICKNAME SwissFT2
 (ID VARCHAR(32) OPTIONS (ELEMENT_NAME '_ID_'),
 ALLTEXT VARCHAR (1200),
 FtKey VARCHAR (32),
 FtLength VARCHAR (64),
  FtDescription VARCHAR (128),
   Parent VARCHAR (32) OPTIONS (REFERENCED OBJECT 'SwissProt'))
 FOR SERVER biors1
 OPTIONS (REMOTE OBJECT 'SwissProt.Features');
```
ニックネームの名前は SwissFT2 です。表列は ID、ALLTEXT、FtKey、FtLength、 FtDescription、および Parent です。ELEMENT\_NAME 列オプションは ID 列に対して 指定します。REMOTE\_OBJECT オプションは、ニックネームが対応する BioRS デー タ・バンクの名前の指定にも利用します。

さらに、Parent 列は REFERENCED\_OBJECT オプションを使用します。このオプショ ンは BioRS Reference データ・タイプ・エレメントに対応する列に指定する必要があり ます。REFERENCED\_OBJECT オプションは、列が参照する BioRS データ・バンクの 名前を指定します。この場合、Parent エレメントは BioRS SwissProt データ・バンクを 参照します。

### 関連タスク**:**

v 8 ページの『BioRS [データ・ソースのニックネームの登録』](#page-13-0)

### 関連情報**:**

- v 35 ページの『[CREATE NICKNAME](#page-40-0) ステートメント構文 BioRS ラッパー』
- v 29 [ページの『ニックネーム変更時の注意](#page-34-0) BioRS ラッパー』

### **BioRS** 列カーディナリティー統計

フェデレーテッド (連合)・システムの BioRS 列カーディナリティー統計を更新するに は、SYSSTAT.COLUMNS カタログ・ビューを変更する必要があります。

BioRS 列の正しいカーディナリティー統計を維持することで、オプティマイザーと BioRS ラッパーが照会処理中に最適なデータ・アクセス・プランを選択できます。

BioRS をフェデレーテッド (連合)・システムに追加する作業の一部として BioRS 列カ ーディナリティーをオプションで更新できます。BioRS データ・ソースへの照会のパフ ォーマンスを向上させたい場合にも BioRS 列カーディナリティーを更新します。

### 制約事項**:**

この手順は、BioRS \_ID\_ エレメントに対応する列のカーディナリティー統計の更新に は使用しないでください。BioRS \_ID\_ エレメントに対応する列のカーディナリティー 統計を更新する場合は、別の手順で行う必要があります。

### 手順**:**

BioRS 列カーディナリティー統計を更新するには、以下の構文を使用して UPDATE ス テートメントを発行してください。

UPDATE sysstat.columns SET colcard=(SELECT COUNT(DISTINCT *<column-name>*) FROM *<nickname-schema>*.*<nickname-name>*)

WHERE

tabschema=*<nickname-schema>* AND tabname=*<nickname-name>* AND colname=*<column-name>*

- v *<column-name>* は、更新対象のカーディナリティー統計を持つ列の名前です。
- v *<nickname-schema>* は、指定列を使用するニックネームに関連するスキーマの名前で す。
- v *<nickname-name>* は、指定列を使用するニックネームの名前です。

ニックネームに指定されたデータ・バンクのエントリーをすべて検索するため、照会の 実行には数分かかる場合があります。

列に複数の値を含められる場合 (SwissProt データベース形式の PublicationYear エレメ ントなど)、SQL 参照を使用するには計算が複雑になり過ぎます。このような列には、 カーディナリティー値を手動で計算後、SYSSTAT.COLUMNS カタログ・ビューを更新 する必要があります。カーディナリティー値を計算するには、列の別個の値を、行ごと の値の平均値で割ります。計算したカーディナリティー値は、表のカーディナリティー より小さくなります。

#### 例**:**

3 つの行にニックネームがあるとします。それぞれの行に対する PublicationYear 列の値 は、以下のとおりです。

- v 1997 1992 1985
- v 1997 1992 1982
- v 1992 1991 1990 1976 1974 1971

9 つの異なる値があり、行内の値の平均数は 4 です。PublicationYear 列のカーディナリ ティーは 9/4 または 3 (2.25 は次に大きい整数に切り上げ) です。カーディナリティー の計算後、SYSSTAT.COLUMNS カタログ・ビューを次の UPDATE ステートメントを 使用して更新します。

UPDATE sysstat.columns SET colcard=3 WHERE tabschema=*<nickname-schema>* AND tabname=*<nickname-name>* AND colname=*<column-name>*

v *3* は列のカーディナリティー値です。

- <span id="page-18-0"></span>v *<nickname-schema>* は、指定列を使用する基本ニックネームに関連するスキーマの名 前です。
- v *<nickname-name>* は、指定列を使用する基本ニックネームの名前です。
- v *<column-name>* は、更新対象のカーディナリティー統計を持つ列の名前です。

#### 関連概念**:**

v 25 ページの『BioRS [統計情報』](#page-30-0)

### 関連タスク**:**

- 26 ページの『BioRS [ニックネーム・カーディナリティー統計の更新』](#page-31-0)
- 27 ページの『BioRS \_ID\_ [列カーディナリティーの更新』](#page-32-0)

### **BioRS** ラッパー・パフォーマンスの最適化方法

このトピックでは、BioRS ラッパーを使用した場合の照会のパフォーマンスを最適化す る方法を示します。

### 検索エンジン間の転送データ量を最小化する。

フェデレーテッド (連合) 環境は 2 つの照会エンジンを使用します。BioRS ラ ッパーの場合、照会エンジンは DB2® Universal Database と BioRS です。 DB2 エンジンはニックネーム列に指定された述部 (=、BETWEEN、LIKE、<> などの関係演算子) を処理します。BioRS エンジンは、BioRS ラッパーの 4 つのカスタム関数を使用して指定された述部を処理します。

2 つの検索エンジン間で転送するデータ量を最小化するには、可能な場合は常 にデータ処理を BioRS システムにプッシュダウンするよう照会を構成しま す。

照会で結合操作を行う必要がある場合、可能な場合は BioRS データ・バンク の既存の親子関係を活用して等価結合操作を行います。等価結合操作は BioRS で処理され、ここでも DB2 と BioRS 照会エンジン間のデータ転送量を最小 化できます。

重要**:** DB2 Information Integrator から BioRS への照会を中断しないでくださ い (コマンド行プロセッサーで **Ctrl-D** または **Ctrl-Z** を使用する、あるいはア プリケーション・プログラムを停止する、など)。照会を中断すると、BioRS サ ーバーで実行中の処理がデッド状態になります。「デッド」プロセスは、 BioRS と DB2 Information Integrator 両方のシステム・パフォーマンスを急速 に低下させます。また、「デッド」プロセスの数が増えると、DB2 Information Integrator 照会処理中に予期しないエラーが発生する恐れがあります。例えば、 行があると予想される場合に、有効な照会が 0 行を戻す、などです。極端な状 態では、BioRS、DB2 Information Integrator のいずれかまたは両方が停止また は異常終了する恐れがあります。

### フェデレーテッド **(**連合**)** 環境で **BioRS** 統計情報を保守する。

フェデレーテッド (連合)・システムでは、フェデレーテッド (連合)・データベ

<span id="page-19-0"></span>ースは、ニックネームが付けられたオブジェクトのカタログ統計に基づいて、 照会処理を最適化します。BioRS データ・ソースに関する現行統計の保守は、 BioRS ラッパーのパフォーマンス最適化に不可欠です。ニックネームが定義さ れたリモート・オブジェクトの統計データまたは構造の特性を変更した場合、 フェデレーテッド (連合)・システムで対応するニックネーム列カーディナリテ ィー統計を更新する必要があります。

BioRS ラッパーのパフォーマンスを最適化するには、これらの更新を DB2 Information Integrator で定期的に行う必要があります。

### 関連概念**:**

- v 「連合システム・ガイド」の『照会処理のチューニング』
- 17 ページの『BioRS [ラッパーの等価結合述部』](#page-22-0)
- 25 [ページの『](#page-30-0)BioRS 統計情報』

### 関連情報**:**

- v 14 ページの『カスタム関数と BioRS 照会』
- v 19 [ページの『](#page-24-0)BioRS ラッパー 照会例』

### カスタム関数と **BioRS** 照会

フェデレーテッド (連合) 環境は 2 つの照会エンジンを使用します。BioRS ラッパーで の照会エンジンは DB2 Universal Database と BioRS です。以下に挙げる 4 つの BioRS カスタム関数を使用して、述部を BioRS エンジンにプッシュ・ダウンすること を指定できます。

- BIORS.CONTAINS
- v BIORS.CONTAINS\_LE
- BIORS.CONTAINS GE
- v BIORS.SEARCH\_TERM

4 つのカスタム関数は BioRS スキーマに登録されます。BioRS スキーマを使用して関 数を参照してください。

カスタム関数 BIORS.CONTAINS、BIORS.CONTAINS LE、および BIORS.CONTAINS GES には検索語列引き数と照会テキスト引き数が必要です。以下 に、BIORS.CONTAINS ステートメントの例を示します。

BIORS.CONTAINS (<search term column>,<query term>)

検索語列引き数値は、索引付けされた BioRS 列を参照します。索引付けされていない 列を使用すると、エラー・メッセージ SQL30090N (「操作がアプリケーション実行環境 で無効です。」) が表示されます。

照会語引き数の値は、リテラル、ホスト変数、または列参照のいずれかになります。演 算またはストリング連結は使用できません。また、使用する検索語列が NULL 値を許 可するよう定義済みでも、照会語引き数値は NULL を取れません。

照会語引き数では、大文字小文字は区別されません。

照会語引き数で有効なデータ・タイプと形式は、使用される検索語の BioRS データ・ タイプによって決まります。BioRS では、使用可能な 5 つのデータ・タイプ (Text、 Author、Date、Number、および Reference) を定義しています。BioRS データ・タイプお よびデータ・タイプごとの有効な関数照会語を、表 2 にリストします。

表 *2. BioRS* データ・タイプと有効なカスタム関数照会語

| タ・タイプ     | 検索語列のデー 有効な照会語                                                                        | 形式                                                                                                    |
|-----------|---------------------------------------------------------------------------------------|----------------------------------------------------------------------------------------------------|
| Text      | VARCHAR() または CHAR()                                                                  | BioRS テキスト用語 (ワイルドカー<br>ドを含む)。                                                                                                    |
| Author    | VARCHAR() または CHAR()                                                                  | " <last>, <init>" 書式の BioRS 作成<br/>者参照。 "<last>" は作成者の姓で<br/>す。"<init>" は作成者のイニシャル<br/>ですが、ピリオドはつけません。コ<br/>ンマとイニシャルの間には空白文字<br/>を挿入できます。<br/>また、コンマやイニシャルを含めず<br/>に <last> だけを指定することもで<br/>きます。</last></init></last></init></last> |
| Date      | VARCHAR(), CHAR(),<br>DATE、または TIMESTAMP                                              | 文字ストリングでは、DB2 形式の日<br>付、yyyy/mm/dd。                                                                                                    |
| Number    | VARCHAR() または CHAR()、<br>INTEGER, SMALLINT,<br>BIGINT REAL, DOUBLE,<br><b>DECIMAL</b> | DB2 形式の数字。                                                                                                    |
| Reference | VARCHAR() または CHAR()                                                                  | BioRS テキスト用語。                                                                                                    |

BioRS データ・タイプ検索語列と照会語引き数などのその他の組み合わせを使用する と、エラー・メッセージ SQL30090N (「操作がアプリケーション実行環境で無効で す。」) が表示されます。表 2 に示した組み合わせでのみ使用できます。

Text、Author、および Reference データ・タイプ検索語列の照会語引き数は、BioRS 照 会言語パターンと一致する必要があります。BioRS では、英数字とワイルドカードで照 会語引き数を作成できます。BIORS.CONTAINS は、疑問符 (**?**) とアスタリスク (**\***) の 2 つのワイルドカードをサポートします。

**?** ワイルドカードは英数字 1 文字に相当します。例えば、述部 BioRS.CONTAINS (description, 'bacteri?')=1 は用語 bacteria (バクテリア) と一致しますが、bacterial (バクテリアの) とは一致しません。

**\*** ワイルドカードは、ゼロまたは複数の文字に相当します。例えば、述部 BioRS.CONTAINS (description, 'bacteri\*')=1 は用語 bacteri (バクテリ)、bacteria (バ クテリア)、および bacterial (バクテリアの) と一致します。

BioRS 照会言語パターンの詳細については、ご使用の BioRS の資料を参照してくださ い。

BIORS.CONTAINS 関数はすべての BioRS 列型に指定できます。

BIORS.CONTAINS\_GE と BIORS.CONTAINS\_LE カスタム関数は基本 BioRS データ・ タイプが Number もしくは Date である列にのみ指定できます。BIORS.CONTAINS\_GE 関数は、照会語引き数が表す値より大きいか等しい値が入っている列の行を選択しま す。BIORS.CONTAINS LE 関数は、照会語引き数が表す値より小さいか等しい値が入っ ている列の行を選択します。

BIORS.CONTAINS、BIORS.CONTAINS\_GE、および BIORS.CONTAINS\_LE 関数は整数 の結果を戻します。3 つの CONTAINS 関数のいずれかを述部で使用する場合、戻り値 は **=** または **<>** 演算子を使用して値 1 と比較されます。例えば、以下のようになりま す。

SELECT \* FROM s.MySP WHERE BIORS.CONTAINS (s.AllText, 'muscus') = 1;

表現形式 NOT (BioRS.Contains (col,value) = 1) は、BioRS.CONTAINS (col,value) <> 1 と同じです。

BIORS.SEARCH\_TERM 関数を実行すると、別の方法では実行が難しい照会を実行でき ます。BioRS 形式を使用した検索語の指定にこの関数を使用できます。 BIORS.SEARCH TERM 関数には 2 つの引き数が必要です。最初の引き数は、用語が適 用されるニックネームの \_ID\_ 列への参照です。2 番目の引き数は、データ・バンク名 を持たない用語を含む文字ストリングです。

以下の例では、SeqLength エレメントが 100 以上の値を含む MyEMBL データ・バンク のエントリーに対するすべての列を選択しています。

SELECT \* FROM MyEMBL s WHERE BIORS.SEARCH\_TERM (s.ID, '[SeqLength GREATER number:100;]') = 1;

以下の例では、Swiss ニックネームから MolWeight エレメントの値が 100368 以上の MolWeight 列を選択しています。

SELECT s.molweight FROM Swiss s WHERE BIORS.SEARCH TERM (s.ID, '[MolWeight GREATER number:100368;]') = 1; <span id="page-22-0"></span>BIORS.SEARCH\_TERM 関数を指定した場合、その他のカスタム関数は照会に使用でき ません。ただし、BIORS.CONTAINS、BIORS.CONTAINS\_GE、および BIORS.CONTAINS LE 関数は、任意の組み合わせで同一の照会に使用できます。

### 関連概念**:**

- v 「連合システム・ガイド」の『プッシュダウン分析』
- v 13 ページの『BioRS [ラッパー・パフォーマンスの最適化方法』](#page-18-0)
- v 17 ページの『BioRS ラッパーの等価結合述部』

### 関連タスク**:**

• 3 ページの『BioRS [ラッパーのカスタム関数の登録』](#page-8-0)

#### 関連情報**:**

- v 19 [ページの『](#page-24-0)BioRS ラッパー 照会例』
- v 29 [ページの『カスタム関数表](#page-34-0) BioRS ラッパー』

### **BioRS** ラッパーの等価結合述部

4 つの BioRS カスタム関数を使用して BioRS エンジンに対する述部を指定できます。 ただし、例外が 1 つあります。それは、照会中に等価結合操作を行う場合です。結合 操作では、一致する列の値を基に複数の表からデータを取り出します。等価結合 は、式 = 式形式の結合条件をとる結合操作です。BioRS 照会では、等価結合条件は片方のデー タ・バンクの \_ID\_ エレメントともう一方のデータ・バンクの Reference タイプ・エレ メントを含む必要があります。

### 例**:**

ここでは、ニックネーム定義のサンプルとサンプルのニックネームを使用した等価結合 照会を例示します。

2 つの BioRS データ・バンク、SwissProt と SwissProt.features を照会すると仮定しま す。SwissProt.features データ・バンクは SwissProt データ・バンクの子で、Parent と呼 ばれるエレメントを含みます。Parent エレメントは SwissProt の \_ID\_ エレメントが示 すエントリーへの参照を含みます。2 つのデータ・バンクに対して 2 つのニックネーム 定義を登録します。

ニックネーム定義 1 は以下のとおりです。

CREATE NICKNAME tc600sprot (

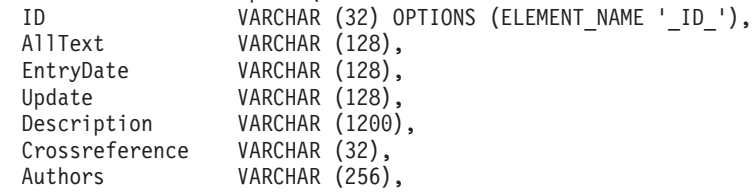

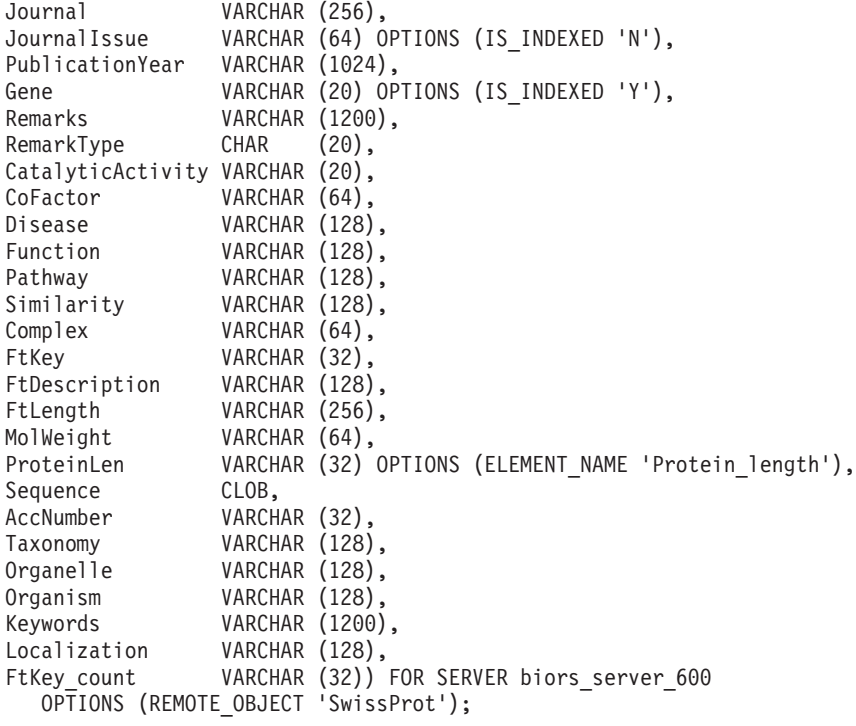

ニックネーム定義 2 は以下のとおりです。

CREATE NICKNAME tc600feat ( ID VARCHAR (32) OPTIONS (ELEMENT NAME ' ID '), AllText VARCHAR (1200), FtKey VARCHAR (32), FtLength VARCHAR (64), FtDescription VARCHAR (128), Parent VARCHAR (32) OPTIONS (REFERENCED OBJECT 'SwissProt')) FOR SERVER biors server 600 OPTIONS (REMOTE OBJECT 'SwissProt.features');

以下の照会は、等価結合にて両方のニックネームを参照します。

SELECT s.ID, f.ID, f.FtKey FROM tc600sprot s, tc600feat f WHERE BioRS.CONTAINS (s.AllText, 'anopheles') = 1 AND BioRS.CONTAINS (s.PublicationYear, 1997) = 1 AND BioRS.CONTAINS (f.FtKey, 'signal') = 1 AND f.Parent = s.ID;

前述した照会では、2 つの述部が tc600sprot ニックネーム (SwissProt データ・バンク) に適用されます。2 つの述部は用語 anopheles を含み、発行年が 1997 年である行をフ ィルターに掛けます。1 つの述部が tc600feat ニックネーム (SwissProt.features データ・ バンク) に適用され、用語 signal を含む FtKey エレメントのある行をフィルターに掛 けます。2 つのニックネームは条件 f.Parent = s.ID. を使用して結合されます。

<span id="page-24-0"></span>最終結果セットには、これらの基準に適合し、フィーチャー・エントリーが SwissProt データ・バンク内の一致するエントリーを参照する行のみが含まれます。

### 関連概念**:**

v 13 ページの『BioRS [ラッパー・パフォーマンスの最適化方法』](#page-18-0)

### 関連情報**:**

- v 14 [ページの『カスタム関数と](#page-19-0) BioRS 照会』
- v 19 ページの『BioRS ラッパー 照会例』

### **BioRS** ラッパー **-** 照会例

このトピックでは、ニックネーム swiss と swissft を使用した照会のサンプルをいくつ か紹介します。

ニックネーム swiss は、次の CREATE NICKNAME ステートメントを使用して登録さ れています。

CREATE NICKNAME swiss  $\sqrt{ }$ 

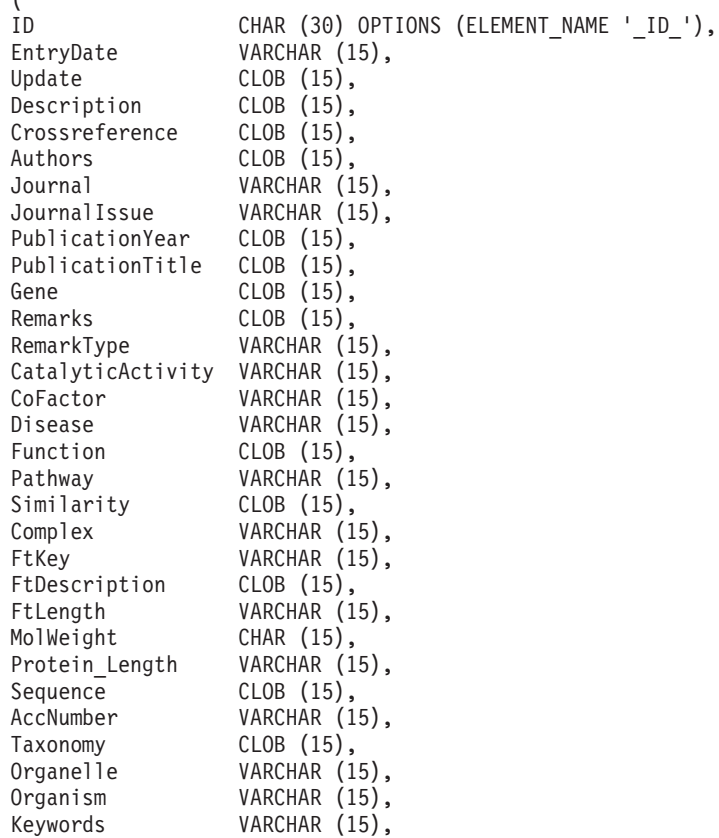

Localization VARCHAR (15), FtKey count VARCHAR (15), AllText CLOB (15) ) FOR SERVER biors server OPTIONS (REMOTE\_OBJECT 'swissprot'); ニックネーム swissft は、次の CREATE NICKNAME ステートメントを使用して登録さ れています。 CREATE NICKNAME swissft  $($ ID VARCHAR (30) OPTIONS (ELEMENT NAME ' ID '), FtKey VARCHAR (15), FtLength VARCHAR (15), FtDescription VARCHAR (15), Parent VARCHAR (30) OPTIONS (REFERENCED OBJECT 'swissprot'), AllText CLOB (15)  $\lambda$ FOR SERVER biors server OPTIONS (REMOTE OBJECT 'swissprot.features');

表 3 の照会と結果は、照会を構造化し、フェデレーテッド (連合)・システムと BioRS サーバー間でワークロードを最適化する方法を示します。

表 *3.* 異なる照会で同じ結果が得られる例

| 照会                                                                                              | 結果                      |
|-------------------------------------------------------------------------------------------------|-------------------------|
| select s.id from Swiss s where biors.CONTAINS(s.id,<br>$'100K_RAT'$ = 1 fetch first 3 rows only | ΙD<br>100K RAT          |
|                                                                                                 | $1$ record(s) selected. |
| select s.id from Swiss s where s.id LIKE<br>'%100K_RAT%' fetch first 3 rows only                | ΙD<br>100K RAT          |
|                                                                                                 | $1$ record(s) selected. |

表 3 のいずれの照会も同じ結果となります。ただし、1 番目の照会は、2 番目の照会と 比べかなり短い時間で実行されます。最初の照会は入力述部の指定に BIORS.CONTAINS 関数を使用しています。その結果、BioRS は swissprot データ・バ ンクのデータを検索し、選択したデータを DB2 Information Integrator に渡します。2 番目の照会では、LIKE 入力述部が Swiss ニックネームに直接指定されています。その ため、BioRS は swissprot データ・バンク全体を DB2 Information Integrator に転送しま す。データ・バンク・コンテンツの転送後、DB2 Information Integrator がデータを選択 します。

表 4 に、BIORS.CONTAINS 関数にワイルドカード文字を使用した照会と結果の例を示 します。異なるワイルドカード文字を使用していますが、表 4 の照会結果はすべて同じ になります。

表 *4. BIORS.CONTAINS* 関数にワイルドカードを使用した照会の例

| 照会                                                                                                    | 結果                                                                      |
|----------------------------------------------------------------------------------------------------|-------------------------------------------------------------------------|
| select s.crossreference from Swiss s where<br>biors.CONTAINS(s.crossreference, 'MEDLINE') = 1 fetch<br>first 3 rows only              | CROSSREFERENCE                                                          |
|                                                                                                    | NCBI TaxID=1011<br>NCBI TaxID=5875<br>NCBI TaxID=4081                   |
|                                                                                                    | 3 record(s) selected.                                                   |
| select s.crossreference from Swiss s where<br>biors.CONTAINS(s.crossreference, $?ED?IN?$ ) = 1 fetch<br>first 3 rows only             | CROSSREFERENCE                                                          |
|                                                                                                    | NCBI TaxID=1011<br>NCBI TaxID=5875<br>NCBI TaxID=4081                   |
|                                                                                                    | 3 record(s) selected.                                                   |
| select s.crossreference from Swiss s where<br>biors.CONTAINS(s.crossreference, $\binom{1}{2}$ + D*N*') = 1 fetch<br>first 3 rows only | CROSSREFERENCE<br>NCBI TaxID=1011<br>NCBI TaxID=5875<br>NCBI TaxID=4081 |
|                                                                                                    | 3 record(s) selected                                                    |

表 5 に、BIORS.CONTAINS 関数を使用して BioRS Author データ・タイプ・エレメン トの情報にアクセスする方法を示します。

表 5 のすべての照会構文はほとんど同じです。照会語の先頭のイニシャルの有無、およ び、ファーストネームと最後のイニシャルの間のスペースの数のみが異なります。

表 *5. BioRS Author* データ・タイプ列にアクセスする照会の例

| 照会                                                                                          | 結果                                 |
|---------------------------------------------------------------------------------------------|------------------------------------|
| select stauthors from Swiss s where<br>biors.CONTAINS(s.authors, 'Mueller') = 1 fetch first | <b>AUTHORS</b><br>Mueller D. Rehb  |
| 3 rows only                                                                                 | Mayer K.F.X. Sc<br>Zemmour J. Litt |
|                                                                                             | 3 record(s) selected.              |

| 照会                                                   | 結果                      |
|------------------------------------------------------|-------------------------|
|                                                      |                         |
| select s authors from Swiss s where                  | AUTHORS                 |
| biors.CONTAINS(s.authors, 'Mueller, $D'$ ) = 1 fetch |                         |
| first 3 rows only                                    | $0$ record(s) selected. |
| select s authors from Swiss s where                  | AUTHORS                 |
| biors.CONTAINS(s.authors, 'Mueller ,D') = 1 fetch    |                         |
| first 3 rows only                                    | $0$ record(s) selected. |
| select s authors from Swiss s where                  | <b>AUTHORS</b>          |
| biors.CONTAINS(s.authors, 'Mueller, $D'$ ) = 1 fetch |                         |
| first 3 rows only                                    | Mueller D. Rehb         |
|                                                      | Zou P.J. Borovo         |
|                                                      | Davies J.D. Mue         |
|                                                      | $3$ record(s) selected. |

表 *5. BioRS Author* データ・タイプ列にアクセスする照会の例 *(*続き*)*

表 6 の照会と結果は、BIORS.CONTAINS 関数を使用して BioRS Date タイプ・エレメ ントの情報にアクセスする方法を示します。

BioRS Date タイプのフィールドがデータのシーケンスを含む場合、表 6 の 2 例目に見 られるように、結果に余分な情報が含まれます。BioRS Numeric データ・タイプ・エレ メント (Date と Number) には、複数の値を含めることができます。そのため、BioRS Date または Number エレメントに対して実行した照会結果も複数の値を含みます。値 は常にスペースで区切ります。

表 *6. BioRS Date* データ・タイプ列にアクセスする照会の例

| 照会                                                                                                    | 結果                                                                                       |
|----------------------------------------------------------------------------------------------------|------------------------------------------------------------------------------------------|
| select e.entrydate from embl e where<br>biors.CONTAINS(e.entrydate, date('11/01/1997') $= 1$<br>fetch first 3 rows only | ENTRYDATE<br>01-NOV-1997<br>01-NOV-1997<br>01-NOV-1997                                   |
|                                                                                                    | 3 record(s) selected.                                                                    |
| select guidate from gen g where<br>biors.CONTAINS(g.update, date('11/01/1997') $= 1$ fetch<br>first 3 rows only         | <b>UPDATE</b><br>$01 - NOV - 1997$ 11-<br>$01 - N0V - 1997$ 12-<br>$01 - NOV - 199706 -$ |
|                                                                                                    | 3 record(s) selected.                                                                    |

表 7 の照会と結果は、BIORS.CONTAINS\_LE および BIORS.CONTAINS\_GE 関数の使 用方法を示します。

表 7. BIORS.CONTAINS LE および BIORS.CONTAINS GE 関数を使用した照会の例

| 照会                                                                                                    | 結果                                                               |
|----------------------------------------------------------------------------------------------------|------------------------------------------------------------------|
| select s.molweight from Swiss s where<br>biors.CONTAINS_LE $(s$ .molweight, $100368$ = 1 fetch<br>first 3 rows only  | MOLWEIGHT<br>100368<br>10576<br>8523                             |
|                                                                                                    | 3 record(s) selected.                                            |
| select s.molweight from Swiss s where<br>biors.CONTAINS_GE(s.molweight, $100368$ ) = 1 fetch<br>first 3 rows only    | MOLWEIGHT<br>100368<br>103625<br>132801<br>3 record(s) selected. |
| select s.journalissue from Swiss s where<br>biors.CONTAINS_GE(s.journalissue, $172$ ) = 1 fetch first<br>3 rows only | <b>JOURNALISSUE</b><br>172 21<br>242<br>196                      |
|                                                                                                    | 3 record(s) selected.                                            |

表 8 の照会と結果は、BioRS 形式を使用した検索語の指定に BIORS.SEARCH\_TERM を使用する方法を示します。

表 *8. BIORS.SEARCH\_TERM* 関数を使用した照会の例

| 照会                                                                                           | 結果                                                                                                    |
|----------------------------------------------------------------------------------------------|----------------------------------------------------------------------------------------------------|
| select s.publicationyear from Swiss s where<br>biors.SEARCH_TERM (s.id, '[PublicationYear EQ | PUBLICATIONYEAR                                                                                                    |
| number:1997;]' $)=1$ fetch first 10 rows only                                                | 1997<br>1997 2000<br>1988 1991 1997<br>1994 1997<br>1997 1998<br>1994 1995 1997<br>1997 1999<br>1997<br>1994 1994 1995<br>1993 1992 1997 |
|                                                                                              | $10$ record(s) selected.                                                                                                    |

| 照会                                                                                                    | 結果                                                                                                    |
|----------------------------------------------------------------------------------------------------|----------------------------------------------------------------------------------------------------|
| select s.molweight from Swiss s where<br>biors.SEARCH_TERM (s.id, '[MolWeight EQ<br>number:100368;]') = 1 fetch first 10 rows only         | MOLWEIGHT<br>100368<br>100368                                                                                                    |
| select s.molweight from Swiss s where<br>biors.SEARCH_TERM (s.id, '[MolWeight GREATER<br>number:100368;]' $) = 1$ fetch first 10 rows only | 2 record(s) selected.<br>MOLWEIGHT<br>100368<br>103625<br>132801<br>194328<br>130277<br>287022<br>289130<br>135502<br>112715<br>112599 |
|                                                                                                    | $10$ record(s) selected.                                                                                                    |

表 *8. BIORS.SEARCH\_TERM* 関数を使用した照会の例 *(*続き*)*

以下の照会は、関係述部を使用して、親子関係のある 2 つのデータ・バンク間で等価結 合を構成する方法を示します。

select s.id, f.id, f.parent from Swiss s, Swissft f where (f.parent = s.id) fetch first 10 rows only

照会結果は以下のようになります。

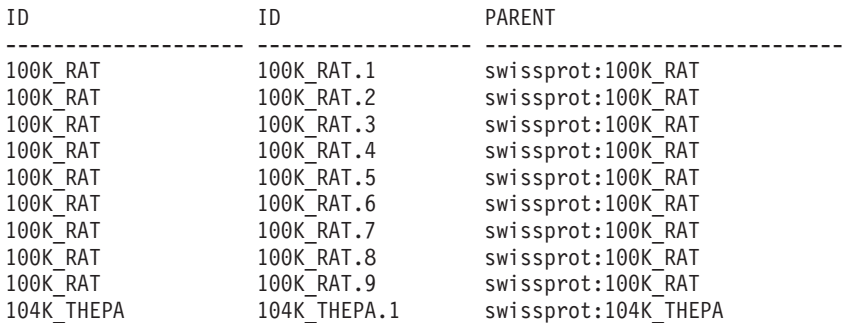

10 record(s) selected.

上記の照会結果では、100K\_RAT レコードが 9 つの子レコードの親になります (100K\_RAT.1 から 100K\_RAT.9)。

### 関連概念**:**

- <span id="page-30-0"></span>v 13 ページの『BioRS [ラッパー・パフォーマンスの最適化方法』](#page-18-0)
- 17 ページの『BioRS [ラッパーの等価結合述部』](#page-22-0)

#### 関連情報**:**

- v 14 [ページの『カスタム関数と](#page-19-0) BioRS 照会』
- 9 ページの『[CREATE NICKNAME](#page-14-0) ステートメント BioRS ラッパーの例』
- v 35 ページの『[CREATE NICKNAME](#page-40-0) ステートメント構文 BioRS ラッパー』

### **BioRS** 統計情報

フェデレーテッド (連合)・システムでは、フェデレーテッド (連合)・データベースは、 ニックネームが付けられたオブジェクトのカタログ統計に基づいて、照会処理を最適化 します。これらの統計は、CREATE NICKNAME ステートメントを使用したニックネー ム作成時に BioRS データ・ソースから抽出されます。フェデレーテッド (連合)・デー タベースはデータ・ソース側にオブジェクトが存在するかチェックし、次に既存のデー タ・ソース統計データを収集します。情報はデータ・ソース・カタログから読み取ら れ、フェデレーテッド (連合)・サーバー上の DB2® フェデレーテッド (連合)・データ ベース・システム・カタログに置かれます。

BioRS データ・ソースでは、主要な統計情報は以下のものを含みます。

- v ニックネームのカーディナリティー。BioRS データ・ソースでは、ニックネーム・カ ーディナリティーは対応する BioRS データ・バンクのエントリー数と同じです。
- v BioRS \_ID\_ エレメントに対応する列のカーディナリティー。この列のカーディナリ ティーは、列を参照するニックネームのカーディナリティーと一致する必要がありま す。
- v BioRS ラッパーが使用する必要があるすべての列のカーディナリティー。

BioRS データ・ソースに関する現行統計を保守し、BioRS ラッパーのパフォーマンスを 最適化してください。ニックネームが定義されたリモート・オブジェクトの統計データ または構造の特性を変更した場合、フェデレーテッド (連合)・システムで対応するカー ディナリティー統計を更新する必要があります。カーディナリティー統計は SYSSTAT.TABLES カタログ・ビューおよび SYSSTAT.COLUMNS カタログ・ビューに 保管されます。

フェデレーテッド (連合)・システムの BioRS カーディナリティー統計を保守するに は、以下のタスクを行ってください。

- 1. 必要に応じて、必要なニックネームのカーディナリティー統計を確認する。
- 2. 必要な 1 つまたは複数のカタログ・ビューの適切なカーディナリティー統計を更新 する。

#### 関連概念**:**

v 「連合システム・ガイド」の『照会処理のチューニング』

### <span id="page-31-0"></span>関連タスク**:**

- v 26 ページの『BioRS データ・バンク・カーディナリティー統計の確認』
- 26 ページの『BioRS ニックネーム・カーディナリティー統計の更新』
- 11 ページの『BioRS [列カーディナリティー統計』](#page-16-0)
- v 27 ページの『BioRS \_ID\_ [列カーディナリティーの更新』](#page-32-0)

### **BioRS** データ・バンク・カーディナリティー統計の確認

ニックネーム統計を更新、または、BioRS \_ID\_ エレメントに対応する列のカーディナ リティーを更新する前に BioRS データ・バンク・カーディナリティー統計を確定する 必要があります。

### 手順**:**

BioRS 内の特定のデータ・バンクのカーディナリティー統計を確認するには、BioRS ユ ーティリティー・プログラム admin\_find または www\_find.cgi を使用します。-c (カー ディナリティー) オプションを指定してください。これら 2 つの BioRS ユーティリテ ィー・プログラムの詳細については、ご使用の BioRS の資料を参照してください。

#### 関連概念**:**

• 25 ページの『BioRS [統計情報』](#page-30-0)

#### 関連タスク**:**

- 26 ページの『BioRS ニックネーム・カーディナリティー統計の更新』
- v 11 ページの『BioRS [列カーディナリティー統計』](#page-16-0)
- 27 ページの『BioRS ID [列カーディナリティーの更新』](#page-32-0)

### **BioRS** ニックネーム・カーディナリティー統計の更新

ニックネームを作成する BioRS データ・バンクのコンテンツを大幅に変更する場合、 BioRS ニックネーム・カーディナリティー統計を更新する必要があります。ニックネー ムの正しいカーディナリティー統計を維持することで、オプティマイザーと BioRS ラ ッパーが最適なデータ・アクセス・プランを選択できます。

BioRS ニックネーム・カーディナリティー統計を更新するには、SYSSTAT.TABLES カ タログ・ビューを正しいカーディナリティー番号で変更してください。

### 前提条件**:**

更新する統計のニックネームに対応する BioRS データ・バンクのカーディナリティー 番号を判別してください。

#### 手順**:**

<span id="page-32-0"></span>以下の構文を使用して UPDATE ステートメントを発行してください。

```
UPDATE sysstat.tables SET card=<cardinality>
WHERE tabschema=<nickname-schema>
AND tabname=<nickname-name>
```
- v *<cardinality>* は、更新対象の統計を持つニックネームに対応する BioRS データ・バ ンク・カーディナリティー番号です。
- v *<nickname-schema>* は、更新対象の統計を持つニックネームに関連するスキーマの名 前です。
- v *<nickname-name>* は、更新対象の統計を持つニックネームの名前です。

### 関連概念**:**

• 25 ページの『BioRS [統計情報』](#page-30-0)

### 関連タスク**:**

- v 26 ページの『BioRS [データ・バンク・カーディナリティー統計の確認』](#page-31-0)
- 11 ページの『BioRS [列カーディナリティー統計』](#page-16-0)
- 27 ページの『BioRS ID 列カーディナリティーの更新』

### **BioRS \_ID\_** 列カーディナリティーの更新

BioRS \_ID\_ エレメントにマップする列の正しいカーディナリティー統計を維持するこ とで、オプティマイザーと BioRS ラッパーが最適なデータ・アクセス・プランを選択 できます。

BioRS \_ID\_ エレメントにマップする列のカーディナリティー番号を更新するには、 SYSSTAT.COLUMNS カタログ・ビューを変更する必要があります。

#### 前提条件**:**

列を参照するニックネームに対応する BioRS データ・バンクのカーディナリティー番 号を判別してください。BioRS \_ID\_ エレメントにマップする列のカーディナリティー 番号は、列を参照するニックネームのカーディナリティーと一致する必要があります。

### 手順**:**

BioRS \_ID\_ 列カーディナリティー統計を更新するには、以下の構文を使用して UPDATE ステートメントを発行してください。

```
UPDATE sysstat.columns SET colcard=<<cardinality>)
WHERE
```

```
tabschema=<nickname-schema>
AND tabname=<nickname-name>
AND colname IN (SELECT colname FROM syscat.coloptions
                WHERE
```
tabschema=*<nickname-name>* AND tabname=*<nickname-name>* AND option='ELEMENT\_NAME': AND setting=' ID ')

- <span id="page-33-0"></span>v *<cardinality>* は、列のニックネームに対応する BioRS データ・バンク・カーディナ リティー番号です。
- v *<nickname-schema>* は、列のニックネームに関連するスキーマの名前です。
- v *<nickname-name>* は、列を使用するニックネームの名前です。

### 関連概念**:**

• 25 [ページの『](#page-30-0)BioRS 統計情報』

### 関連タスク**:**

- v 26 ページの『BioRS [データ・バンク・カーディナリティー統計の確認』](#page-31-0)
- 26 ページの『BioRS [ニックネーム・カーディナリティー統計の更新』](#page-31-0)
- v 11 ページの『BioRS [列カーディナリティー統計』](#page-16-0)

### **BioRS AllText** エレメント

BioRS システムのデータ・バンクにはそれぞれ、AllText と呼ばれるエレメントがあり ます。BioRS は、この索引付きエレメントをすべてのデータ・バンクに自動作成しま す。

AllText エレメントにより、特定の索引付けされたエレメントのみでなく、エントリー のテキストすべてを検索できるようになります。例えば、用語 muscus を検索すると、 単語 muscus が表題、要約、説明、または有機体に使用されているエントリーを戻せま す。

AllText エレメントを DB2 Information Integrator 照会で使用するには、AllText エレメ ントをニックネーム列にマップする必要があります。AllText エレメントをニックネー ム列に適切にマップすると、そのニックネーム列を CONTAINS カスタム関数呼び出し で使用できます。

照会の SELECT リストが AllText エレメントをマップする列を参照している場合、常 に NULL 値が戻ります。

### 関連タスク**:**

v 8 ページの『BioRS [データ・ソースのニックネームの登録』](#page-13-0)

#### 関連情報**:**

v 19 [ページの『](#page-24-0)BioRS ラッパー - 照会例』

### <span id="page-34-0"></span>ニックネーム変更時の注意 **- BioRS** ラッパー

事前に登録した BioRS ニックネームを ALTER NICKNAME ステートメントを使用し て変更できます。ALTER NICKNAME ステートメントで、以下の事項が可能です。

- 列名の変更
- 列のデータ・タイプの変更
- 列のオプションの追加、変更、または削除

#### 制約事項**:**

ニックネームが参照または使用する BioRS データ・バンク名は変更できません。ニッ クネームが使用する BioRS データ・バンクの名前を変更した場合、ニックネーム全体 を除去し、再作成する必要があります。

REMOTE OBJECT オプションを指定した場合、オプション値を削除または変更できま せん。

列のデータ・タイプを変更した場合、新しいデータ・タイプは、対応する BioRS エレ メントのデータ・タイプと互換性を持つ必要があります。

ELEMENT\_NAME オプションを使用して列のエレメント名を変更した場合、新規名の 正確性はチェックされません。照会内で列が参照される場合、不正確なオプションがエ ラーを引き起こす可能性があります。

IS INDEXED 列オプションを変更した場合、変更は BioRS サーバーで検査されませ ん。照会内で列が参照される場合、不正確なオプションがエラーを引き起こす可能性が あります。

### 関連情報**:**

v 「*SQL* リファレンス 第 *2* 巻」の『ALTER SERVER ステートメント』

### カスタム関数表 **- BioRS** ラッパー

30 [ページの表](#page-35-0) 9 に、4 つの BioRS カスタム関数それぞれの登録方法の例を示します。

カスタム関数を登録する際に参考となるサンプル・ファイル create\_function\_mappings.ddl が sqllib/samples/lifesci/biors ディレクトリーにあります。 create function mappings.ddl ファイルは、各カスタム関数の定義を含みます。この DDL ファイルを実行すると、BioRS ラッパーをインストールした DB2 データベースごとに カスタム関数を登録できます。

<span id="page-35-0"></span>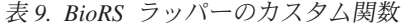

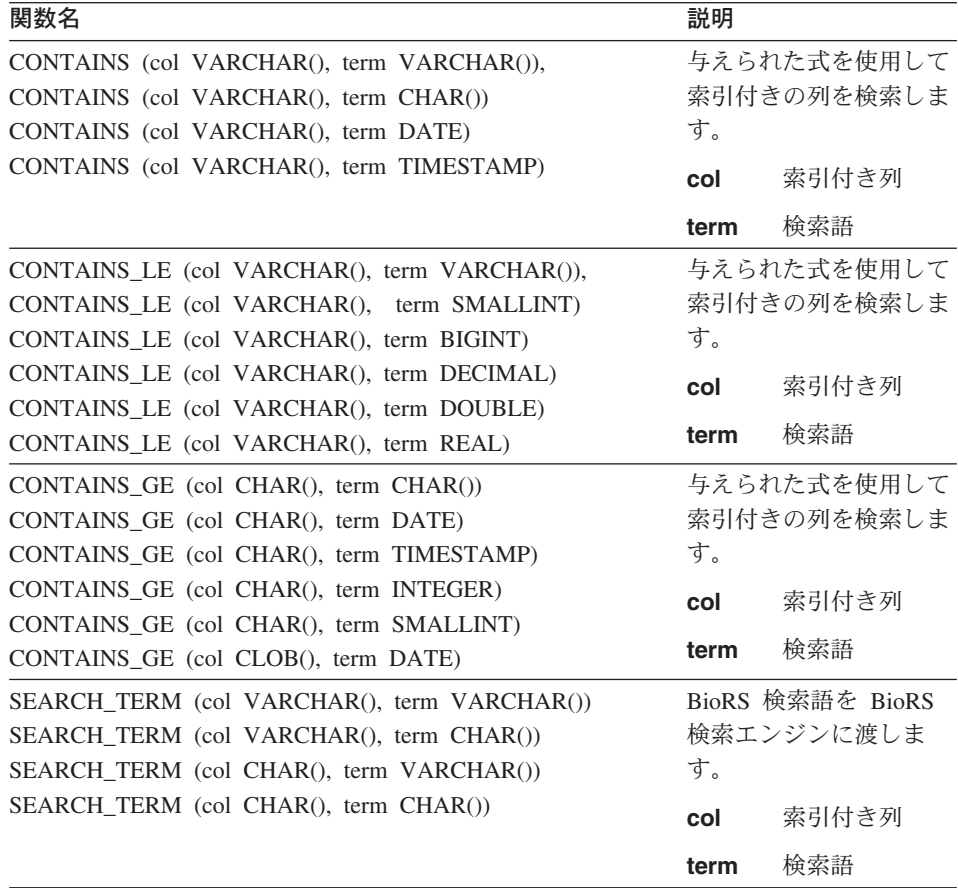

関連タスク**:**

• 3 ページの『BioRS [ラッパーのカスタム関数の登録』](#page-8-0)

### **BioRS** ラッパーのメッセージ

このトピックでは、BioRS ラッパーの使用時に表示される可能性のあるメッセージにつ いて説明します。メッセージの詳細については、「*DB2* メッセージ・リファレンス」を 参照してください。
表 *10. BioRS* のラッパーが発行するメッセージ

| エラー・<br>$\Box$ $\vdash$ $\vdash$ | メッセージ                                                                                                    | 説明                                                                                                    |
|----------------------------------|----------------------------------------------------------------------------------------------------|----------------------------------------------------------------------------------------------------|
| SQL0604N                         | 列の長さ、精度、または位取り属性、特殊<br>タイプ、構造化タイプ、構造化タイプの属<br>性、関数、あるいはタイプ・マッピング<br><data-item> が無効です。</data-item>                                              | ニックネーム列のデータ・タイ<br>プが、基本データ・バンク・エ<br>レメントの BioRS タイプと互<br>換性がありません。CREATE<br>NICKNAME ステートメント内<br>の列のデータ・タイプをチェッ<br>クしてください。                         |
| <b>SQL0901N</b>                  | 重大ではないシステム・エラーにより、<br>SQL ステートメントが失敗しました。後<br>続の SQL ステートメントは処理できま<br>(理由 "Error creating wrapper object")<br>す。                                | 新しいラッパー・オブジェクト<br>の作成時にエラーが発生しまし<br>た。IBM ソフトウェア・サポ<br>ート担当者に連絡してくださ<br>いい。                                                                         |
| <b>SQL0901N</b>                  | 重大ではないシステム・エラーにより、<br>SQL ステートメントが失敗しました。後<br>続の SQL ステートメントは処理できま<br>(理由 "BioRS <trace-point>/<code>")<br/>す。</code></trace-point>             | これは内部エラーです。IBM<br>ソフトウェア・サポート担当者<br>に連絡してください。                                                                                                    |
| <b>SQL0901N</b>                  | 重大ではないシステム・エラーにより、<br>SQL ステートメントが失敗しました。後<br>続の SQL ステートメントは処理できま<br>す。 (理由 "Memory allocation failed:<br><trace-point>")</trace-point>        | メモリー割り振りの際に、エラ<br>ーが発生しました。フェデレー<br>テッド (連合)・サーバーのホ<br>ストに十分なメモリーがあるか<br>確認し、照会を再度サブミット<br>してください。問題が解決しな<br>い場合は、IBM ソフトウェ<br>ア・サポートに連絡してくださ<br>いい |
| <b>SQL0901N</b>                  | 重大ではないシステム・エラーにより、<br>SQL ステートメントが失敗しました。後<br>続の SQL ステートメントは処理できま<br>す。(理由<br>"sqlno_crule_save_plans[100]:rc(-214272209)<br>Empty plan list") | オプティマイザー・プログラム<br>と BioRS ラッパーが照会実行<br>プランで一致しません。照会を<br>単純化し、再実行してくださ<br>いい。                                                                       |
| SQL401N                          | 演算 "=" のオペランドのデータ・タイプ<br>が一致していません。                                                                                                    | 照会が無効です。カスタム関数<br>述部の右側の式は整数値でなけ<br>ればなりません。                                                                                                    |

表 *10. BioRS* のラッパーが発行するメッセージ *(*続き*)*

| エラー・            | メッセージ                                                                                                    | 説明                                                                                                    |
|-----------------|----------------------------------------------------------------------------------------------------|----------------------------------------------------------------------------------------------------|
| コード             |                                                                                                    |                                                                                                    |
| <b>SQL1822N</b> | 予期しないエラー・コード "" をデータ・<br>ソース "BioRS wrapper" から受け取りま<br>した。関連したテキストとトークンは<br>"Databank not found" です。                                               | CREATE NICKNAME ステー<br>トメントが参照する BioRS デ<br>ータ・バンクが BioRS サーバ<br>ーで見つかりません。CREATE<br>NICKNAME ステートメントを<br>チェックし、参照先のデータ・<br>バンク名が正しいか確認してく<br>ださい。 |
| <b>SQL1822N</b> | 予期しないエラー・コード "" をデータ・<br>ソース "BioRS wrapper" から受け取りま<br>した。関連したテキストとトークンは<br>"Connection timed out" です。                                             | BioRS サーバーが TIMEOUT<br>オプションが指定した時間内に<br>通信要求に応答できませんでし<br>た。                                                                                      |
| <b>SQL1822N</b> | 予期しないエラー・コード " <trace_point>"<br/>をデータ・ソース "BioRS wrapper" から<br/>受け取りました。関連したテキストとトー<br/>クンは "Error reading from server" です。</trace_point>         | BioRS サーバーからのデータ<br>読み取り中に通信エラーが発生<br>しました。エラーの詳細につい<br>ては、 <trace_point> エラー・コ<br/>ードの値を確認してください。</trace_point>                                   |
| <b>SQL1822N</b> | 予期しないエラー・コード " <trace_point>"<br/>をデータ・ソース "BioRS wrapper" から<br/>受け取りました。関連したテキストとトー<br/>クンは "Host not found" です。</trace_point>                    | HOST サーバー・オプションで<br>指定した BioRS サーバー・ホ<br>ストが見つかりません。<br>CREATE SERVER ステートメ<br>ントをチェックし、HOST サー<br>バー・オプションの値が正しい<br>か確認してください。                    |
| <b>SQL1822N</b> | 予期しないエラー・コード " <trace_point>"<br/>をデータ・ソース "BioRS wrapper" から<br/>受け取りました。関連したテキストとトー<br/>クンは "Unable to connect to server" で<br/>す。</trace_point>  | ラッパーは HOST サーバー・<br>オプションが示すサーバーに接<br>続できませんでした。エラーの<br>詳細については、 <trace_point><br/>エラー・コードの値を確認して<br/>ください。</trace_point>                          |
| <b>SQL1822N</b> | 予期しないエラー・コード " <trace_point>"<br/>をデータ・ソース "BioRS wrapper" から<br/>受け取りました。関連したテキストとトー<br/>クンは "Unable to create TCPIP socket"<br/>です。</trace_point> | ラッパーは TCPIP ソケットを<br>作成できませんでした。エラ<br>ー・コードの詳細については、<br><trace_point> エラー・コードの<br/>値を確認してください。</trace_point>                                       |

表 *10. BioRS* のラッパーが発行するメッセージ *(*続き*)*

| エラー・     | メッセージ                                                                                                    | 説明                                                                                                    |
|----------|----------------------------------------------------------------------------------------------------|----------------------------------------------------------------------------------------------------|
| コード      |                                                                                                    |                                                                                                    |
| SQL1822N | 予期しないエラー・コード " <trace_point>"<br/>をデータ・ソース "BioRS wrapper" から<br/>受け取りました。関連したテキストとトー<br/>クンは "Error sending to server" です。</trace_point> | ラッパーは要求を BioRS サー<br>バーに送信できませんでした。<br>エラーの詳細については、<br><trace_point> エラー・コードの<br/>値を確認してください。</trace_point>                                                                                              |
|          | SQL30090N 操作がアプリケーション実行環境で無効で<br>す。理由コード = "Cannot change<br>case-sensitivty of server".                                                  | SQL ステートメントで<br>CASE_SENSITIVE サーバー・<br>オプションの値は変更できませ<br>ん。このオプションの値を変更<br>するには、サーバーを除去する<br>必要があります。その後、<br>CREATE SERVER ステートメ<br>ントを使用してサーバーを再作<br>成し、CASE_SENSITIVE オプ<br>ションに正しい値を指定する必<br>要があります。 |
|          | SQL30090N 操作がアプリケーション実行環境で無効で<br>す。理由コード = "Multiple joins between<br>two nicknames".                                                     | 2 つのニックネーム間では 1<br>つの結合述部のみ可能なため、<br>照会が無効です。                                                                                                    |
|          | SQL30090N 操作がアプリケーション実行環境で無効で<br>す。理由コード = "Right side of function<br>predicate must be constant".                                        | 照会が無効です。カスタム関数<br>述部の右側の式は定数でなけれ<br>ばなりません。                                                                                                    |
|          | SQL30090N 操作がアプリケーション実行環境で無効で<br>す。理由コード = "Arg 1 of custom<br>function not a column".                                                    | 照会が無効です。カスタム関数<br>の最初の引き数は BioRS ニッ<br>クネームの列を参照する必要が<br>あります。                                                                                                    |
|          | SQL30090N 操作がアプリケーション実行環境で無効で<br>す。理由コード = "Arg 1 of CONTAINS<br>function not indexed".                                                   | 照会が無効です。<br><b>BIORS.CONTAINS,</b><br>BIORS.CONTAINS_LE、または<br>BIORS.CONTAINS_GE 関数の<br>最初の引き数が参照する列は索<br>引付き列である必要がありま<br>す。                                                                            |

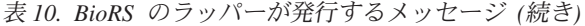

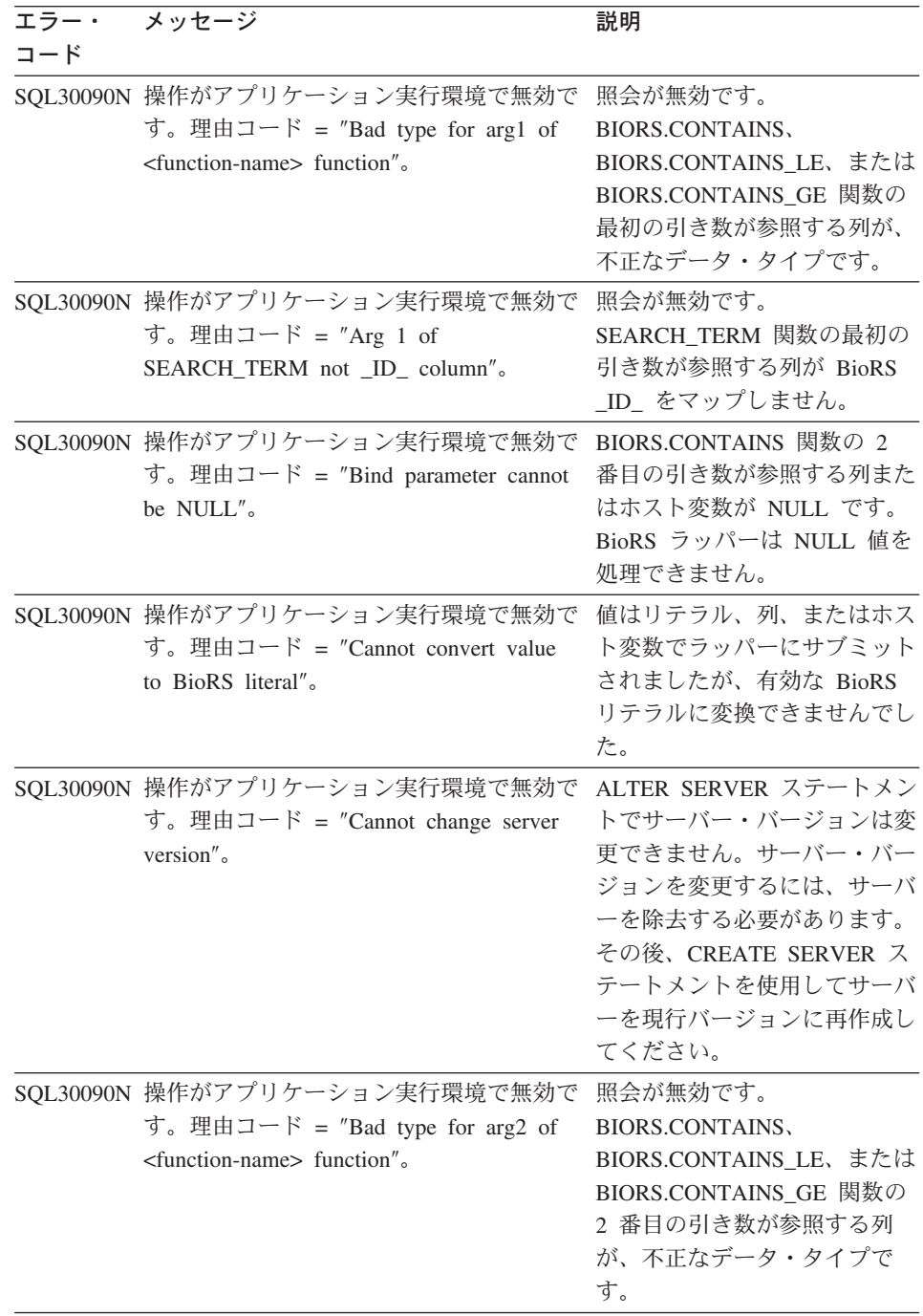

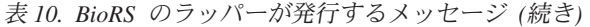

<span id="page-40-0"></span>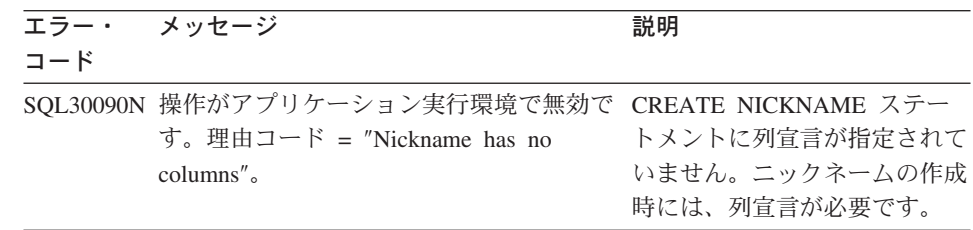

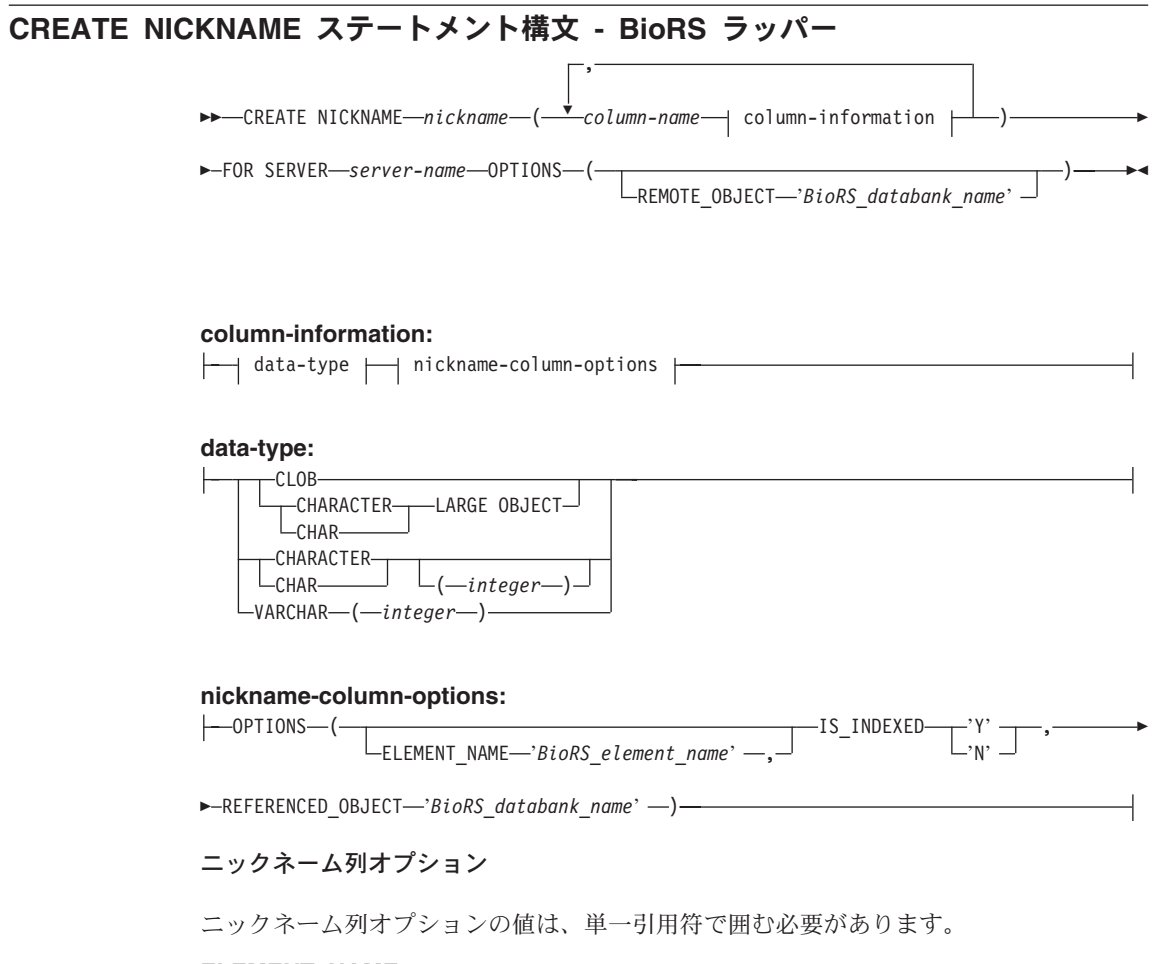

## **ELEMENT\_NAME**

BioRS エレメント名を指定します。名前の大文字小文字の区別は、BioRS サー バーでの区別および CASE\_SENSITIVE サーバー・オプションの値に依存しま す。BioRS エレメント名と列名が異なる場合のみ、エレメント名を指定する必 要があります。

#### **IS\_INDEXED**

対応する列が索引付けされているか (述部で列が参照可能か) を示します。有 効値は 'Y' と 'N' です。値 'Y' は、BioRS サーバーにより対応するエレメン トが索引付けされた列にのみ指定できます。

ニックネームの作成時に、このオプションは値 'Y' により BioRS が索引付け したエレメントに対応する列に追加されます。

### **REFERENCED\_OBJECT**

このオプションは BioRS データ・タイプが Reference である列にのみ有効で す。現行列が参照する BioRS データ・バンク名を指定します。名前の大文字 小文字の区別は、BioRS サーバーでの区別および CASE SENSITIVE サーバ ー・オプションの値に依存します。

### ニックネーム・オプション

ニックネーム・オプション値は、単一引用符で囲む必要があります。

### **REMOTE\_OBJECT**

ニックネームに関連する BioRS データ・バンク名を指定します。ニックネー ムのスキーマと BioRS データ・バンクはこの名前で決まります。ニックネー ム間の関係も指定します。名前の大文字小文字の区別は、BioRS サーバーでの 区別および CASE\_SENSITIVE サーバー・オプションの値に依存します。

重要**:** ALTER NICKNAME ステートメントではこの名前を変更または削除でき ません。このオプションが使用する BioRS データ・バンクの名前を変更した 場合、ニックネーム全体を削除し、再作成する必要があります。

#### 関連タスク**:**

• 8 ページの『BioRS [データ・ソースのニックネームの登録』](#page-13-0)

#### 関連情報**:**

- v 「*SQL* リファレンス 第 *2* 巻」の『CREATE NICKNAME ステートメント』
- v 9 ページの『[CREATE NICKNAME](#page-14-0) ステートメント BioRS ラッパーの例』

# **CREATE SERVER** ステートメント・オプション **- BioRS** ラッパー

BioRS の CREATE SERVER ステートメントのオプションは以下のとおりです。

**TYPE** サーバー・タイプを指定します。デフォルト値は BioRS です。BioRS ラッパ ーがサポートする値はデフォルト値のみです。このオプションを指定する必要 はありません。

#### **VERSION**

サーバー・バージョンを指定します。デフォルト値は 1.0 です。BioRS ラッ パーがサポートする値はデフォルト値のみです。このオプションを指定する必 要はありません。

- **NODE** BioRS 照会ツールが使用可能なシステムのホスト名を指定します。デフォルト 値は *localhost* です。このオプションは指定する必要があります。
- **PORT** BioRS サーバーへの接続に使用するポート番号を指定します。デフォルト値は 5014 です。このオプションは指定する必要があります。

### **TIMEOUT**

BioRS ラッパーの BioRS サーバーからの応答待機時間を分単位で指定しま す。デフォルト値は 10 です。このオプションは指定する必要があります。

### **CASE\_SENSITIVE**

BioRS サーバーが、名前の大文字小文字を区別するかどうかを指定します。有 効値は 'Y' または 'N' です。デフォルト値は 'Y' です。

BioRS 製品では、BioRS サーバー・マシンに格納されているデータの大文字小 文字の区別を構成パラメーターで制御します。CASE\_SENSITIVE オプション は、DB2 Information Integrator における BioRS システム構成パラメーターに 相当します。BioRS システムおよび DB2 Information Integrator で、BioRS サ ーバーの大文字小文字の区別の構成設定を同期化する必要があります。BioRS および DB2 Information Integrator 間で大文字小文字の区別の構成設定を同じ にしないと、DB2 Information Integrator を介して BioRS データへアクセスす る際にエラーが発生します。

重要**:** DB2 Information Integrator に新規の BioRS サーバーを作成した後で、 CASE\_SENSITIVE オプションを変更または削除することはできません。 CASE\_SENSITIVE オプションを変更する必要がある場合は、サーバー全体を 除去し、再作成する必要があります。BioRS サーバーを除去した場合、対応す る BioRS ニックネームもすべて再作成する必要があります。DB2 Information Integrator は、除去されたサーバーに対応するすべてのニックネームを自動的に 除去します。

### 関連タスク**:**

- v 6 ページの『BioRS [データ・ソースのサーバーの登録』](#page-11-0)
- 8 ページの『BioRS [データ・ソースのニックネームの登録』](#page-13-0)

### 関連情報**:**

- v 「*SQL* リファレンス 第 *2* 巻」の『CREATE SERVER ステートメント』
- v 35 ページの『[CREATE NICKNAME](#page-40-0) ステートメント構文 BioRS ラッパー』

# **CREATE USER MAPPING** ステートメント・オプション **- BioRS** ラッパー

#### **GUEST**

BioRS サーバーの BioRS ゲスト認証メカニズムを使用して運用するかどうか を指定します。有効値は 'Y' または 'N' です。デフォルト値は 'Y' です。

このオプションを 'Y' に設定すると、対象となる DB2 Information Integrator ユーザーはゲストの認証を使用して BioRS サーバーにアクセスします。

このオプションを 'N' に設定すると、対象となる DB2 Information Integrator ユーザーは BioRS サーバーへのアクセスに BioRS 許可 IDとパスワードが必 要になります。

ユーザー・マッピングが作成されない場合、またはオプションを指定せずにユ ーザー・マッピングが作成された場合、DB2 Information Integrator ユーザーは ゲスト認証で BioRS サーバーにアクセスします。

### **REMOTE\_AUTHID**

DB2 ユーザーの BioRS データ・ソースへのアクセスを可能にするユーザー ID を指定します。このリモート ID は、BioRS アプリケーションで受け入れ 可能な形式でなければなりません。このオプションは、GUEST オプションを 'N' に設定した場合に設定する必要があります。

#### **REMOTE\_PASSWORD**

このリモート ID のパスワードを指定します。このオプションは、GUEST オ プションを 'N' に設定した場合に設定する必要があります。

## 例**:**

以下に示す CREATE USER MAPPING ステートメントは、ユーザー Charlie を Biors\_Server1 サーバーのユーザー Charlene にマップします。

CREATE USER MAPPING FOR Charlie SERVER Biors\_Server1 OPTIONS(GUEST 'N' REMOTE AUTHID 'Charlene', REMOTE PASSWORD 'Charlene pw');

#### 関連タスク**:**

v 6 ページの『BioRS [データ・ソースのユーザー・マッピングの登録』](#page-11-0)

#### 関連情報**:**

v 「*SQL* リファレンス 第 *2* 巻」の『CREATE USER MAPPING ステートメント』

# <span id="page-44-0"></span>第 **2** 章 ライフ・サイエンス・ユーザー定義関数

この章では、ライフ・サイエンス・ユーザー定義関数の概要、それらのフェデレーテッ ド (連合)・システムへの追加方法、そして照会における使用方法について説明します。

## ライフ・サイエンス・ユーザー定義関数の概要

ライフ・サイエンス・ユーザー定義関数は、一般にデータ分析に使用されるアルゴリズ ムを研究者に提供します。これらの関数は、AIX® および Linux プラットフォームで使 用可能な GeneWise 関数を除き、Windows® NT、AIX、および Linux 32 ビット・プラ ットフォームで使用可能です。

ライフ・サイエンス・ユーザー定義関数は、標準の 1 文字コード、および IUPAC-IUB あいまいコードを用いてアミノ酸およびヌクレオチドを示します。

ライフ・サイエンス・ユーザー定義関数を使用するには、それらを登録する必要があり ます。登録後は、必要に応じて削除可能です。

### 関連タスク**:**

- 40 [ページの『ライフ・サイエンス・ユーザー定義関数の登録』](#page-45-0)
- 41 [ページの『ライフ・サイエンス・ユーザー定義関数の除去』](#page-46-0)

#### 関連情報**:**

• 39 ページの『機能カテゴリーごとのライフ・サイエンス・ユーザー定義関数』

# 機能カテゴリーごとのライフ・サイエンス・ユーザー定義関数

表 11 に、ライフ・サイエンス・ユーザー定義関数を機能カテゴリーごとにリストし、 各カテゴリーの要旨を示します。

#### 表 *11.* ライフ・サイエンス・ユーザー定義関数

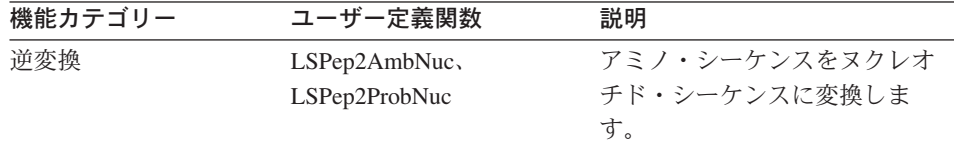

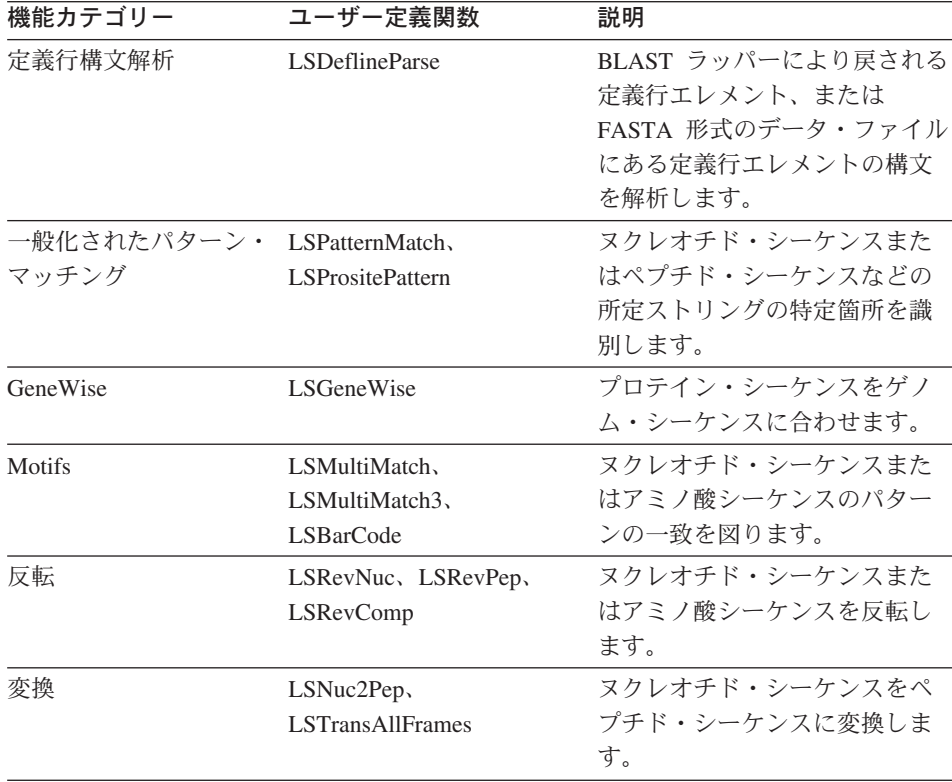

<span id="page-45-0"></span>表 *11.* ライフ・サイエンス・ユーザー定義関数 *(*続き*)*

## 関連概念**:**

• 39 [ページの『ライフ・サイエンス・ユーザー定義関数の概要』](#page-44-0)

### 関連タスク**:**

- v 40 ページの『ライフ・サイエンス・ユーザー定義関数の登録』
- 41 [ページの『ライフ・サイエンス・ユーザー定義関数の除去』](#page-46-0)

# ライフ・サイエンス・ユーザー定義関数の登録

ライフ・サイエンス・ユーザー定義関数を使用するには、それらを登録する必要があり ます。

### 手順**:**

ライフ・サイエンス・ユーザー定義関数を登録するには、sqllib/bin ディレクトリーに て Windows NT および AIX で使用可能な enable\_LSFunctions コマンドを使用しま す。

<span id="page-46-0"></span>enable LSFunctions コマンドの構文は以下のとおりです。

enable LSFunctions -n dbName -u userID -p password [-force]

#### **dbName**

関数を登録するデータベース名。

**userID** データベースに対して有効なユーザー ID。

#### **password**

ユーザー ID の有効なパスワード。

**force** 関数の除去と再登録に使用するフラグ。このフラグは、誤って破損または除去 した関数の再登録に使用します。

コマンドは、スキーマ名 DB2LS を使用して関数を作成します。

enable\_LSFunctions コマンドの出力例は以下のとおりです。

C:> enable LSFunctions -n test -u db2admin -p db2admin

(0) Life Sciences Functions were found -- Create Life Sciences Functions ... Create Life Sciences Functions Successfully.

\*\*\* Please allow a few seconds to clean up the system ......

関数が登録されており、強制フラグを使用した場合、enable\_LSFunctions コマンドの出 力は以下のようになります。

C:> enable LSFunctions -n test -u db2admin -p db2admin -force

(21) Life Sciences Functions were found

Life Sciences functions already exist ... Reinstall Life Sciences functions ... -- Drop Life Sciences Functions ... Drop Life Sciences Functions Successfully. -- Create Life Sciences Functions ... Create Life Sciences Functions Successfully.

\*\*\* Please allow a few seconds to clean up the system ......

# ライフ・サイエンス・ユーザー定義関数の除去

システム上のライフ・サイエンス・ユーザー定義関数が不要な場合は、除去できます。

### 手順**:**

<span id="page-47-0"></span>ライフ・サイエンス・ユーザー定義関数を除去するには、sqllib/bin ディレクトリーに て Windows NT および AIX で使用可能な disable\_LSFunctions コマンドを使用しま す。

disable\_LSFunctions コマンドの構文は以下のとおりです。

disable\_LSFunctions -n dbName -u userID -p password

#### **dbName**

関数を除去するデータベース名。

**userID** データベースに対して有効なユーザー ID。

#### **password**

ユーザー ID の有効なパスワード。

disable\_LSFunctions コマンドの出力例は以下のとおりです。

```
C:>disable LSFunctions -n test -u db2admin -p db2admin
a
```
(21) Life Sciences Functions were found -- Drop Life Sciences Functions ... Drop Life Sciences Functions Successfully.

\*\*\* Please allow a few seconds to clean up the system ......

## 逆変換ユーザー定義関数

逆変換ユーザー定義関数を使用して、ペプチド・シーケンスをヌクレオチド・シーケン スに変換できます。逆変換では変換の逆の処理を行います。

アミノ酸からヌクレオチド・トリプレット・コドンへのマッピングは一対多数であるた め、逆変換では 2 つの結果が発生します。

### あいまい変換

単純なテキスト変換と検索。あいまいな変換を実行するには、LSPep2AmbNuc ユーザー定義関数を使用します。

#### 最近似変換

コドン度数表から追加情報が必要です。最近似変換を実行するには、 LSPep2ProbNuc ユーザー定義関数を使用します。

## **LSPep2AmbNuc** ユーザー定義関数

 $\rightarrow$  DB2LS.LSPep2AmbNuc-(input peptide sequence-

*,filepath to external translation table*

×

#### **input peptide sequence**

ペプチド・シーケンスを示す有効な文字ストリング表記です。文字ストリング

表記は、データ・タイプ VARCHAR であり、実際の長さが 10890 バイト以下 である必要があります。入力データには、標準アミノ酸記号およびあいまいコ ードを使用します。

## **filepath to external translation table**

カスタマイズした変換表を使用する場合は、その表へのファイル・パス情報を 指定してください。パスのストリング値は、255 文字以下にしてください。

スキーマ名は DB2LS です。

LSPep2AmbNuc 関数を使用し、変換表に基づいてペプチド・シーケンスからあいまいな ヌクレオチド・シーケンスを作成します。

関数の結果は、データ・タイプ VARCHAR の文字ストリングで、実際の長さは 32672 バイト以下になります。この結果は、内蔵または指定した変換表に基づくあいまいなヌ クレオチド・シーケンスを示します。

変換表を指定しない場合、関数はデフォルトで表 12 を使用します。

| アミノ酸記号         | 省略形                                     | コドン         |
|----------------|-----------------------------------------|-------------|
| A              | Ala                                     | ${\rm GCX}$ |
| $\, {\bf B}$   | $\operatorname{Asx}$                    | <b>RAY</b>  |
| $\mathsf C$    | Cys                                     | <b>TGY</b>  |
| D              | Asp                                     | GAY         |
| ${\bf E}$      | Glu                                     | GAR         |
| ${\bf F}$      | Phe                                     | <b>TTY</b>  |
| G              | Gly                                     | <b>GGX</b>  |
| H              | His                                     | CAY         |
| $\rm I$        | $\rm I\hspace{-.1em}l\hspace{-.1em}l e$ | <b>ATH</b>  |
| $\rm K$        | Lys                                     | AAR         |
| L              | Leu                                     | <b>YTX</b>  |
| M              | Met                                     | ATG         |
| ${\bf N}$      | Asn                                     | <b>AAY</b>  |
| ${\bf P}$      | Pro                                     | <b>CCX</b>  |
| Q              | Gln                                     | CAR         |
| ${\mathbb R}$  | Arg                                     | MGX         |
| ${\mathcal S}$ | Ser                                     | <b>WSX</b>  |
| T              | Thr                                     | <b>ACX</b>  |

表 *12.* デフォルトの変換表

<span id="page-49-0"></span>表 *12.* デフォルトの変換表 *(*続き*)*

| アミノ酸記号 | 省略形 | コドン        |
|--------|-----|------------|
| V      | Val | <b>GTX</b> |
| W      | Trp | <b>TGG</b> |
| X      | Xxx | <b>XXX</b> |
| Y      | Tyr | <b>TAY</b> |
| Ζ      | Glx | <b>SAR</b> |
| $\ast$ | End | <b>TRR</b> |

関連情報**:**

- v 45 ページの『LSPep2AmbNuc [ユーザー定義関数のエラー・メッセージ』](#page-50-0)
- v 46 ページの『LSPep2ProbNuc [ユーザー定義関数』](#page-51-0)
- v 44 ページの『LSPep2AmbNuc ユーザー定義関数の例』

# **LSPep2AmbNuc** ユーザー定義関数の例

この関数は、values ステートメントで呼び出せます。入力は、以下の例のようにペプチ ド・シーケンス 1 つです。

values db2ls.LSPep2AmbNuc('HR');

上記の例では、あいまい変換および内蔵の変換表を使用してペプチドをヌクレオチドに 変換します。この結果、標準アミノ酸記号から次のようなヌクレオチド・シーケンスが 作成されます。

CAYMGX

以下の例では、あいまい変換と内蔵表を使用してペプチドをヌクレオチドに変換しま す。

values db2ls.LSPep2AmbNuc('SRGFGFITYSHSSMIDEAQKSRPHKIDGRVVEPKRA');

この values ステートメントの結果が、次のヌクレオチド・シーケンスです。(シーケン スは、このページに収まるように改行されています。)

WSXMGXGGXTTYGGXTTYATHACXTAYWSXCAYWSXWSXATGATHGAYGARGCXCARA ARWSXMGXCCXCAYAARATHGAYGGXMGXGTXGTXGARCCXAARMGXGCX

次の例では、表またはニックネームから抽出された値のセットに適用する関数を示しま す。

SELECT DB2LS.LsPep2AmbNuc(peptide\_seq) FROM table protein\_table;

<span id="page-50-0"></span>表 protein\_table の peptide\_seq 列のデータは、以下のようになります。

表 *13. peptide\_seq* 列のデータ

**peptide\_seq**

GIKEDTEEHHLRDYFE

QKYHTVNGHNCEVRKA

.....

select ステートメントの結果は次のとおりです。

GGXATHAARGARGAYACXGARGARCAYCAYYTXMGXGAYTAYTTYGAR CARAARTAYCAYACXGTXAAYGGXCAYAAYTGYGARGTXMGXAARGCX ...

以下の例では、あいまい変換およびユーザー定義表を使用してペプチドをヌクレオチド に変換します。通常、変換表間の差は、あまりありません。固有記号が、1 つか 2 つ存 在することがあります。これは、より多くのコドンを持つ種や、より少ないコドンを持 つ種が存在するためです。例えば、ショウジョウバエはコドン AGG を持ちません。

```
values db2ls.LSPep2AmbNuc('RGNMGGGNYGNQNGGGNWNNG',
                           '\data\transl_table_06.txt')
```
ショウジョウバエ用の変換表を入力した場合、values ステートメントの結果は次のよう になります。

MGRGGXAAYATGGGXGGXGGXAAYTAYGGXAAYTARAAYGGXGGXGGXAAYTGGAAYAAYGGX

関連情報**:**

- v 42 ページの『LSPep2AmbNuc [ユーザー定義関数』](#page-47-0)
- v 74 ページの『LSNuc2Pep [ユーザー定義関数の例』](#page-79-0)

# **LSPep2AmbNuc** ユーザー定義関数のエラー・メッセージ

表 *14. LSPep2AmbNuc* ユーザー定義関数で発行されるメッセージ

| エラー・コード         | メッセージ                                                                                                    | 説明                  |
|-----------------|----------------------------------------------------------------------------------------------------|---------------------|
| <b>SOL0443N</b> | ルーチン "DB2LS.LSPEP2AMBNUC"<br>(特定名 "LSPEP2AMBNUC") が、診<br>断テキスト "Sequence not valid" とと<br>もにエラー SQLSTATE を返しまし<br>た。SQLSTATE=38608       | 指定したシーケンスが無<br>効です。 |
| <b>SOL0443N</b> | ルーチン "DB2LS.LSPEP2AMBNUC"<br>(特定名 "LSPEP2AMBNUCUT") が、 す。<br>診断テキスト "No translation found"<br>とともにエラー SQLSTATE を返しま<br>した。SQLSTATE=38610 | 変換表ファイルが空で          |

<span id="page-51-0"></span>表 *14. LSPep2AmbNuc* ユーザー定義関数で発行されるメッセージ *(*続き*)*

| エラー・コード  | メッセージ                                                                                                    | 説明                |
|----------|----------------------------------------------------------------------------------------------------|-------------------|
| SQL0443N | ルーチン "LSPEP2AMBNUC" (特定名<br>"LSPEP2AMBNUCUT")が、診断テキ ルが存在しません。<br>$\n  X \rightarrow "Can open the translation table$<br>file" とともにエラー SQLSTATE を<br>返しました。SQLSTATE=38612                     | 指定された変換表ファイ       |
| SQL0443N | ルーチン "DB2LS.LSPEP2AMBNUC"<br>(特定名 "LSPEP2AMBNUCUT") が、 - い行が含まれています。<br>診断テキスト "Line too long reading<br>from file" とともにエラー SQLSTATE<br>を返しました。SQLSTATE=38614                                | ファイルに規定よりも長       |
| SQL0443N | ルーチン "DB2LS.LSPEP2AMBNUC"<br>(特定名 "LSPEP2AMBNUCUT") が、<br>診断テキスト "Invalid data file" とと<br>もにエラー SQLSTATE を返しまし<br>た。SQLSTATE=38615                                                          | ファイルの形式が無効で<br>す。 |
| SQL0443N | ルーチン "LSPEP2AMBNUC" (特定名 ファイルに無効な記号が<br>"LSPEP2AMBNUCUT") が、診断テキ 検出されました。<br>$\nabla$ $\triangleright$ "Can't construct the translation<br>table" とともにエラー SQLSTATE を<br>返しました。SQLSTATE=38611 |                   |

#### 関連情報**:**

v 42 ページの『LSPep2AmbNuc [ユーザー定義関数』](#page-47-0)

# **LSPep2ProbNuc** ユーザー定義関数

DB2LS.LSPep2ProbNuc *(input peptide sequence )*

*,filepath to codon frequency table*

×

### **input peptide sequence**

ペプチド・シーケンスを示す有効な文字ストリング表記です。文字ストリング 表記は、データ・タイプ VARCHAR であり、実際の長さが 10890 バイト以下 である必要があります。入力データには、標準アミノ酸記号を使用します。

## **filepath to codon frequency table**

コドン度数表です。度数表へのファイル・パス情報を指定してください。パス のストリング値は、255 文字以下にしてください。

スキーマ名は DB2LS です。

<span id="page-52-0"></span>LSPep2ProbNuc 関数を使用して、2 番目の引き数で指定されたコドン度数表に基づき、 ペプチド・シーケンスから最近似のヌクレオチド・シーケンスを生成します。

関数の結果は、データ・タイプ VARCHAR の文字ストリングで、実際の長さは 32672 バイト以下になります。また、コドン度数表を用いた最近似ヌクレオチド・シーケンス を表します。

#### 関連情報**:**

- v 42 ページの『LSPep2AmbNuc [ユーザー定義関数』](#page-47-0)
- v 48 ページの『LSPep2ProbNuc [ユーザー定義関数のエラー・メッセージ』](#page-53-0)
- v 47 ページの『LSPep2ProbNuc ユーザー定義関数の例』

# **LSPep2ProbNuc** ユーザー定義関数の例

yeast high.cod 度数表に定義された最近似変換を使用して、ペプチド・シーケンスをヌク レオチド・シーケンスに変換する方法は以下のとおりです。

values db2ls.LSPep2ProbNuc('RDNNDDDN', '\data\yeast\_high.cod')

この values ステートメントの結果は以下のとおりです。

AGAGACAATAACGACGATGATAAC

同じステートメントの 2 回目の実行では以下のストリングが形成されます。

#### AGA**GAT**AATAACGACGAT**GAC**AAC

同じステートメントの 3 回目の実行では以下のランダム値のストリングが形成されま す。

### AGAGAT**AAC**AACGAC**GACGATAAT**

太字で強調表示されたコドンは、現在と以前に行われた変換の相違を示します。

単一の values ステートメントの結果は、LSPep2ProbNuc 関数が以前の統計に基づき有 力な記号を選択することを表します。この点は、変換可能なものがより多く存在する場 合にあいまい記号を使用する LSPep2AmbNuc 関数と異なります。

LSPep2ProbNuc 関数は、各記号の最近似変換を選出し、すべての記号を事前選出したセ ットからランダム変換を使用して置き換えます。度数表に次のようなデータがあると想 定します。

表 *15.* 度数表データのサンプル

| アミノ酸 | コドン | 度数   |
|------|-----|------|
| Ala  | GCG | 0.17 |
| Ala  | GCA | 0.13 |

<span id="page-53-0"></span>表 *15.* 度数表データのサンプル *(*続き*)*

| アミノ酸 | コドン        | 度数   |
|------|------------|------|
| Ala  | <b>GCT</b> | 0.17 |
| Ala  | GCC        | 0.53 |

ペプチド・シーケンスが、4 つの「A」記号 (Ala) を含むと想定します。この関数は、A を GCC に 2 回、そして GCG と GCT にそれぞれ 1 回ずつ変換します。ただし、変 換の順序はランダムになります。照会では、最初の A をセット {GCC、GCC、GCG、 GCT} からの各変換に変換します。結果出力の DNA シーケンスには、常に 2 つの GCC、1 つの GCG、そして 1 つの GCT が表れます。同一シーケンス上で関数を複数 回実行すると、値が置き換えられた DNA シーケンスが戻されることがあります。

#### 関連情報**:**

- v 46 ページの『LSPep2ProbNuc [ユーザー定義関数』](#page-51-0)
- v 48 ページの『LSPep2ProbNuc ユーザー定義関数のエラー・メッセージ』
- v 44 ページの『LSPep2AmbNuc [ユーザー定義関数の例』](#page-49-0)

# **LSPep2ProbNuc** ユーザー定義関数のエラー・メッセージ

表 *16. LSPep2ProbNuc* ユーザー定義関数で発行されるメッセージ

| エラー・コード         | メッセージ                                                                                                    | 説明                           |
|-----------------|----------------------------------------------------------------------------------------------------|------------------------------|
| SQL0443N        | ルーチン "DB2LS.LSPEP2PROBNUC"<br>(特定名 "LSPEP2PROBNUC") が、診<br>断テキスト "Sequence not valid" とと                                                     | 入力されたシーケンスが<br>無効です。         |
|                 | もにエラー SQLSTATE を返しまし<br>た。SOLSTATE=38608                                                                                                    |                              |
| <b>SOL0443N</b> | ルーチン "DB2LS.LSPEP2PROBNUC"<br>(特定名 "LSPEP2PROBNUC") が、診  空です。<br>断テキスト "No translation found" と<br>ともにエラー SQLSTATE を返しまし<br>た。SQLSTATE=38610 | コドン度数表ファイルが                  |
| SQL0443N        | ルーチン "LSPEP2PROBNUC" (特定<br>名 "LSPEP2PROBNUC") が、診断テ<br>table file" とともにエラー SQLSTATE<br>を返しました。SQLSTATE=38612                                | ファイルが存在しませ<br>h <sub>b</sub> |

<span id="page-54-0"></span>表 *16. LSPep2ProbNuc* ユーザー定義関数で発行されるメッセージ *(*続き*)*

| エラー・コード  | メッセージ                                                 | 説明          |
|----------|-------------------------------------------------------|-------------|
| SQL0443N | ルーチン "DB2LS.LSPEP2PROBNUC"                            | ファイルに規定より長い |
|          | (特定名 "LSPEP2PROBNUC") が、診 行が含まれます。                    |             |
|          | 断テキスト "Line too long reading                          |             |
|          | from file" とともにエラー SOLSTATE                           |             |
|          | を返しました。SQLSTATE=38614                                 |             |
| SOL0443N | ルーチン "DB2LS.LSPEP2PROBNUC" ファイルの形式が無効で                |             |
|          | (特定名 "LSPEP2PROBNUC") が、診  す。                         |             |
|          | 断テキスト "Invalid data file" ととも                         |             |
|          | にエラー SQLSTATE を返しました。                                 |             |
|          | SQLSTATE=38615                                        |             |
| SQL0443N | ルーチン "LSPEP2PROBNUC" (特定                              | ファイルに無効な記号が |
|          | 名 "LSPEP2PROBNUC") が、診断テ - 含まれます。                     |             |
|          | $\pm \lambda$ $\sim$ "Can't construct the translation |             |
|          | table" とともにエラー SQLSTATE を                             |             |
|          | 返しました。SQLSTATE=38611                                  |             |

#### 関連情報**:**

- v 46 ページの『LSPep2ProbNuc [ユーザー定義関数』](#page-51-0)
- v 47 ページの『LSPep2ProbNuc [ユーザー定義関数の例』](#page-52-0)

# 定義行構文解析のユーザー定義関数

定義行構文解析のユーザー定義関数は、定義行エレメントを解析します。例えば、定義 行から解析したシーケンス ID の他のデータ・ソースとの結合を可能にし、あるいは 'species = "human"' のような定義行部分の述部を評価します。defline 関数は、最も一 般的な定義行の形式に対応します。例えば、BLAST ラッパーが戻す定義行エレメン ト、または FASTA 形式のデータ・ファイルに示される定義行エレメントです。

# **LSDeflineParse** ユーザー定義関数

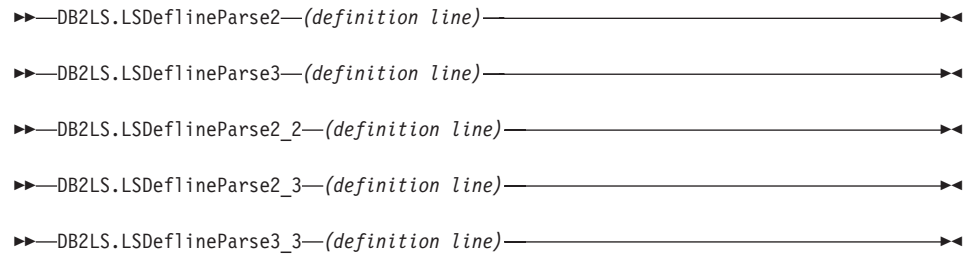

### **definition line**

FASTA 形式で定義行を示す有効なストリングです。ストリング表記は、デー タ・タイプ VARCHAR であり、実際の長さが 1024 バイト以下である必要が あります。

スキーマ名は DB2LS です。

各 LSDeflineParse 関数は、NCBI 標準 FASTA シーケンス ID (NSID) およびその記述 のフィールドを解析し、表の列へ出力します。複合定義である定義行は、各行に単一の コンポーネント定義を含む複数行に出力されます。

LSDeflineParse2 は 2 つのフィールドから成る NSID を持つ定義行を解析します。関数 の結果は、4 列の表になります。

表 *17. LSDeflineParse2* ユーザー定義関数の結果表の列の説明

| 列名                 | 説明                                             |
|--------------------|------------------------------------------------|
| <b>ROWID</b>       | 関数が戻す行数 (整数)。                                  |
| <b>TAG</b>         | NSID タグを表す 3 文字以下の VARCHAR。                    |
| <b>IDENTIFIER</b>  | NSID の 2 番目の ID フィールドを表す 20 文字以<br>下の VARCHAR。 |
| <b>DESCRIPTION</b> | 1019 文字以下の VARCHAR。                            |

3 つのフィールドから成る NSID を持つ定義行を解析します。関数の結果は、5 列の表 になります。

表 *18. LSDeflineParse3* ユーザー定義関数の結果表の列の説明

| 列名                 | 説明                                             |
|--------------------|------------------------------------------------|
| <b>ROWID</b>       | 関数が戻す行数 (整数)。                                  |
| <b>TAG</b>         | NSID タグを表す 3 文字以下の VARCHAR。                    |
| <b>ACCESSION</b>   | NSID の 2 番目の ID フィールドを表す 20 文字以<br>下の VARCHAR。 |
| <b>LOCUS</b>       | NSID の 3 番目の ID フィールドを表す 20 文字以<br>下の VARCHAR。 |
| <b>DESCRIPTION</b> | 1017 文字以下の VARCHAR。                            |

LSDeflineParse2\_2 は、2 つのフィールドを持つ NSID が連結されたペアから成る複合 ID の定義行を解析します。関数の結果は、6 列の表になります。

| 列名                 | 説明                                                  |
|--------------------|-----------------------------------------------------|
| <b>ROWID</b>       | 関数が戻す行数 (整数)。                                       |
| TAG1               | 1 番目の ID の NSID タグを表す 3 文字以下の<br>VARCHAR.           |
| <b>IDENTIFIER1</b> | 1 番目の NSID の 2 番目の ID フィールドを表す<br>20 文字以下の VARCHAR。 |
| TAG <sub>2</sub>   | 1 番目の ID の NSID タグを表す 3 文字以下の<br>VARCHAR.           |
| <b>IDENTIFIER2</b> | 2 番目の NSID の 2 番目の ID フィールドを表す<br>20 文字以下の VARCHAR。 |
| 説明                 | 1015 文字以下の VARCHAR。                                 |

表 *19. LSDeflineParse2\_2* ユーザー定義関数の結果表の列の説明

LSDeflineParse2\_3 は、2 つのフィールドから成る NSID が 3 つのフィールドから成る NSID と連結された複合 ID の定義行を解析します。入力定義行での連結順 (2 つのフ ィールドから成る NSID と 3 つの フィールドから成る NSID の順) は問題でありませ ん。関数の結果は、7 列の表になります。

表 *20. LSDeflineParse2\_3* ユーザー定義関数の結果表の列の説明

| 列名                 | 説明                                                           |
|--------------------|--------------------------------------------------------------|
| <b>ROWID</b>       | 関数が戻す行数 (整数)。                                                |
| TAG1               | 2 つのフィールド ID の NSID タグを表す 3 文字以<br>$\top$ <i>O</i> VARCHAR.  |
| <b>IDENTIFIER</b>  | 2 つの フィールドから成る NSID の 2 番目の ID<br>を表す 20 文字以下の VARCHAR。      |
| TAG <sub>2</sub>   | 3 つのフィールドから成る ID の NSID タグを表す<br>3 文字以下の VARCHAR。            |
| <b>ACCESSION</b>   | 3 つのフィールドから成る NSID の 2 番目の ID フ<br>ィールドを表す 20 文字以下の VARCHAR。 |
| <b>LOCUS</b>       | 3 つのフィールドの NSID の 3 番目の ID フィール<br>ドを表す 20 文字以下の VARCHAR。    |
| <b>DESCRIPTION</b> | 1013 文字以下の VARCHAR。                                          |

LSDeflineParse3\_3 は、3 つのフィールドを持つ NSID ペアから成る複合 ID の定義行 を解析します。関数の結果は、8 列の表になります。

| 列名                 | 説明                             |
|--------------------|--------------------------------|
| <b>ROWID</b>       | 関数が戻す行数 (整数)。                  |
| TAG1               | 1 番目の ID の NSID タグを表す 3 文字以下の  |
|                    | VARCHAR。                       |
| ACCESSION1         | 1 番目の NSID の 2 番目の ID フィールドを表す |
|                    | 20 文字以下の VARCHAR。              |
| LOCUS1             | 1 番目の NSID の 3 番目の ID フィールドを表す |
|                    | 20 文字以下の VARCHAR。              |
| TAG <sub>2</sub>   | 1 番目の ID の NSID タグを表す 3 文字以下の  |
|                    | VARCHAR.                       |
| <b>ACCESSION2</b>  | 2 番目の NSID の 2 番目の ID フィールドを表す |
|                    | 20 文字以下の VARCHAR。              |
| LOCUS <sub>2</sub> | 2 番目の NSID の 3 番目の ID フィールドを表す |
|                    | 20 文字以下の VARCHAR。              |
| 説明                 | 1014 文字以下の VARCHAR。            |

表 *21. LSDeflineParse3\_3* ユーザー定義関数の結果表の列の説明

### 関連情報**:**

• 52 ページの『LSDeflineParse ユーザー定義関数の例』

# **LSDeflineParse** ユーザー定義関数の例

このトピックでは、LSDeflineParse ユーザー定義関数が定義行を結果表へ解析する方法 を、7 つの例を使用して解説します。

以下の照会および結果表の例では、LSDeflineParse2 ユーザー定義関数が 2 つのフィー ルドを持つ NSID の定義行を解析する方法を示します。

select \* from table(DB2LS.LSDeflineParse2( '>gi|12346 hypothetical protein 185 -wheat chloroplast')) as t

結果表は次のデータを含みます。

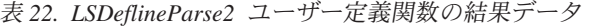

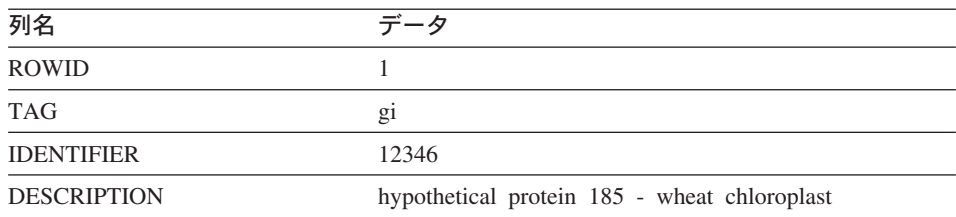

以下の照会および結果表の例では、LSDeflineParse2 ユーザー定義関数が 3 つのフィー ルドを持つ NSID を含む定義行を解析する方法を示します。

select \* from table(DB2LS.LSDeflineParse3(' >gb|U37104|APU37104 Aethia pusilla cytochrome b gene')) as t

結果表は次のデータを含みます。

表 *23. LSDeflineParse3* ユーザー定義関数の結果データ

| 列名                 | データ                              |
|--------------------|----------------------------------|
| ROWID              |                                  |
| <b>TAG</b>         | gb                               |
| <b>ACCESSION</b>   | U37104                           |
| <b>LOCUS</b>       | APU37104                         |
| <b>DESCRIPTION</b> | Aethia pusilla cytochrome b gene |

以下の照会および結果表の例では、LSDeflineParse2 ユーザー定義関数が 2 つのフィー ルドを持つ NSID の複合 ID を含む定義行を解析する方法を示します。

```
select *
from table(DB2LS.LSDeflineParse2_2(
           '>gb|U37104|gim|73401A Aethia pusilla cytochrome b gene')) as t
```
結果表は次のデータを含みます。

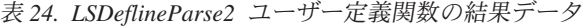

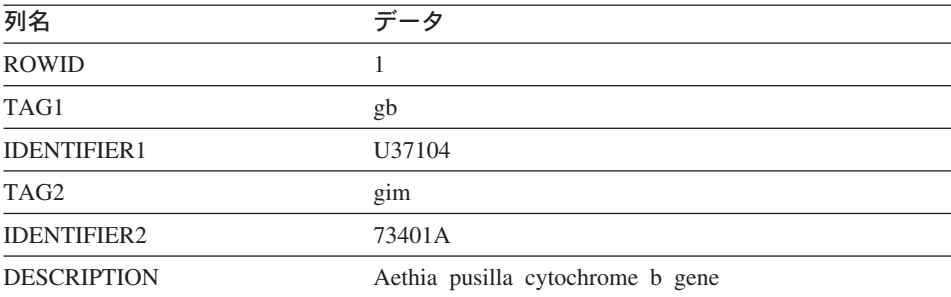

以下の照会例では、3 つのフィールドを持つ NISD と 2 つのフィールドを持つ NISD の連結からなる複合 ID を持つ定義行を含みます。LSDeflineParse2\_3 関数が定義行を解 析する方法を次に示します。

```
select *
from table(DB2LS.LSDeflineParse2_3('
           >gi|12346|gp|CAA44030.1|CHTAHSRA_4
           hypothetical protein 185 - wheat chloroplast')) as t
```
結果表は次のデータを含みます。

| 列名                 | データ                                          |
|--------------------|----------------------------------------------|
| <b>ROWID</b>       |                                              |
| TAG1               | $g_1$                                        |
| <b>IDENTIFIER</b>  | 12346                                        |
| TAG <sub>2</sub>   | gp                                           |
| <b>ACCESSION</b>   | CAA44030.1                                   |
| <b>LOCUS</b>       | CHTAHSRA 4                                   |
| <b>DESCRIPTION</b> | hypothetical protein 185 - wheat chloroplast |

表 *25. LSDeflineParse2* ユーザー定義関数の結果データ

以下の照会例では、2 つのフィールドから成る NISD が 3 つのフィールドから成る NISD に連結した複合 ID の定義行を含みます。LSDeflineParse2\_3 関数が定義行を解析 する方法を次に示します。

select \*

from table(DB2LS.LSDeflineParse2\_3(' >gp|CAA44030.1|CHTAHSRA\_4|gi|12346 hypothetical protein  $18\overline{5}$  - wheat chloroplast')) as t

結果表は次のデータを含みます。

| 列名                 | データ                                          |
|--------------------|----------------------------------------------|
| <b>ROWID</b>       |                                              |
| TAG1               | $g_1$                                        |
| <b>IDENTIFIER</b>  | 12346                                        |
| TAG <sub>2</sub>   | gp                                           |
| <b>ACCESSION</b>   | CAA44030.1                                   |
| <b>LOCUS</b>       | <b>CHTAHSRA 4</b>                            |
| <b>DESCRIPTION</b> | hypothetical protein 185 - wheat chloroplast |

表 *26. LSDeflineParse2* ユーザー定義関数の結果データ

以下の照会および結果表の例では、LSDeflineParse3\_3 ユーザー定義関数が 3 つのフィ ールドを持つ NSID のペアから成る複合 ID を持つ定義行を解析する方法を示します。

select \* from table(DB2LS.LSDeflineParse3\_3(' >dbj|AAD55586.1|AF055084\_1|gp|CAA44030.1|CHTAHSRA\_4 hypothetical protein 185 - wheat chloroplast')) as t 結果表は次のデータを含みます。

| 列名                 | データ                                          |
|--------------------|----------------------------------------------|
| <b>ROWID</b>       |                                              |
| TAG1               | dbj                                          |
| <b>ACCESSION1</b>  | AAD55586.1                                   |
| LOCUS1             | AF055084 1                                   |
| TAG <sub>2</sub>   | gp                                           |
| <b>ACCESSION2</b>  | CAA44030.1                                   |
| LOCUS <sub>2</sub> | CHTAHSRA 4                                   |
| <b>DESCRIPTION</b> | hypothetical protein 185 - wheat chloroplast |

表 *27. LSDeflineParse3* ユーザー定義関数の結果データ

複合定義行の解析には、任意の定義行ユーザー定義関数を使用できます。以下の照会例 は、コントロール A で分離された複数定義を持つ複合定義行を含みます。このタイプ の定義行は、NCBI の非冗長プロテイン・データベース nr で検出できます。 LSDeflineParse2\_3 関数が定義行を解析する方法を次に示します。

```
select *
```

```
from table(DB2LS.LSDeflineParse2_3('
          >gi|12346|gp|CAA44030.1|CHTAHSRA_4
           hypothetical protein 185 - wheat chloroplast
     ^Agp|CAA44030.1|CHTAHSRA_4|gi|12346
          hypothetical protein 185 - wheat chloroplast')) as t
```
結果表は次のデータを含みます。

表 *28. LSDeflineParse2* ユーザー定義関数の結果データ

| 列名                 | データ                                             | ータ                                              |
|--------------------|-------------------------------------------------|-------------------------------------------------|
| <b>ROWID</b>       |                                                 | 2                                               |
| TAG1               | gi                                              | gi                                              |
| <b>IDENTIFIER</b>  | 12346                                           | 12346                                           |
| TAG <sub>2</sub>   | gp                                              | gp                                              |
| <b>ACCESSION</b>   | CAA44030.1                                      | CAA44030.1                                      |
| <b>LOCUS</b>       | CHTAHSRA 4                                      | CHTAHSRA 4                                      |
| <b>DESCRIPTION</b> | hypothetical protein 185 - wheat<br>chloroplast | hypothetical protein 185 - wheat<br>chloroplast |

### 関連情報**:**

v 49 ページの『LSDeflineParse [ユーザー定義関数』](#page-54-0)

# <span id="page-61-0"></span>一般化されたパターン・マッチングのユーザー定義関数

一般化されたパターン・マッチングのユーザー定義関数は、ヌクレオチド・シーケンス またはペプチド・シーケンスなどの、所定ストリングの特定箇所を識別します。

## **LSPatternMatch** ユーザー定義関数

DB2LS.LSPatternMatch *(input character sequence, pattern)*

### **input character sequence**

文字ストリング表記は、データ・タイプ VARCHAR であり、実際の長さが 32672 バイト以下である必要があります。

**pattern** 有効な任意の Perl 正規表現で指定されたパターンです。文字ストリング表記 は、データ・タイプ VARCHAR であり、実際の長さが 32672 バイト以下であ る必要があります。

スキーマ名は DB2LS です。

LSPatternMatch ユーザー定義関数を使用して、指定パターンの入力されたヌクレオチ ド・シーケンスまたはペプチド・シーケンスを検索できます。

関数は、シーケンス内で最初に一致するパターンの位置を表す整数を結果として戻しま す。一致するものがない場合、この関数はゼロを戻します。

ROSITE 構文で記述されたパターンがある場合は、それらを LSPrositePatternax ユーザ ー定義関数で Perl 構文に変換できます。変換した構文は、LSPatternMatch ユーザー定 義関数で使用できます。

#### 関連情報**:**

- v 56 ページの『LSPatternMatch ユーザー定義関数の例』
- 58 ページの『LSPrositePattern [ユーザー定義関数』](#page-63-0)

## **LSPatternMatch** ユーザー定義関数の例

次の例では、「coward」、「cowage」、「cowboy」、または「cowl」と一致するストリ ングの開始位置を検索します。

values DB2LS.LSPatternMatch('joe the cowboy is next', 'cow(ard|age|boy|l)')

関数は文字を検索します。この例では、値 9 を戻します。ストリング「cowboy」は、 先頭位置を 1 とすると、9 の位置から開始します。

次の例では、「not」および「non」と一致するストリングの開始位置を検索します。

values DB2LS.LSPatternMatch('match not and non but no match for no or none', 'no[tn] ') 関数は文字を検索します。この例では、値 7 を戻します。ストリング「not」は、先頭 位置を 1 とすると、7 の位置から開始します。

LSPatternMatch は、select ステートメントで SQL LIKE ステートメントより影響力のあ る PERL 構文を使用して、結果をフィルターにかけるのに役立ちます。次の例では、 Blast 出力上の LSPatternMatch を使用して、特定のパターンと一致する遺伝子をフィル ターにかけます。

SELECT BlastOutput.\* FROM BlastOutput WHERE db2ls.LSPatternMatch(HSP H Seq, 'F[GSTV]PRL') > 0;

PROSITE 構文により精通している場合は、上記の照会で LSPrositePattern も使用できま す。照会を以下のように変更します。

SELECT BlastOutput.\* FROM BlastOutput WHERE db2ls.LSPatternMatch(HSP H Seq, db2ls.LSPrositePattern('F-[GSTV]-P-R-L.') ) > 0;

パターン・マッチング関数は、ヌクレオチド・シーケンスまたはペプチド・シーケンス と同様に、他のテキスト・タイプの検索にも役立ちます。パフォーマンスに配慮する場 合は、SQL LIKE ステートメントを使用してください。

次の例では、アライメントのサブジェクトまたはターゲット行にあるプロテイン motif に基づいて、BLAST hsp アライメントをフィルターにかける照会を示します。この例 は、「Zhang,Z., Schaffer,A.A., Miller,W., Madden,T.L., Lipman,D.J., Koonin,E.V. and Altschul,S.F. (1998) Protein sequence similarity searches using patterns as seeds. *Nucl. Acids Res.*, **26**, 3896-3990.」から採用しました。

以下の照会は、P-loop ATPase ドメイン [GA]xxxxGK[ST] を含むサブジェクト・シーケ ンスであるアライメントのみを戻します。照会は、シノラブディス・エレガンス の細胞 死を調整する CED4 を、NCBI の非冗長プロテイン・シーケンス・データベースに対す る照会シーケンスに使用します。データベースは、GenBank エントリー X69016 の CDS 機能の変換から、Blast 照会を検索します。

```
SELECT HSP Q Seq, HSP Midline, HSP H Seq
FROM BlastP b, GBseq gs, gbfeat gf, gbqual gq
WHERE gs.PRIMARYACCESSION = 'X69016' and
                           gs.sequencekey = gf.sequencekey and
                            gf.featurejoinkey = gq.featurejoinkey and
                            gf.FeatureKey = 'CDS' and
                            gq.QualifierName = 'translation' and
                            gq.QualifierValue = b.BlastSeq and
                            db2ls.LSPatternMatch(HSP_H_Seq,
                               db2ls.LSPrositePattern\frac{1}{1} \frac{1}{1} \frac{1}{2} \frac{1}{2} \frac{1}{2} \frac{1}{2} \frac{1}{2} \frac{1}{2} \frac{1}{2} \frac{1}{2} \frac{1}{2} \frac{1}{2} \frac{1}{2} \frac{1}{2} \frac{1}{2} \frac{1}{2} \frac{1}{2} \frac{1}{2} \frac{1}{2} \frac{1}{2}
```
正規の照会シーケンスに該当し、推定上の単一ヌクレオチド多形態 (SNP) を含むゲノ ム・シーケンスから HSP を検索するには、以下の照会例を使用できます。これは、

```
「Extending traditional query-based integration approaches for functional
characterization of post-genomic data. (2001) Barbara A Eckman, Anthony S
Kosky, and Leonardo A Laroco Jr. Bioinformatics 17(7), 587-601.」から採用して
います。
```
照会は、Blast hsp の中央線上のパターン・マッチングを使用して、≥20 完全一致、単一 の不一致、≥20 完全一致が連続するパターンを検索します。つまり、20 の「□ 文字、 シングル・スペース、そして 20 の「|」文字がアライメントの中央線にあります。

```
またこの例では、ヌクレオチド・シーケンスまたはペプチド・シーケンスではないスト
リングに対する LSPatternMatch ユーザー定義関数の使用法を示します。
```

```
SELECT HSP Info, HSP Midline, HSP H Seq
FROM BlastOutput
WHERE db2ls.LSPatternMatch(HSP Midline, '\|{20} \rangle \|{20}') > 0;
```
以前の照会を以下のように再書き込みできます。

```
SELECT HSP Info, HSP Midline, HSP H Seq, func.Position, func.Match
FROM BlastOutput,
     table( select * as c from table(
            LSMultiMatch(HSP Midline, '\|{20} \setminus |{20}') )
     as f) as func
```
2 番目の照会は、一致するストリングおよびそのシーケンスでの位置の他、一致する Blast 行を戻します。

BlastOutput は BlastN ニックネームに関するビューです。

#### 関連情報**:**

- 59 ページの『LSPrositePattern [ユーザー定義関数の例』](#page-64-0)
- v 56 ページの『LSPatternMatch [ユーザー定義関数』](#page-61-0)
- 58 ページの『LSPrositePattern ユーザー定義関数』

## **LSPrositePattern** ユーザー定義関数

DB2LS.LSPrositePattern *(pattern)*

**pattern** Prosite 構文で指定されたパターン・マッチング構文です。文字ストリング表記 は、データ・タイプ VARCHAR であり、実際の長さが 32672 バイト以下であ る必要があります。

スキーマ名は DB2LS です。

LSPrositePattern ユーザー定義関数を使用して、PROSITE 構文から PERL 構文に変換で きます。変換された構文は、LSPatternMatch、LSMultiMatch、および LSMultiMatch3 の ユーザー定義関数で使用できます。

<span id="page-64-0"></span>関数の結果は、Perl 構文中で正規表現を表す文字ストリングになります。文字ストリン グ表記は、データ・タイプ VARCHAR であり、実際の長さが 32672 バイト以下である 必要があります。

## 関連情報**:**

- 59 ページの『LSPrositePattern ユーザー定義関数の例』
- 56 ページの『LSPatternMatch [ユーザー定義関数』](#page-61-0)

# **LSPrositePattern** ユーザー定義関数の例

次の例では、PROSITE 構文から PERL 構文へパターンを変換します。

values db2ls.LSPrositePattern('[AC]-x-V-x(4)-{ED}.');

この関数は、以下の例のように PROSITE 構文の入力パターンを Perl 構文で相当する パターンに変換します。

 $[AC]$ . $V$ . $\{4\}$  $[^{\wedge}ED]$ 

次の例では、PROSITE の別の構文パターンを PERL 構文に変換します。

values db2ls.LSPrositePattern('<A-x-[ST](2)-x(0,1)-V.');

この関数は、入力パターンに基づいて PROSITE 構文からストリングを変換し、以下を 戻します。

 $\{AA.\sqrt{ST}\}\{2\}.\{0,1\}V$ 

次の例では、ID 番号 PS01205 を所有する PROSITE データベース・エントリーに対応 するパターンを、パターン・マッチング関数で入力として用いられる PERL パターンに 変換します。

values db2ls.LSPrositePattern('R-P-L-[IV]-x-[NS]-F-G-S-[CA]-T-C-P-x-F.')

この照会の結果は次のとおりです。

RPL[IV].[NS]FGS[CA]TCP.F

次の例では、この関数を照会で使用する方法を示します。照会は、指定された PROSITE パターンと一致するシーケンスのみを出力します。

SELECT H Accession, HSP Info, HSP H Seq FROM BlastOutput WHERE db2ls.LSPatternMatch( HSP H Seq, db2ls.LSPrositePattern('R-P-L- $[IV]$ -x- $[NS]$ -F-G-S- $[CA]$ -T-C-P-x-F.') ) > 0;

次の例では、ID PS00261 を持つ PROSITE エントリーに対応するパターンを変換しま す。

values db2ls.LSPrositePattern('C-[STAGM]-G-[HFYL]-C-x-[ST].')

<span id="page-65-0"></span>この照会の結果は次のとおりです。

C[STAGM]G[HFYL]C.[ST]

#### 関連情報**:**

- 56 ページの『LSPatternMatch [ユーザー定義関数の例』](#page-61-0)
- 58 ページの『LSPrositePattern [ユーザー定義関数』](#page-63-0)

# 正規表現のサポート

正規表現は、オープン・ソース・ソフトウェアである PCRE のライブラリー・パッケー ジによりサポートされます。これは Philip Hazel 氏によって記述され、著作権はイギリ スのケンブリッジ大学に属します。

ソースは <ftp://ftp.csx.cam.ac.uk/pub/software/programming/pcre/> で参照できます。

# **GeneWise** ユーザー定義関数

GeneWise ユーザー定義関数は、プロテイン・シーケンスをゲノム・シーケンスにより 調整します。

GeneWise は一般的に使用されているコンポーネントで、プロテイン・シーケンスをゲ ノム DNA シーケンスにより調整します。ただし、イントロンおよびフレームシフト・ エラーが発生する可能性があります。

## **GeneWise** へのリンク

このトピックでは、GeneWise ライブラリーへのリンクの手順を解説します。

#### 手順**:**

- 1. Wise2 パッケージのバージョン 2.1.20c を http://www.ebi.ac.uk/Wise2 からダウンロ ードします。
- 2. 必要に応じて、アーカイブをフォルダーに拡張します。
- 3. pthread サポートでパッケージをコンパイルします。このステップに関する詳細は、 Wise2 の資料を参照してください。
- 4. **make api** のルート・ディレクトリーでこれを実行します。
- 5. WISE2\_HOME 環境変数を、Wise2 パッケージのルート・ディレクトリーを提示する ように設定します。
- 6. sqllib/cfg/db2dj.ini ファイルの WISECONFIGDIR 変数を、wisecfg サブディレクトリ ーを示すように設定します。

例えば、Wise2 パッケージを /usr/wise2.1.20c/ にインストールする場合、 WISECONFIGDIR=/usr/wise2.1.20c/wisecfg/ を db2dj.ini ファイルに追加します。

- <span id="page-66-0"></span>7. **djxlinkLSGeneWise** を sqllib/bin ディレクトリーから実行し、その出力を検査しま す。
- 8. sqllib/lib ディレクトリーの djxlinkLSGeneWise.out を検査します。
- 9. エラーが報告されない場合は、このライブラリーの作成が正常に行われたことを示し ます。

### 関連情報**:**

v 61 ページの『LSGeneWise ユーザー定義関数』

## **LSGeneWise** ユーザー定義関数

DB2LS.LSGeneWise *(protein sequence, DNA\_sequence)*

#### **protein sequence**

ペプチド・シーケンスを示す有効な文字ストリング表記です。文字ストリング 表記は、データ・タイプ VARCHAR であり、実際の長さが 32672 バイト以下 である必要があります。

#### **DNA\_sequence**

ヌクレオチド・シーケンスを示す有効な文字ストリング表記です。文字ストリ ング表記は、データ・タイプ VARCHAR であり、実際の長さが 32672 バイト 以下である必要があります。

表 29 では、LSGeneWise 関数が戻す 1 行の表を説明します。

表 *29. LSGeneWise* 関数による出力表の列名、タイプ、および説明

| 列名                            | タイプ                   | 説明                                                                                                    |
|-------------------------------|-----------------------|----------------------------------------------------------------------------------------------------|
| PROTEIN OFFSET                | <b>INTEGER</b>        | アライメントが検索された入力プロテイ<br>ン・シーケンス内の開始オフセットです。                                                                       |
| DNA OFFSET                    | <b>INTEGER</b>        | アライメントが検索された入力 DNA シー<br>ケンス内の開始オフセットです。                                                                        |
| <b>PROTEIN</b>                | <b>VARCHAR(32672)</b> | 位置合わせされたシーケンスを表す入力シ<br>ーケンスのフラグメントです。                                                                           |
| <b>SIMILARITY</b>             | <b>VARCHAR(32672)</b> | プロテイン・シーケンスと DNA シーケン<br>ス間の一致を示します。完全一致は、それ<br>に対応する記号文字で記されます。スコア<br>が正で完全一致でないものは「+」で示さ<br>れ、不一致はスペースで示されます。 |
| TRANSLATED DNA VARCHAR(32672) |                       | DNA シーケンスが変換されたものです。シ<br>ーケンスには、ダッシュおよび削除やイン<br>トロンのような特殊記号が含まれる可能性<br>があります。                                   |

表 *29. LSGeneWise* 関数による出力表の列名、タイプ、および説明 *(*続き*)*

| 列名  | タイプ                   | 説明                                                |
|-----|-----------------------|---------------------------------------------------|
| DNA | <b>VARCHAR(32672)</b> | フレーム・シフトおよびイントロンなどの<br>特殊マーカーを持つ DNA シーケンスで<br>ਰ. |

GeneWise プログラムの出力と LSGeneWise UDF の出力の一致点は以下のとおりです。

- v GeneWise プログラムで出力されるプロテイン・オフセットおよび DAN オフセット は、PROTEIN\_OFFSET および DNA\_OFFSET 列と一致します。
- v GeneWise で先頭行に出力されるプロテイン・シーケンスは、PROTEIN 列と一致しま す。
- v GeneWise で出力される 2 行目は、SIMILARITY 列と一致します。
- v GeneWise で出力される 3 行目は、TRANSLATED\_DNA 列と一致します。
- v GeneWise で出力される 4 行目、5 行目、および 6 行目は、縦方向に読み取ること で DNA 列に結合されます。

LSGeneWise ユーザー定義関数を使用して、イントロンおよびフレームシフト・エラー を考慮しながら、プロテイン・シーケンスをゲノム・シーケンスで調整してください。

LSGeneWise ユーザー定義関数の出力に関する詳細は、http://www.ebi.ac.uk/Wise2 を参 照してください。

### 関連タスク**:**

v 60 ページの『GeneWise [へのリンク』](#page-65-0)

#### 関連情報**:**

v 62 ページの『LSGeneWise ユーザー定義関数の例』

## **LSGeneWise** ユーザー定義関数の例

次の例は、LSGeneWise ユーザー定義関数を使用した照会およびその結果を示します。

select protein offset, dna offset, protein, similarity, translated dna, dna from table( db2ls.LSGeneWise( '

- VEPKRAVPRQDIDSPNAGATVKKLFVGALKDDHDEQSIRDYFQHFGNIVDINIVIDKETGK KRGFAFVEFDDYDPVDKVVLQKQHQLNGKMVDVKKALPKQNDQQGGGGGRGGPGGRAGGNR GNMGGGNYGNQNGGGNWNNGGNNWGNNR',
- 'CACTTAACTGTGAAAGATATTTGTTGGTGGCATTAAAGAAGACACTGAAGAACATCACCTAAG AGATTATTTTGAACAGTATGGAAAAATTGAAGTGATTGAAATCATGACTGACCGAGGCAGTGG CAAGAAAAGGGGCTTTGCCTTRGTAACCTTTGACGACCATGACTCCGTGGATAAGATTGTCAT TCAGAAATACCATACTGTGAATGGCCACAACTGTGAAGTTAGAAAAGCCCTGTCAAAGCAAGA GATGGCTAGTGCTTCATCCAGCCAAAGAGGTCGAAGTGGTTCTGGAAACTTTGGTGGTGGTCG TGGAGGTGGTTTCGGTGGGAATGACAACTTCGGTCGTGGAGGAAACTTCAGTGGTCGTGGTYG CTTTGGTGGCAGCCGTGGTGGTGGTGGATATGGTGGC' ) ) as f;

<span id="page-68-0"></span>表 *30.* 結果表

| 列                 | データ                                                                                                    |
|-------------------|----------------------------------------------------------------------------------------------------|
| PROTEIN OFFSET    | 23                                                                                                    |
| <b>DNA OFFSET</b> | 14                                                                                                    |
| <b>PROTEIN</b>    | KLFVGALKDDHDEOSIRDYFOHFGNIVDINIVIDKET<br>GKKRGFAFVEFDDYDPVDKVVLQKQHQLNGKMVD<br>VKKALPKONDOOGGGGGRGGPGGRAGGNRGNMGG<br>GNYGNQNGGGNWNNGGN |
| <b>SIMILARITY</b> | $K+FVG +K+D +E + RDYF+ +G I I I + D+ +GKKRGFA+V$<br>FDD+D VDK+V+QK H +NG +V+KAL KQ RG G GN+GGG G<br>$G N+GGN$                          |
| TRANSLATED DNA    | KIFVGGIKEDTEEHHLRDYFEQYGKIEVIEIMTDRGSGK<br>KRGFAxVTFDDHDSVDKIVIQKYHTVNGHNCEVRKAL<br>SKOEMASASSSORGRSGS------GNFGGGRGGGFGGNDNFGRGGN     |
| <b>DNA</b>        | aagatatttgttggtggcattaaagaagacactgaagaacatcacctaagagat                                                                                 |

## 関連タスク**:**

v 60 ページの『GeneWise [へのリンク』](#page-65-0)

### 関連情報**:**

v 61 ページの『LSGeneWise [ユーザー定義関数』](#page-66-0)

# **Motifs** ユーザー定義関数

Motif ユーザー定義関数は、ヌクレオチド・シーケンスまたはアミノ・シーケンスのパ ターンを一致させます。

## **LSBarCode** ユーザー定義関数

DB2LS.LSBarCode *(input string sequence)*

#### **input string sequence**

2 つのシーケンス・フラグメント間の HSP の配置を示す有効な文字ストリン グです。文字ストリング表記は、データ・タイプ VARCHAR であり、実際の 長さが 32672 バイト以下である必要があります。

スキーマ名は DB2LS です。

LSBarCode ユーザー定義関数を使用してシーケンスを入力として使用し、垂直バー記号 (|) でスペースや正符号 (+) を除くすべての文字を置き換えることで、別のシーケンス を生成します。

関数の結果は、バーコード・シーケンスを表す変数文字シーケンスになります。

#### 関連情報**:**

- 64 ページの『LSBarCode ユーザー定義関数の例』
- v 65 ページの『LSMultiMatch [ユーザー定義関数』](#page-70-0)
- v 67 ページの『LSMultiMatch3 [ユーザー定義関数』](#page-72-0)

# **LSBarCode** ユーザー定義関数の例

```
この例では、ストリング・シーケンスからバーコードを作成します。
values db2ls.LSBarCode(
  'MDY +G++L GN ++ +PASLTK+MT YVV +A+ + +I D+VTVG+DAWA NP ')
この values ステートメントの結果は以下のとおりです。
||| + |++| || ++ + |||||| +|| + || +|| + + + || || +|| + + + ||
```
次の例で、この関数のより実際的な使用方法を解説します。BLAST 検索を実行する研 究者が、完全一致の中から 25% 以下のプロリンを含む HSP アライメントのみを戻す と想定します。この例では、関数を使用して BLAST が戻す完全一致の中からプロリン (記号 P) のパーセンテージを計算します。この例では、LSMultiMatch3 ユーザー定義関 数も呼び出します。照会は、match 関数を使用して完全一致を検出します。これは、 Blast が常にアライメントにシーケンス・バー (「|」) を戻すとは限らないため、 LSBarCode 関数とともに使用されます。次のようになります。

Query: MDYTTGQILTAGNEHQQRNPASLTKLMTGYVVDRAIDSHRITPDDIVTVGRDAWAKDNPV Alignment: MDY +G++L GN ++ +PASLTK+MT YVV +A+ + +I D+VTVG+DAWA NP Target: MDYASGKVLAEGNADEKLDPASLTKIMTSYVVGQALKADKIKLTDMVTVGKDAWATGNPA

出力を、確実にバーの正しいシーケンスで位置合わせするには、LSBarCode 関数を使用 します。この関数は、垂直バーでスペースおよび正符号を除くすべての文字を置換しま す。

```
SELECT BlastOutput.* , float( p )/ float( m ) AS percent_prolines
 FROM
 BlastOutput b,
  table(SELECT COUNT(*) AS p FROM table(
          db2ls.LSMultiMatch3(
           b.HSP_Q_Seq, 'P',
           db2ls.LSBarCode(b.HSP_Midline), '\|',
           b.HSP H Seq, 'P')
          ) AS f
        ) AS y,
 table(SELECT COUNT(*) AS m FROM table(
          db2ls.LSMultiMatch3(
           b.HSP_Q_Seq, '.',
            db2ls.LSBarCode(b.HSP_Midline), '\|',
```
<span id="page-70-0"></span>b.HSP  $H$  Seq,  $'$ .') ) AS f ) AS z WHERE  $float(p) / float(m) < 0.25$ ;

この照会では、BlastOutput は Blast ニックネームに関するビューです。また、この照会 は、LSMultiMatch3 関数を使用し、アライメントの完全一致を戻します。最初の使用で 「P」記号の完全一致を戻し、2 回目の使用ですべての完全一致を戻します。結果表の 行を表 31 に示します。

表 *31.* 結果行の例

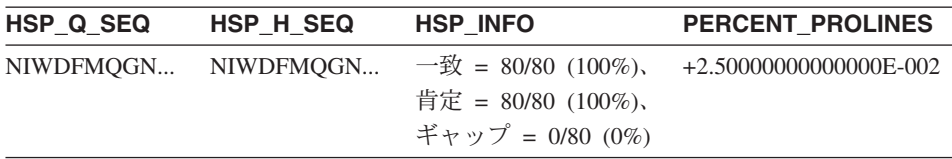

上記の照会は、「Extending traditional query-based integration approaches for functional characterization of post-genomic data. (2001) Barbara A Eckman, Anthony S Kosky and Leonardo A Laroco Jr. *Bioinformatics* 17(7), 587-601.」か ら採用しました。

### 関連情報**:**

- v 67 ページの『LSMultiMatch3 [ユーザー定義関数の例』](#page-72-0)
- v 63 ページの『LSBarCode [ユーザー定義関数』](#page-68-0)

### **LSMultiMatch** ユーザー定義関数

DB2LS.LSMultiMatch *(input nucleotide or peptide sequence, pattern)*

### **input nucleotide or peptide sequence**

ヌクレオチド・シーケンスまたはペプチド・シーケンスを示す有効な文字スト リング表記です。文字ストリング表記は、データ・タイプ VARCHAR であ り、実際の長さが 32672 バイト以下である必要があります。

**pattern** Perl 言語で示されるパターン・マッチング構文です。文字ストリング表記は、 データ・タイプ VARCHAR であり、実際の長さが 32672 バイト以下である必 要があります。

スキーマ名は DB2LS です。

LSMultiMatch ユーザー定義関数を使用して、入力シーケンスでオーバーラップしない各 一致に対し、表を戻すことができます。各表は、開始位置とマッチング・シーケンス・ フラグメントから構成されます。

関数の結果は、2 列の表になります。最初の列は、シーケンス内パターンの一致の開始 位置を表す整数です。2 列目は、マッチング・シーケンス・フラグメントです。

### 関連情報**:**

- v 66 ページの『LSMultiMatch ユーザー定義関数の例』
- v 63 ページの『LSBarCode [ユーザー定義関数』](#page-68-0)
- 67 ページの『LSMultiMatch3 [ユーザー定義関数』](#page-72-0)

## **LSMultiMatch** ユーザー定義関数の例

次の例では、入力データから取得される重複しないすべての一致に対する位置およびマ ッチング・フラグメントを検索します。

SELECT position, match FROM table (LSMultiMatch('match not and non but no match for no or none', 'no[tn] ')) as f

この照会は、一致の結果を表す select ステートメントに基づく表を戻します。

表 *32.* 複数行を戻す *LSMultiMatch* の結果

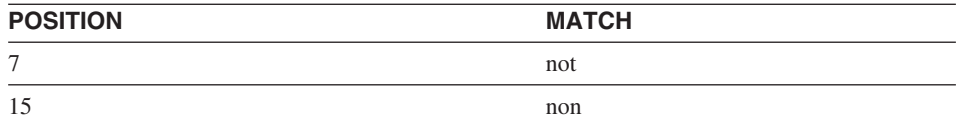

LSMultiMatch は、すべての一致に対して、その位置および一致するストリングを戻しま す。次の例では、特定の motif を含むシーケンス・エントリーを、Entrez Nucleotide か ら検索します。照会は、シーケンス ID および一致したシーケンスを出力します。開始 および終了のサブパターン「.{0,9}」は、シーケンスの前と後で最大 9 文字と一致する 必要があります。照会はこれらの文字も出力します。

select SequenceKey, Position, Match from GBSeq, table(db2ls.LSMultiMatch(Sequence, '.{0,9}(ATG|CGC)ACGGGC.{0,9}') ) as fmatch WHERE entrez.contains(KeywordList, 'Na/K/2Cl cotransporter AND nkccl gene') = 1;

この照会の結果は次のとおりです。

表 *33. Entrez* データの検索

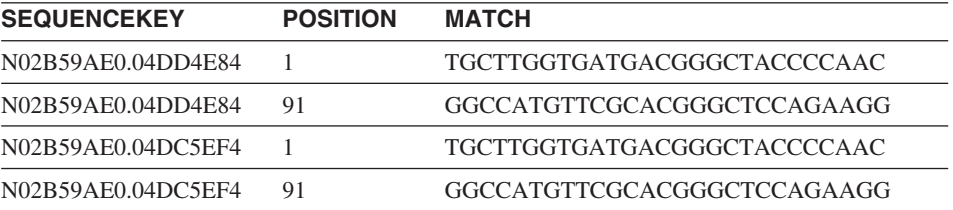
### <span id="page-72-0"></span>関連情報**:**

- v 65 ページの『LSMultiMatch [ユーザー定義関数』](#page-70-0)
- v 63 ページの『LSBarCode [ユーザー定義関数』](#page-68-0)
- 67 ページの『LSMultiMatch3 ユーザー定義関数』

## **LSMultiMatch3** ユーザー定義関数

DB2LS.LSMultiMatch3 *(input string1, pattern1, input string2, pattern2, input string3, pattern3)*

#### **input strings**

有効な文字ストリングによる、ヌクレオチド・シーケンスまたはペプチド・シ ーケンス、または Blast 配置からの HSP\_Midline ストリング表記です。文字ス トリング表記は、データ・タイプ VARCHAR であり、実際の長さが 32672 バ イト以下である必要があります。

**pattern** Perl 言語で示されるパターン・マッチング構文です。文字ストリング表記は、 データ・タイプ VARCHAR であり、実際の長さが 32672 バイト以下である必 要があります。

スキーマ名は DB2LS です。

LSMultiMatch3 ユーザー定義関数を使用して 3 つのパターンおよび 3 つのストリング を入力し、3 つすべてのストリングが該当するそれぞれのパターンと一致する位置を戻 します。このユーザー定義関数を使用してアライメント上に対するパターン・マッチン グを実行できます。

関数の結果は、4 列の表になります。最初の列は、すべてのシーケンスにおけるパター ンの一致の開始位置を表す整数です。関数は、先頭位置ですべてのストリングを一緒に 固定します。2、3、および 4 列目は、マッチング・シーケンス・フラグメントです。

#### 関連情報**:**

- 67 ページの『LSMultiMatch3 ユーザー定義関数の例』
- v 65 ページの『LSMultiMatch [ユーザー定義関数』](#page-70-0)
- v 63 ページの『LSBarCode [ユーザー定義関数』](#page-68-0)

## **LSMultiMatch3** ユーザー定義関数の例

以下の例では、この関数を使用し、Blast により戻された完全一致における特定のアミノ 酸記号のパーセンテージを計算します。この例では、LSBarCode ユーザー定義関数も呼 び出します。Blast は常に配置のバーのシーケンス (「|」) を戻すとは限らないため、必 要になります。次のようになります。

Query: MDYTTGQILTAGNEHQQRNPASLTKLMTGYVVDRAIDSHRITPDDIVTVGRDAWAKDNPV Alignment: MDY +G++L GN ++ +PASLTK+MT YVV +A+ + +I D+VTVG+DAWA NP Target: MDYASGKVLAEGNADEKLDPASLTKIMTSYVVGQALKADKIKLTDMVTVGKDAWATGNPA 出力を、確実に正しいバーのシーケンスで位置合わせするには、LSBarCode 関数を使用 してそのシーケンスを変換します。この関数は、垂直バーでスペースおよび「+」を除 くすべての文字を置き換えます。 SELECT BlastOutput.\*, float(p)/float(m) AS percent prolines FROM BlastOutput b, table(SELECT COUNT(\*) AS p FROM table( db2ls.LSMultiMatch3( b.HSP\_Q\_Seq, 'P', db2ls.LSBarCode(b.HSP\_Midline), '\|', b.HSP\_H\_Seq, 'P') ) AS f ) AS y, table(SELECT COUNT(\*) AS m FROM table( db2ls.LSMultiMatch3( b.HSP\_Q\_Seq, '.', db2ls.LSBarCode(b.HSP\_Midline), '\|', b.HSP  $H$  Seq,  $'$ .') ) AS f

) AS z WHERE  $float(p) / float(m) < 0.25$ ;

この照会では、BlastOutput は Blast 選択に関するビューです。また、この照会は、 LSMultiMatch3 関数を使用し、アライメントの完全一致を戻します。最初の使用で「P」 記号の完全一致を戻し、2 回目の使用ですべての完全一致を戻します。結果表の行を表 34 に示します。

表 *34.* 結果行の例

| HSP Q SEQ | HSP H SEQ | <b>HSP INFO</b>    | <b>PERCENT PROLINES</b>   |
|-----------|-----------|--------------------|---------------------------|
| NIWDFMOG  | NIWDFMQG  | 一致 = 80/80 (100%)、 | $+2.500000000000000E-002$ |
|           |           | 肯定 = 80/80 (100%)、 |                           |
|           |           | ギャップ = 0/80 (0%)   |                           |

上記の照会は、「Extending traditional query-based integration approaches for functional characterization of post-genomic data. (2001) Barbara A Eckman, Anthony S Kosky and Leonardo A Laroco Jr. *Bioinformatics* 17(7), 587-601.」か ら採用しました。

以下の例では、3 つの異なるストリング・フラグメントで 3 つの異なるパターンを検索 します。

<span id="page-74-0"></span>SELECT position, match 1, match 2, match 3 FROM table(db2ls.LSMultiMatch3('zaza', 'a', 'abab', 'b', 'bcbc', 'c')) as f

この例では、以下の表に示すように、すべての一致に対する位置および一致するストリ ングを戻します。

表 *35. 3* つの入力データを使用した複数一致の結果

| <b>POSITION</b> | MATCH_1 | <b>MATCH 2</b> | MATCH <sub>3</sub> |
|-----------------|---------|----------------|--------------------|
|                 |         |                |                    |
|                 |         |                |                    |

次の例では、3 つの異なるストリング・フラグメント中で 3 つの異なるパターンを検索 します。

SELECT position, match 1, match 2, match 3 FROM table  $(LSMultiMatch3('clockbcccobbbbcccccbbbcccc')$ ,'c{1,3}b{1,3}c{1,3}', 'abcdefghijklmnopqrstuvwxyzabcdefghijklmnopqrstuvwxyz', '.','0123456789012345678901234567890123456789','\d')) as f

結果は以下のとおりです。

表 *36. 3* つの入力データを使用した複数一致の結果

| <b>POSITION</b> | <b>MATCH 1</b> | <b>MATCH 2</b> | <b>MATCH 3</b> |
|-----------------|----------------|----------------|----------------|
|                 | chcc           |                |                |
| ⇁               | cccbbbccc      |                |                |

関連情報**:**

- v 64 ページの『LSBarCode [ユーザー定義関数の例』](#page-69-0)
- v 63 ページの『LSBarCode [ユーザー定義関数』](#page-68-0)
- v 67 ページの『LSMultiMatch3 [ユーザー定義関数』](#page-72-0)

## 反転ユーザー定義関数

反転ユーザー定義関数が、ヌクレオチド・シーケンスまたはアミノ・シーケンスを反転 させます。

## **LSRevComp** ユーザー定義関数

DB2LS.LSRevComp *(input nucleotide sequence)*

#### <span id="page-75-0"></span>**input nucleotide sequence**

ヌクレオチド・シーケンスを示す有効な文字ストリング表記です。シーケンス は、IUPAC あいまいコードを含むことができます。文字ストリング表記は、デ ータ・タイプ VARCHAR であり、実際の長さが 32672 バイト以下である必要 があります。

スキーマ名は DB2LS です。

関数の結果は、実際の長さが 32672 バイト以下であるデータ・タイプ VARCHAR の文 字ストリングであり、ヌクレオチド・シーケンスの逆補数を示します。

#### 関連情報**:**

- 70 ページの『LSRevComp ユーザー定義関数の例』
- v 71 ページの『LSRevNuc [ユーザー定義関数』](#page-76-0)
- 72 ページの『LSRevPep [ユーザー定義関数』](#page-77-0)

## **LSRevComp** ユーザー定義関数の例

LSRevComp 関数は、ヌクレオチド・シーケンスを受け入れる任意の内蔵関数を使用す るように SQL ステートメント中で使用できます。例えば、以下のようになります。 SELECT DB2LS.LSRevComp(:NucSeq) FROM SYSDUMMY1;

この例では、この関数を使用して、ホスト変数からの入力シーケンスの逆補数を戻しま す。

無効ストリングおよび無効データ・タイプを使用した場合、以下のようなエラー・メッ セージが示されます。

SQL0443N ルーチン "DB2LS.LSREVCOMP" (特定名 "LSREVCOMP") が、 診断テキスト "Sequence not valid" とともにエラー SQLSTATE を 返しました。SQLSTATE=38608

入力されたアルファベットが不適切である場合は、例外が発生します。

LSRevComp ユーザー定義関数は照会で以下のように使用されます。

SELECT HSP H Seq, db2ls.LSRevComp(HSP H Seq) as REV HSP H Seq FROM BlastN WHERE BlastSeq='ccgctagtattggtcaatcttttgatatccaccgaa'

照会の結果は以下のとおりです。

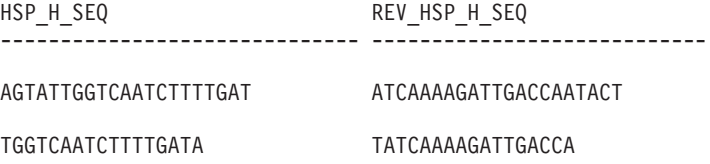

<span id="page-76-0"></span>TTGGCCAATCTTTTGATATCC GGATATCAAAAGATTGGCCAA TCAATCTTTTGATATCC GGATATCAAAAGATTGA GGATATCAAAAGATTGA TCAATCTTTTGATATCC

5 record(s) selected.

反転関数をその他のライフ・サイエンス・ユーザー定義関数と併用し、次の例のように ヌクレオチド・シーケンスの逆補数を変換できます。

values db2ls.LSNuc2Pep( db2ls.LSRevComp('TTTTTCTTATTGTCTTCCTCATCGTATTTCTTATGTTGCTGATGT'))

この照会は以下を戻します。

TSAT\*EIR\*GRQ\*EK

## 関連情報**:**

v 69 ページの『LSRevComp [ユーザー定義関数』](#page-74-0)

### **LSRevNuc** ユーザー定義関数

DB2LS.LSRevNuc *(input nucleotide sequence)*

#### **input nucleotide sequence**

ヌクレオチド・シーケンスを示す有効な文字ストリング表記です。文字ストリ ング表記は、データ・タイプ VARCHAR であり、実際の長さが 32672 バイト 以下である必要があります。ヌクレオチド・シーケンスは、DNA アルファベ ットすべて、またはその一部である必要があります。

スキーマ名は DB2LS です。

関数の結果は、実際の長さが 32672 バイト以下であるデータ・タイプ VARCHAR の文 字ストリングであり、ヌクレオチド・シーケンスの逆順を示します。

#### 関連情報**:**

- v 71 ページの『LSRevNuc ユーザー定義関数の例』
- v 69 ページの『LSRevComp [ユーザー定義関数』](#page-74-0)
- v 72 ページの『LSRevPep [ユーザー定義関数』](#page-77-0)

## **LSRevNuc** ユーザー定義関数の例

LSRevNuc 関数は、ヌクレオチド・シーケンスを受け入れる任意の内蔵関数を使用する ように、SQL ステートメント中で使用できます。例えば、以下のようになります。

<span id="page-77-0"></span>SELECT DB2LS.LSRevNuc(:NucSeq) FROM SYSDUMMY1;

この例では、この関数を使用して、ホスト変数からの入力データを反転します。

無効ストリングおよび無効データ・タイプを使用した場合、以下のようなエラー・メッ セージが示されます。

SQL0443N ルーチン "DB2LS.LSREVNUC" (特定名 "LSREVNUC") が、 診断テキスト "Sequence not valid" とともにエラー SQLSTATE を 返しました。SQLSTATE=38608

照会での LSRevNuc ユーザー定義関数の使用例は以下のとおりです。

SELECT HSP H Seq, db2ls.LSRevNuc(HSP H Seq) as REV HSP H Seq FROM BlastN WHERE BlastSeq='gtaatacgtagggggctagcgcgggcaaactgaagataaagc'

照会が戻す変換されたヌクレオチド・シーケンスは以下のとおりです。

HSP\_H\_SEQ REV\_HSP\_H\_SEQ

-------------------------------------------------- -------------------------- CGCGGGCAAACTGAAGATAAAGC CGAAATAGAAGTCAAACGGGCGC

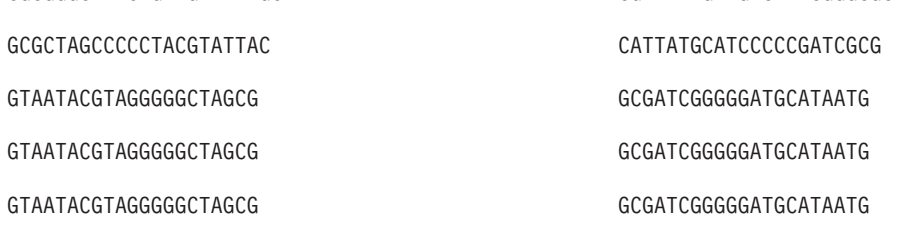

5 record(s) selected.

#### 関連情報**:**

v 71 ページの『LSRevNuc [ユーザー定義関数』](#page-76-0)

## **LSRevPep** ユーザー定義関数

DB2LS.LSRevPep *(input peptide sequence)*

#### **input peptide sequence**

ペプチド・シーケンスを示す有効な文字ストリング表記です。文字ストリング 表記は、データ・タイプ VARCHAR であり、実際の長さが 32672 バイト以下 である必要があります。入力シーケンスは、プロテイン・アルファベットの一 部である必要があります。

スキーマ名は DB2LS です。

<span id="page-78-0"></span>関数の結果は、実際の長さが 32672 バイト以下であるデータ・タイプ VARCHAR の文 字ストリングであり、ペプチド・シーケンスの逆順を示します。

#### 関連情報**:**

- v 73 ページの『LSRevPep ユーザー定義関数の例』
- v 69 ページの『LSRevComp [ユーザー定義関数』](#page-74-0)
- 71 ページの『LSRevNuc [ユーザー定義関数』](#page-76-0)

## **LSRevPep** ユーザー定義関数の例

LSRevPep 関数は、ペプチド・シーケンスを受け入れる任意の内蔵関数を使用するよう に、SQL ステートメント中で使用できます。例えば、以下のようになります。 SELECT DB2LS.LSRevPep(:NucSeq) FROM SYSDUMMY1;

この例では、この関数を使用して、ホスト変数からの入力データを反転します。

無効ストリングおよび無効データ・タイプを使用した場合、以下のようなエラー・メッ セージが示されます。

SQL0443N ルーチン "DB2LS.LSREVPEP" (特定名 "LSREVPEP") が、 診断テキスト "Sequence not valid" とともにエラー SQLSTATE を 返しました。SQLSTATE=38608

照会での LSRevPep ユーザー定義関数の使用例は以下のとおりです。

SELECT HSP H Seq, db2ls.LSRevPep(HSP H Seq) as REV HSP H Seq FROM BlastP WHERE BlastSeq='MLCEIECRALSTAHTRLIHDFEPRDALTYLEGKNIFTEDH'

照会が戻す変換されたペプチド・シーケンスは以下のとおりです。

HSP\_H\_SEQ REV\_HSP\_H\_SEQ ----------------------------------- -----------------------------------

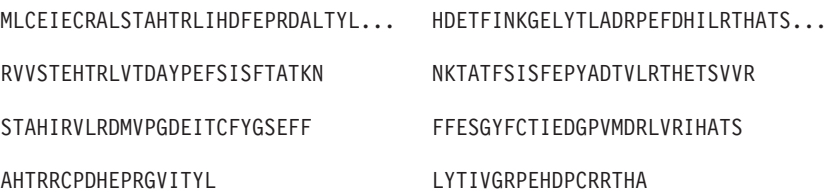

4 record(s) selected.

#### 関連情報**:**

• 72 ページの『LSRevPep [ユーザー定義関数』](#page-77-0)

変換ユーザー定義関数は、ヌクレオチド・シーケンスをペプチド・シーケンスへと変換 します。

## **LSNuc2Pep** ユーザー定義関数

 $\rightarrow$  DB2LS.LSNuc2Pep-(input nucleotide sequence-*,filepath to external translation table*

#### **input nucleotide sequence**

ヌクレオチド・シーケンスを示す有効な文字ストリング表記です。文字ストリ ング表記は、データ・タイプ VARCHAR であり、実際の長さが 32672 バイト 以下である必要があります。

×

### **filepath to external translation table**

カスタマイズした変換表を使用する場合は、その表へのファイル・パス情報を 指定してください。パスのストリング値は、255 文字以下にしてください。

スキーマ名は DB2LS です。

関数の結果は、10890 バイト以下であるデータ・タイプ VARCHAR の文字ストリング であり、ペプチド・シーケンスを示します。

入力データは、IUB 文字セットを使用するヌクレオチド・シーケンスです。この関数で は、ヌクレオチド・シーケンスの先頭文字から最初のコドンが開始されると想定しま す。最初のコドンが先頭文字から開始されない場合は、入力シーケンスに SUBSTR 関 数を使用してください。

関数の結果は、標準アミノ酸記号を用いたペプチド・シーケンスになります。

## 機能:

- 入力シーケンスのスペースを削除します。
- v 読み取りフレーム外の無関係なヌクレオチドを無視します。
- v NULL ヌクレオチド・シーケンスを入力した場合、NULL 出力を戻します。

#### 関連情報**:**

- v 74 ページの『LSNuc2Pep ユーザー定義関数の例』
- 76 ページの『LSTransAllFrames [ユーザー定義関数』](#page-81-0)

## **LSNuc2Pep** ユーザー定義関数の例

ヌクレオチド・シーケンス・データをペプチド・シーケンスに変換するとします。この 例では、ヌクレオチド・シーケンスの先頭文字から最初のコドンが開始すると想定しま す。

## <span id="page-79-0"></span>変換

この関数は、values ステートメントで呼び出せます。入力は、以下の例のようにヌクレ オチド・シーケンス 1 つです。

values db2ls.LSNuc2Pep('TTTTTCTTATTGTCTTCCTCATCGTATTTCTTATGTTGCTGATGT')

この結果は、標準アミノ酸記号を用いたペプチド・シーケンスになります。 FFLLSSSSYFLCC\*C

+2 読み取りフレームで変換する場合は、以下を使用してください。

values LSNuc2Pep(SUBSTR('TTTTTCTTATTGTCTTCCTCATCGTATTTCTTATGTTGCTGATGT',2))

ステートメント中の整数は、コドン検索の開始位置を示します。

この関数を照会の述部として使用する場合は以下のようになります。

SELECT \*

FROM proteindata

WHERE peptideseq=DB2LS.LSNuc2Pep('TTTTTCTTATTGTCTTCCTCATCG TATTTCTTATGTTGCTGATGT');

照会の結果を表 37 に示します。

表 *37. LSNuc2Pep* 関数を述部として使用する場合の結果

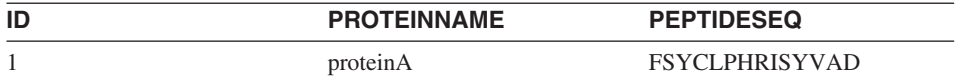

外部変換表を使用してヌクレオチド・シーケンスをペプチド・シーケンスに変換する場 合は以下のようになります。最初のパラメーターはヌクレオチド・シーケンス、2 番目 のパラメーターは外部変換表へのパスになります。

values db2ls.LSNuc2Pep('TTTTCTTATTGTCTTCCTCATCGTATTTCTTATGTTGCTGATGT', 'C:\translation.txt')

このように特定の変換表を使用した場合の結果は、以下のようなストリングになりま す。

FSYCLPHRISYVAD

次の例では 2 つのユーザー定義関数を組み合わせ、関数の別の使用方法を示します。 values DB2LS.LSNuc2Pep(DB2LS.LSRevCompNuc('TTT..')

上記の例は、以下の照会と同じ結果を戻します。

select \* from table (DB2LS.LSTransAllFrames ('TTT..')) as t where  $t$ . readframe =  $-1$ 

#### 関連情報**:**

v 71 ページの『LSRevNuc [ユーザー定義関数の例』](#page-76-0)

- 76 ページの『LSTransAllFrames ユーザー定義関数』
- 74 ページの『LSNuc2Pep [ユーザー定義関数』](#page-79-0)

## <span id="page-81-0"></span>**LSTransAllFrames** ユーザー定義関数

 DB2LS.LSTransAllFrames *(input nucleotide sequence ) ,filepath to external translation table*

## **input nucleotide sequence**

ヌクレオチド・シーケンスを示す有効な文字ストリング表記です。入力シーケ ンスは、IUPAC あいまいコードを含むことができます。文字ストリング表記 は、データ・タイプ VARCHAR であり、実際の長さが 32672 バイト以下であ る必要があります。

×

## **filepath to external translation table**

カスタマイズした変換表を使用する場合は、その表へのファイル・パス情報を 指定してください。パスのストリング値は、255 文字以下にしてください。

スキーマ名は DB2LS です。

LSTransAllFrames ユーザー定義関数を使用して、入力したヌクレオチド・シーケンスか ら 1 つのペプチド・シーケンス・セットを形成します。これらのペプチド・シーケンス は、入力された 6 つのフレームごとのヌクレオチド・シーケンスの可能な変換形態を示 します。この関数は、入力にエラーが含まれる場合や、読み取りフレームが不明な場合 に役立ちます。

関数の結果は、2 列の表になります。1 列目は READFRAME という名前で、変換時に 使用されるフレームを表します。この列には、変換の開始位置を示す整数値が入りま す。負の整数値は、より線の反対側の変換を示します。2 列目は PEPTIDE と呼ばれ、 データ・タイプ VARCHAR の文字ストリングが入ります。これは 10890 バイト以下で あり、ペプチド・シーケンスを示します。

### 機能:

- 入力シーケンスのスペースを削除します。
- v 読み取りフレーム外の無関係なヌクレオチドを無視します。
- v NULL ヌクレオチド・シーケンスを入力した場合、NULL 出力を戻します。

#### 関連情報**:**

- 76 ページの『LSTransAllFrames ユーザー定義関数』
- 74 ページの『LSNuc2Pep [ユーザー定義関数』](#page-79-0)

## **LSTransAllFrames** ユーザー定義関数

内蔵された変換表を使用して 6 つの読み取りフレームすべてのヌクレオチド・シーケン スを変換するとします。この方法を例示します。

SELECT \* FROM table(DB2LS.LSTransAllFrames('TTTTTCTTATTGTCTTCCTCATCG TATTTCTTATGTTGCTGATGT')) as t;

この照会は、以下の例のようにペプチドを表に戻します。

表 *38.* ヌクレオチド・シーケンスの変換の結果

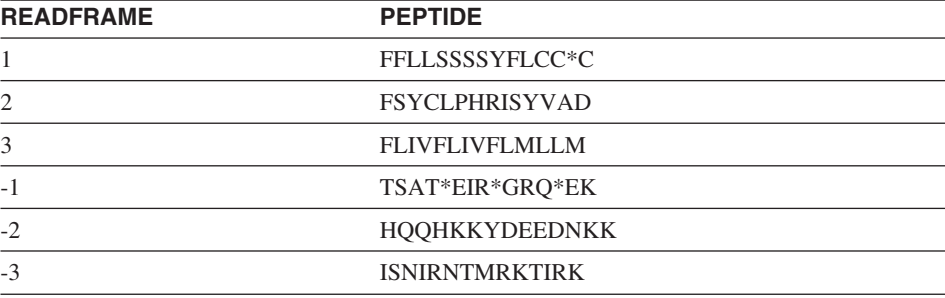

次の例では、カスタマイズされた変換表を使用して 6 つの読み取りフレームすべてのヌ クレオチド・シーケンスを変換します。

SELECT \* FROM table

(DB2LS.LSTransAllFrames

('TTTTTCTTATTGTCTTCCTCATCGTATTTCTTATGTTGCTGATGT',

'C:\msvs6\MyProjects\alin\_udf\test\files\translation.txt')) as t;

関数に指定した入力シーケンスと変換表が同じであるため、結果表は前の例と同じにな ります。

次の例では 2 つのユーザー定義関数を組み合わせ、関数の別の使用方法を示します。 values DB2LS.LSNuc2Pep(DB2LS.LSRevCompNuc('TTT..')

上記の例は、以下の照会と同じ結果を戻します。

select \* from table (DB2LS.LSTransAllFrames ('TTT..')) as t where  $t$ . readframe =  $-1$ 

次の例では、LSTransAllFrames 関数の出力から、特定の読み取りフレームを選択しま す。

```
SELECT * FROM
```
TABLE(db2ls.LSTransAllFrames('TTTTTCTTATTGTCTTCCTCATCG TATTTCTTATGTTGCTGATGT')) AS t

WHERE t.readframe=-2

この照会の結果は次のとおりです。

表 *39. Readframe* 関数の使用法

READFRAME PEPTIDE -2 HQQHKKYDEEDNKK

#### <span id="page-83-0"></span>関連情報**:**

- v 74 ページの『LSNuc2Pep [ユーザー定義関数の例』](#page-79-0)
- v 71 ページの『LSRevNuc [ユーザー定義関数の例』](#page-76-0)
- 76 ページの『LSTransAllFrames [ユーザー定義関数』](#page-81-0)

## コドン度数表の形式

コドン度数表は、アミノ酸が特定のコドンに逆変換される頻度を示します。 LSPep2ProbNuc ユーザー定義関数はコドン度数表を使用して、入力されたペプチド・シ ーケンスからヌクレオチド・シーケンスを決定します。

以下に、コドン度数表ファイルの形式について示します。

- 2 つ並んだピリオドは、表の先頭を示します。ピリオドの前のテキストはすべてコメ ントです。コメントがない場合でも、2 つのピリオドが必要です。
- 表には次の列が含まれます。
	- 1. Am-Acid: アミノ酸記号を示す 3 文字のコード。
	- 2. Codon: アミノ酸記号を示すコドン。
	- 3. Number: 表のコンパイルの対象となった遺伝子中のコドンの発生回数。
	- 4. x/1000: 遺伝子の変換数 1000 に対するアミノ酸とコドンのペアの予想発生回数。
	- 5. Fraction: 同義コドン・ファミリーで該当コドンが発生する割合。

この製品のコドン度数表のサンプルは、サブディレクトリー sqllib/samples/lifesci/ls\_udfs にあります。

#### 関連情報**:**

- v 46 ページの『LSPep2ProbNuc [ユーザー定義関数』](#page-51-0)
- 78 ページの『コドン度数表の例』

## コドン度数表の例

79 [ページの図](#page-84-0) 2 に、コドン度数表のサンプル形式を示します。

<span id="page-84-0"></span>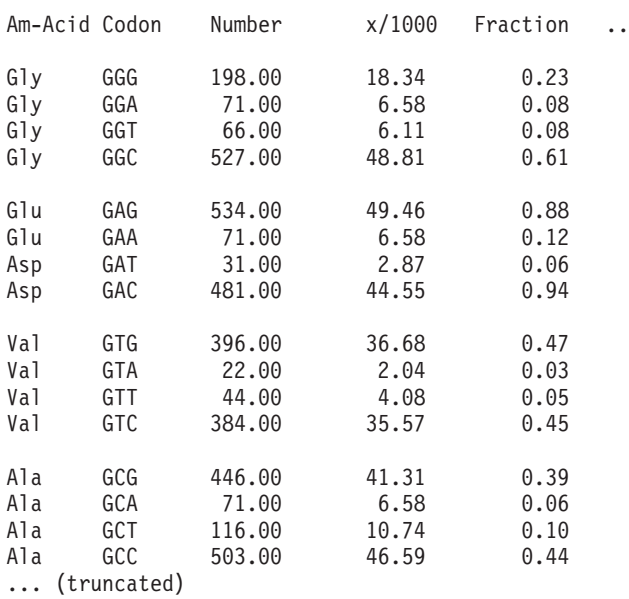

図 *2.* コドン度数表の例

#### 関連情報**:**

- v 46 ページの『LSPep2ProbNuc [ユーザー定義関数』](#page-51-0)
- 78 [ページの『コドン度数表の形式』](#page-83-0)

## 変換表の形式

このトピックでは、LSPep2AmbNuc、LSTransAllFrames、および LSNuc2Pep ライフ・サ イエンス・ユーザー定義関数が使用する変換表の形式について説明します。

以下に、コドン度数表ファイルの形式について示します。

- 2 つ並んだピリオドは、表の先頭を示します。ピリオドの前のテキストはすべてコメ ントです。
- v 表の各行には、1 文字のアミノ酸記号、3 文字のアミノ酸名、確定コドン、感嘆符、 および、あいまいなコドンが示されます。行中の各文字は空白で区切られます。
- v 各コドンおよびアミノ酸記号は、1 ファイルに 1 回のみ表記可能です。
- 終止コドンは、記号「\*」に変換されます。
- v 小文字で表記されるコドンは、開始コドンを示します。
- v その他のコドンは大文字で表記されます。
- v 変換する対応アミノ酸記号がないコドンは、「X」に変換されます。

この製品の変換表のサンプルは、サブディレクトリー sqllib/samples/lifesci/ls\_udfs にあ ります。

## <span id="page-85-0"></span>変換表の例

図 3 に、変換表の例の形式を示します。

#### 標準変換表

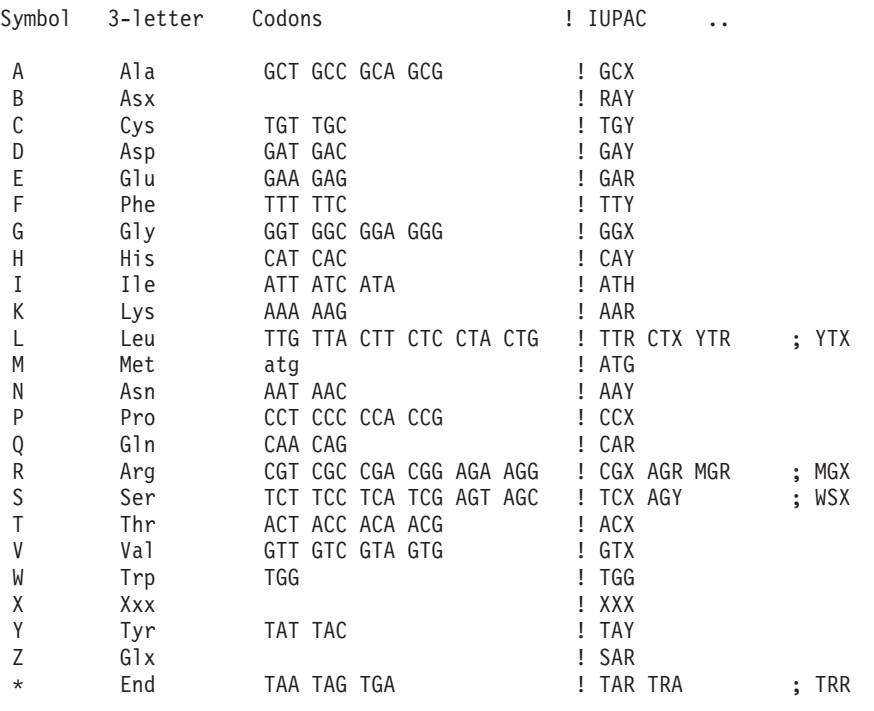

図 *3.* 変換表の例

# アクセシビリティー

身体に障害のある (身体動作が制限されている、視力が弱いなど) ユーザーは、アクセ シビリティー機能を使用することによって、ソフトウェア製品を十分活用できます。 DB2 Information Integrator バージョン 8 に備わっている主なアクセシビリティー機能 は以下のとおりです。

- v すべての機能をマウスの代わりにキーボードを使用して操作できます。
- v フォントのサイズと色をカスタマイズできます。
- v アラートを表示にするか音声にするかを指定できます。
- DB2 は、Java™ Accessibility API を使用するアクセシビリティー・アプリケーション をサポートします。
- DB2 の資料は、アクセスしやすい形式で提供されています。

## キーボードによる入力およびナビゲーション

キーボードだけを使用して、コントロール・センター、データウェアハウス・センタ ー、レプリケーション・センターなどの、DB2 データベース・ツールを操作できます。 マウスの代わりに複数のキーまたはキーの組み合わせを使用してほとんどの操作を実行 できます。

UNIX ベースのシステムでは、キーボード・フォーカスの置かれている位置が強調表示 されます。この強調表示によって、アクティブなウィンドウ領域が示されます。そのウ ィンドウ領域が、ユーザーのキー・ストロークの対象となります。

## アクセスしやすい表示

DB2 データベース・ツールには、視力の弱いユーザーのためにユーザー・インターフェ ースを拡張し、アクセシビリティーを向上させる機能が備わっています。これらのアク セシビリティー拡張機能には、フォント・プロパティーのカスタマイズを可能にする機 能も含まれています。

## フォントの設定

DB2 データベース・ツールでは、「ツール設定」ノートブックを使用して、メニューお よびウィンドウに使用されるテキストの色、サイズ、およびフォントを選択できます。

## 色覚への非依存

この製品の機能を使用するために、ユーザーは色を識別する必要はありません。

## 代替アラート・キュー

「ツール設定」ノートブックを使用して、アラートを音声にするか、表示にするかを指 定できます。

## 支援テクノロジーとの互換性

DB2 Information Integrator インターフェースは、身体に障害を持つ人々によって使用さ れているスクリーン・リーダーおよび他の支援テクノロジーに採用されている Java Accessibility API をサポートしています。

## 入手可能な資料

DB2 ファミリー製品の資料は HTML 形式で入手可能です。資料は、ご使用のブラウザ ーに設定されている表示設定に従って表示することができます。さらに、スクリーン・ リーダーや他の支援テクノロジーを使用することもできます。

# 特記事項

本書は米国 IBM が提供する製品およびサービスについて作成したものであり、本書に 記載の製品、サービス、または機能が日本においては提供されていない場合がありま す。日本で利用可能な製品、サービス、および機能については、日本 IBM の営業担当 員にお尋ねください。本書で IBM 製品、プログラム、またはサービスに言及していて も、その IBM 製品、プログラム、またはサービスのみが使用可能であることを意味す るものではありません。これらに代えて、IBM の知的所有権を侵害することのない、機 能的に同等の製品、プログラム、またはサービスを使用することができます。ただし、 IBM 以外の製品とプログラムの操作またはサービスの評価および検証は、お客様の責任 で行っていただきます。

IBM は、本書に記載されている内容に関して特許権 (特許出願中のものを含む) を保有 している場合があります。本書の提供は、お客様にこれらの特許権について実施権を許 諾することを意味するものではありません。実施権についてのお問い合わせは、書面に て下記宛先にお送りください。

〒106-0032 東京都港区六本木 3-2-31 IBM World Trade Asia Corporation Licensing

以下の保証は、国または地域の法律に沿わない場合は、適用されません。IBM およびそ の直接または間接の子会社は、本書を特定物として現存するままの状態で提供し、商品 性の保証、特定目的適合性の保証および法律上の瑕疵担保責任を含むすべての明示もし くは黙示の保証責任を負わないものとします。 国または地域によっては、法律の強行規 定により、保証責任の制限が禁じられる場合、強行規定の制限を受けるものとします。

この情報には、技術的に不適切な記述や誤植を含む場合があります。本書は定期的に見 直され、必要な変更は本書の次版に組み込まれます。 IBM は予告なしに、随時、この 文書に記載されている製品またはプログラムに対して、改良または変更を行うことがあ ります。

本書において IBM 以外の Web サイトに言及している場合がありますが、便宜のため 記載しただけであり、決してそれらの Web サイトを推奨するものではありません。そ れらの Web サイトにある資料は、この IBM 製品の資料の一部ではありません。それ らの Web サイトは、お客様の責任でご使用ください。

IBM は、お客様が提供するいかなる情報も、お客様に対してなんら義務も負うことのな い、自ら適切と信ずる方法で、使用もしくは配布することができるものとします。

本プログラムのライセンス保持者で、(i) 独自に作成したプログラムとその他のプログラ ム(本プログラムを含む)との間での情報交換、および (ii) 交換された情報の相互利用 を可能にすることを目的として、本プログラムに関する情報を必要とする方は、下記に 連絡してください。

IBM Corporation J46A/G4 555 Bailey Avenue San Jose, CA 95141-1003 U.S.A.

本プログラムに関する上記の情報は、適切な使用条件の下で使用することができます が、有償の場合もあります。

本書で説明されているライセンス・プログラムまたはその他のライセンス資料は、IBM 所定のプログラム契約の契約条項、IBM プログラムのご使用条件、またはそれと同等の 条項に基づいて、 IBM より提供されます。

この文書に含まれるいかなるパフォーマンス・データも、管理環境下で決定されたもの です。そのため、他の操作環境で得られた結果は、異なる可能性があります。一部の測 定が、開発レベルのシステムで行われた可能性がありますが、その測定値が、一般に利 用可能なシステムのものと同じである保証はありません。 さらに、一部の測定値が、推 定値である可能性があります。実際の結果は、異なる可能性があります。お客様は、お 客様の特定の環境に適したデータを確かめる必要があります。

IBM 以外の製品に関する情報は、その製品の供給者、出版物、もしくはその他の公に利 用可能なソースから入手したものです。 IBM は、それらの製品のテストは行っており ません。したがって、他社製品に関する実行性、互換性、またはその他の要求について は確証できません。 IBM 以外の製品の性能に関する質問は、それらの製品の供給者に お願いします。

IBM の将来の方向または意向に関する記述については、予告なしに変更または撤回され る場合があり、単に目標を示しているものです。

本書には、日常の業務処理で用いられるデータや報告書の例が含まれています。より具 体性を与えるために、それらの例には、個人、企業、ブランド、あるいは製品などの名 前が含まれている場合があります。これらの名称はすべて架空のものであり、名称や住 所が類似する企業が実在しているとしても、それは偶然にすぎません。

著作権使用許諾:

本書には、様々なオペレーティング・プラットフォームでのプログラミング手法を例示 するサンプル・アプリケーション・プログラムがソース言語で掲載されています。 お客 様は、サンプル・プログラムが書かれているオペレーティング・プラットフォームのア プリケーション・プログラミング・インターフェースに準拠したアプリケーション・プ

ログラムの開発、使用、販売、配布を目的として、いかなる形式においても、IBM に対 価を支払うことなくこれを複製し、改変し、配布することができます。このサンプル・ プログラムは、あらゆる条件下における完全なテストを経ていません。従って IBM は、これらのサンプル・プログラムについて信頼性、利便性もしくは機能性があること をほのめかしたり、保証することはできません。

それぞれの複製物、サンプル・プログラムのいかなる部分、またはすべての派生した創 作物には、次のように、著作権表示を入れていただく必要があります。

© (お客様の会社名) (西暦年). このコードの一部は、IBM Corp. のサンプル・プログラ ムから取られています。 © Copyright IBM Corp. \_西暦年\_. All rights reserved.

## 商標

以下は、IBM Corporation の商標です。

IBM AIX D<sub>B2</sub> Domino Informix Lotus Lotus Notes QuickPlace WebSphere

以下は、それぞれ各社の商標または登録商標です。

Microsoft、Windows、Windows NT および Windows ロゴは、Microsoft Corporation の米 国およびその他の国における商標です。

UNIX は、The Open Group がライセンスしている米国およびその他の国における登録 商標です。

Java およびすべての Java 関連の商標およびロゴは、Sun Microsystems, Inc. の米国およ びその他の国における商標または登録商標です。

他の会社名、製品名およびサービス名などはそれぞれ各社の商標または登録商標です。

# 索引

日本語, 数字, 英字, 特殊文字の 順に配列されています。なお. 濁 音と半濁音は清音と同等に扱わ れています。

# [カ行]

カスタム関数 [BioRS 3](#page-8-0)[, 14](#page-19-0)[, 29](#page-34-0) [コドン度数表](#page-83-0) 78

# [サ行]

サンプル 照会 [BioRS 19](#page-24-0) [正規表現のサポート](#page-65-0) 60

# [ハ行]

[変換表](#page-84-0) 7[9, 80](#page-85-0)

# [ヤ行]

ユーザー定義関数 (UDF) [ライフ・サイエンス](#page-44-0) 39

# [ラ行]

ライフ・サイエンス・ユーザー定義 関数 [除去](#page-46-0) 41 [登録](#page-45-0) 40 [リスト](#page-44-0) 39

## **B**

BioRS カスタム関数 [使用](#page-19-0) 14

BioRS *(*続き*)* カスタム関数 *(*続き*)* [登録](#page-8-0) 3 [照会例](#page-24-0) 19 [統計情報、維持](#page-30-0) 25 [ニックネーム、変更](#page-34-0) 29 フェデレーテッド (連合)・システ ムへの追加 [カスタム関数の登録](#page-34-0) 29 [ニックネーム例](#page-14-0) 9 [CREATE NICKNAME](#page-40-0) ステー [トメント](#page-40-0) 35 [CREATE SERVER](#page-41-0) ステートメ [ント](#page-41-0) 36 [CREATE USER MAPPING](#page-11-0) ス [テートメント](#page-11-0) [6, 38](#page-43-0)

# **C**

CREATE NICKNAME ステートメン ト [BioRS 9](#page-14-0)[, 35](#page-40-0) CREATE SERVER ステートメント [BioRS 36](#page-41-0) CREATE USER MAPPING ステート メント [BioRS 6](#page-11-0)[, 38](#page-43-0)

## [66](#page-71-0) LSMultiMatch3 [ユーザー定義関数](#page-72-0) [67](#page-72-0) LSNuc2Pep [ユーザー定義関数](#page-79-0) 74 LSPatternMatch [ユーザー定義関数](#page-61-0) [56](#page-61-0) LSPep2AmbNuc [ユーザー定義関数](#page-47-0) [42](#page-47-0)[, 44](#page-49-0)[, 45](#page-50-0) LSPep2ProbNuc [ユーザー定義関数](#page-51-0) [46](#page-51-0)[, 47](#page-52-0)[, 48](#page-53-0) LSPrositePattern [ユーザー定義関数](#page-63-0) [58](#page-63-0)[, 59](#page-64-0) LSRevComp [ユーザー定義関数](#page-74-0) 6[9,](#page-75-0) [70](#page-75-0) LSRevNuc [ユーザー定義関数](#page-76-0) 71 LSRevPep [ユーザー定義関数](#page-77-0) 7[2, 73](#page-78-0)[,](#page-81-0) [76](#page-81-0)

LSMultiMatch [ユーザー定義関数](#page-70-0) 6[5,](#page-71-0)

## **U**

UDF (ユーザー定義関数) [ライフ・サイエンス](#page-44-0) 39

# **G**

[GeneWise 60](#page-65-0)[, 61](#page-66-0)[, 63](#page-68-0)

# **L**

LSBarCode [ユーザー定義関数](#page-68-0) 6[3,](#page-69-0) [64](#page-69-0) LSDeflineParse [ユーザー定義関数](#page-54-0) [49](#page-54-0)[, 55](#page-60-0) LSGeneWise [ユーザー定義関数](#page-66-0) 6[1,](#page-68-0) [63](#page-68-0)

# **IBM** と連絡を取る

お住まいの国または地域の IBM 事業所を探すには、 [www.ibm.com/planetwide](http://www.ibm.com/planetwide) の IBM Directory of Worldwide Contacts をお調べください。

## 製品情報

DB2 Information Integrator に関する情報は、電話または Web で入手可能です。

Web をご利用の場合は、www.ibm.com/software/data/integration にアクセスしてくださ い。このサイトには、技術ライブラリー、資料の注文方法、クライアント・ダウンロー ド、ニュースグループ、フィックスパック、ニュース、および Web リソースへのリン クに関する最新情報が掲載されています。

お住まいの国または地域の IBM 事業所を探すには、 [www.ibm.com/planetwide](http://www.ibm.com/planetwide) の IBM Directory of Worldwide Contacts をお調べください。

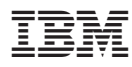

Printed in Japan

日本アイビーエム株式会社 〒106-8711 東京都港区六本木3-2-12